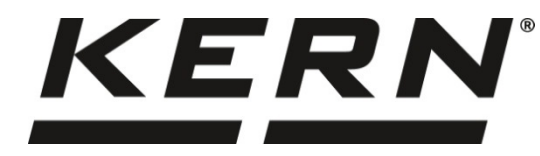

*KERN & Sohn GmbH*

*Ziegelei 1 D-72336 Balingen E-Mail: info@kern-sohn.com*

*Tel: +49-[0]7433- 9933-0 Fax: +49-[0]7433-9933-149 Internet: www.kern-sohn.com*

## **Betriebsanleitung Präzisionswaage**

# **KERN PES/PEJ**

Version 1.8 2017-11 D

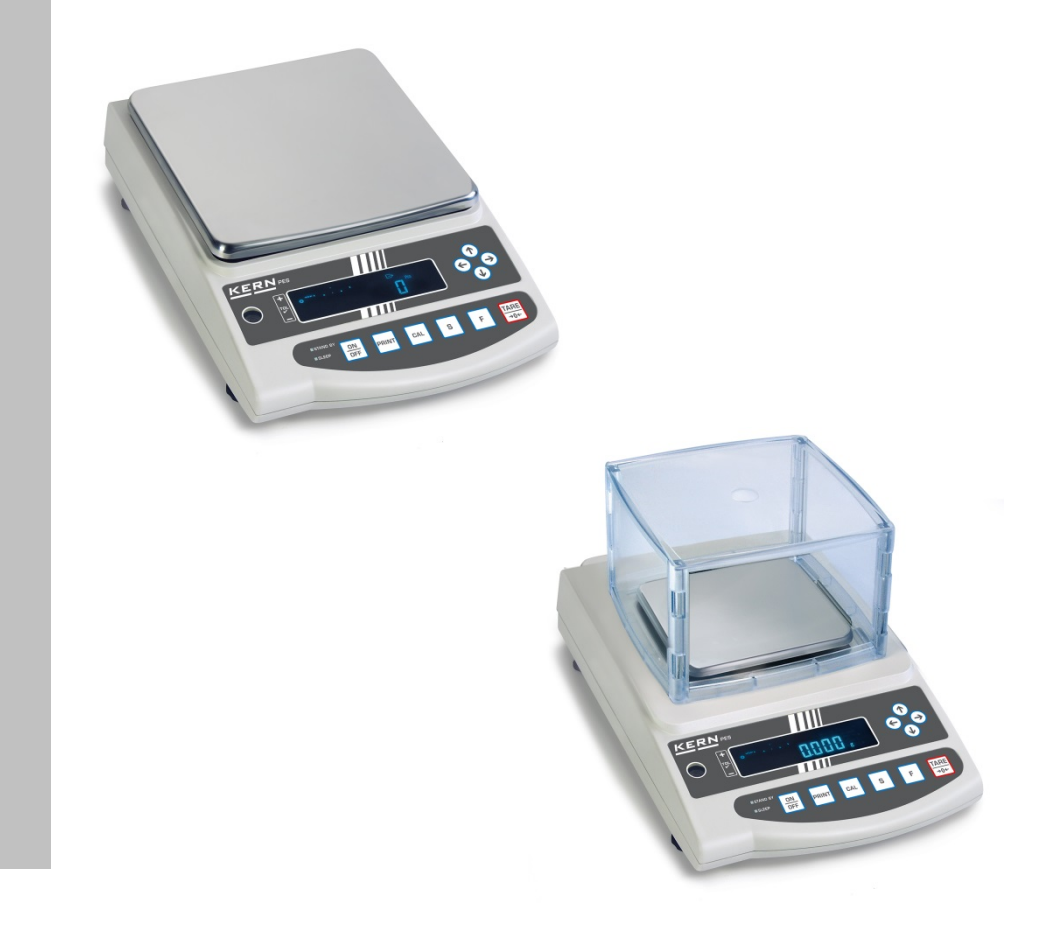

**PES/PEJ-BA-d-1718**

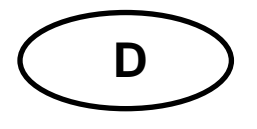

## **KERN PES/PEJ**

Version 1.8 2017-11 **Betriebsanleitung** Präzisionswaage

### Inhaltsverzeichnis

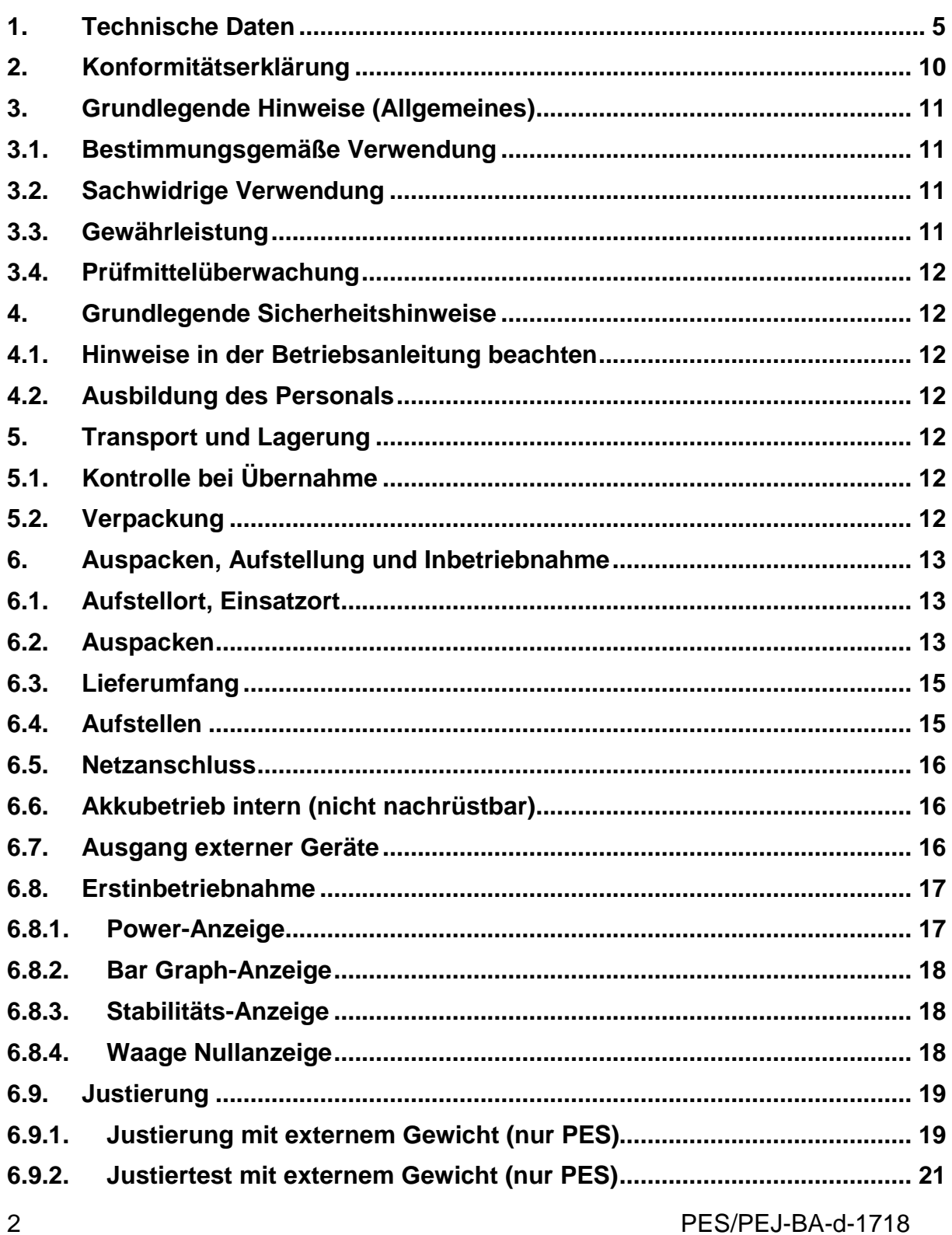

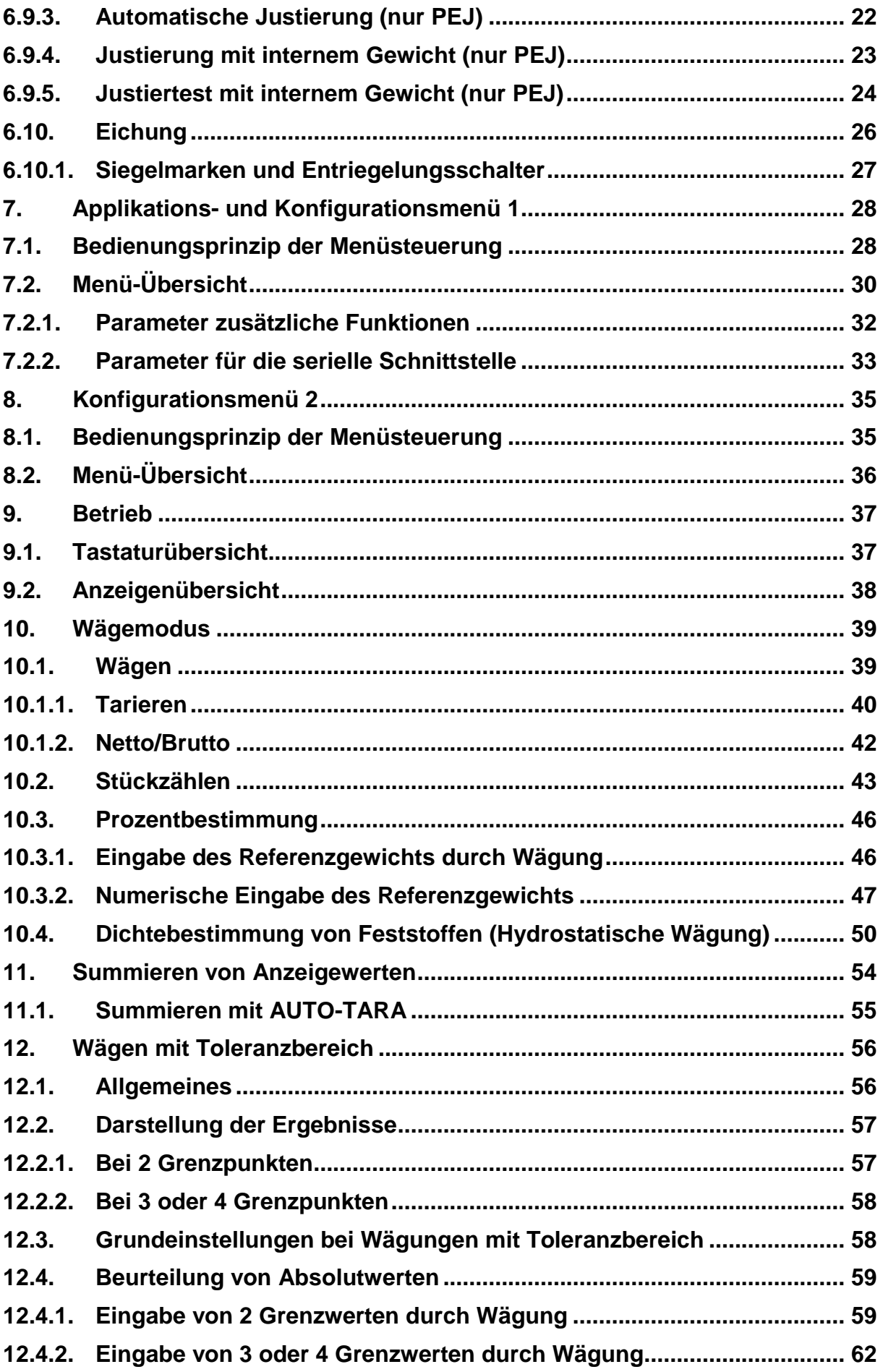

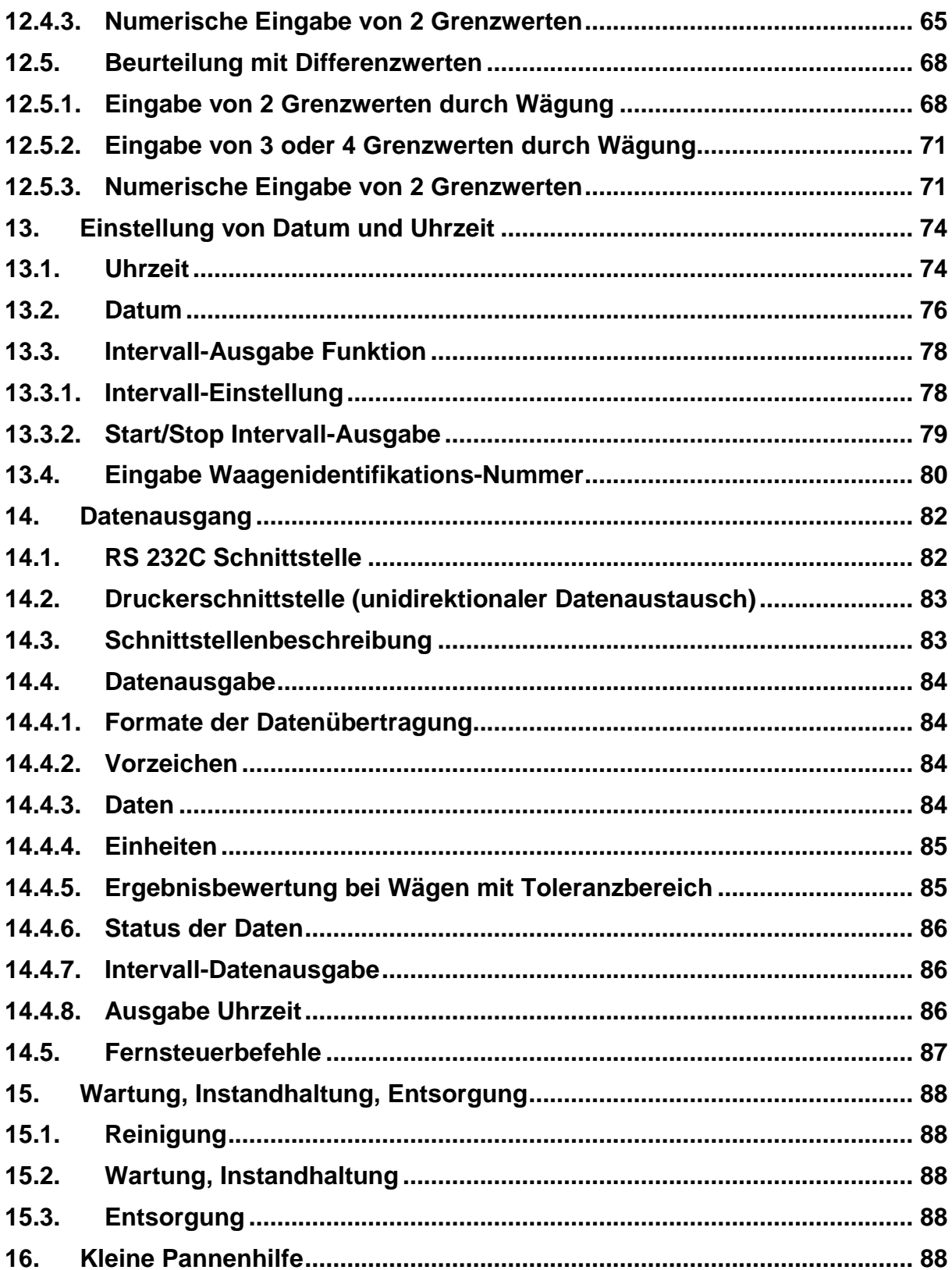

## <span id="page-4-0"></span>**1. Technische Daten**

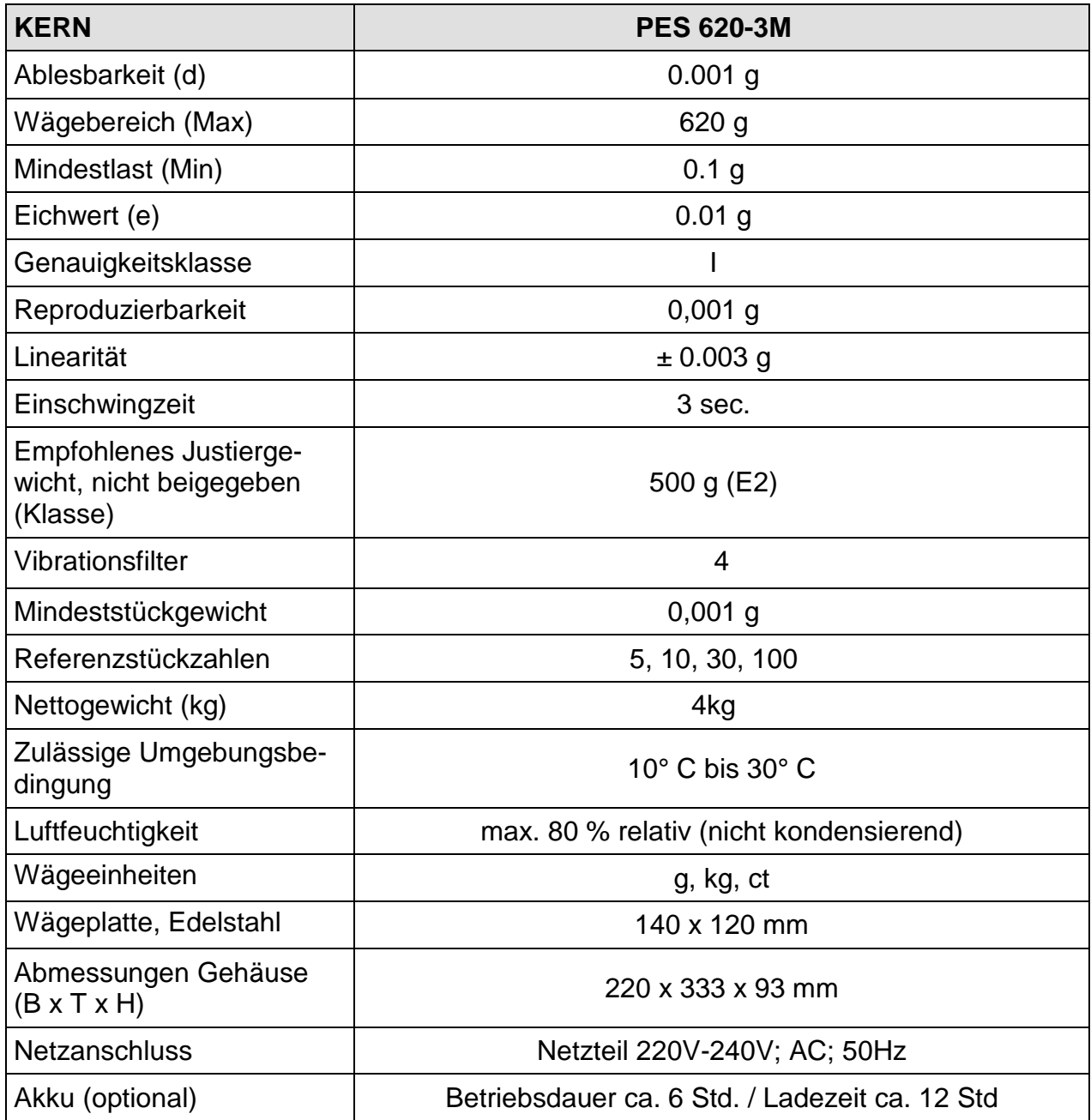

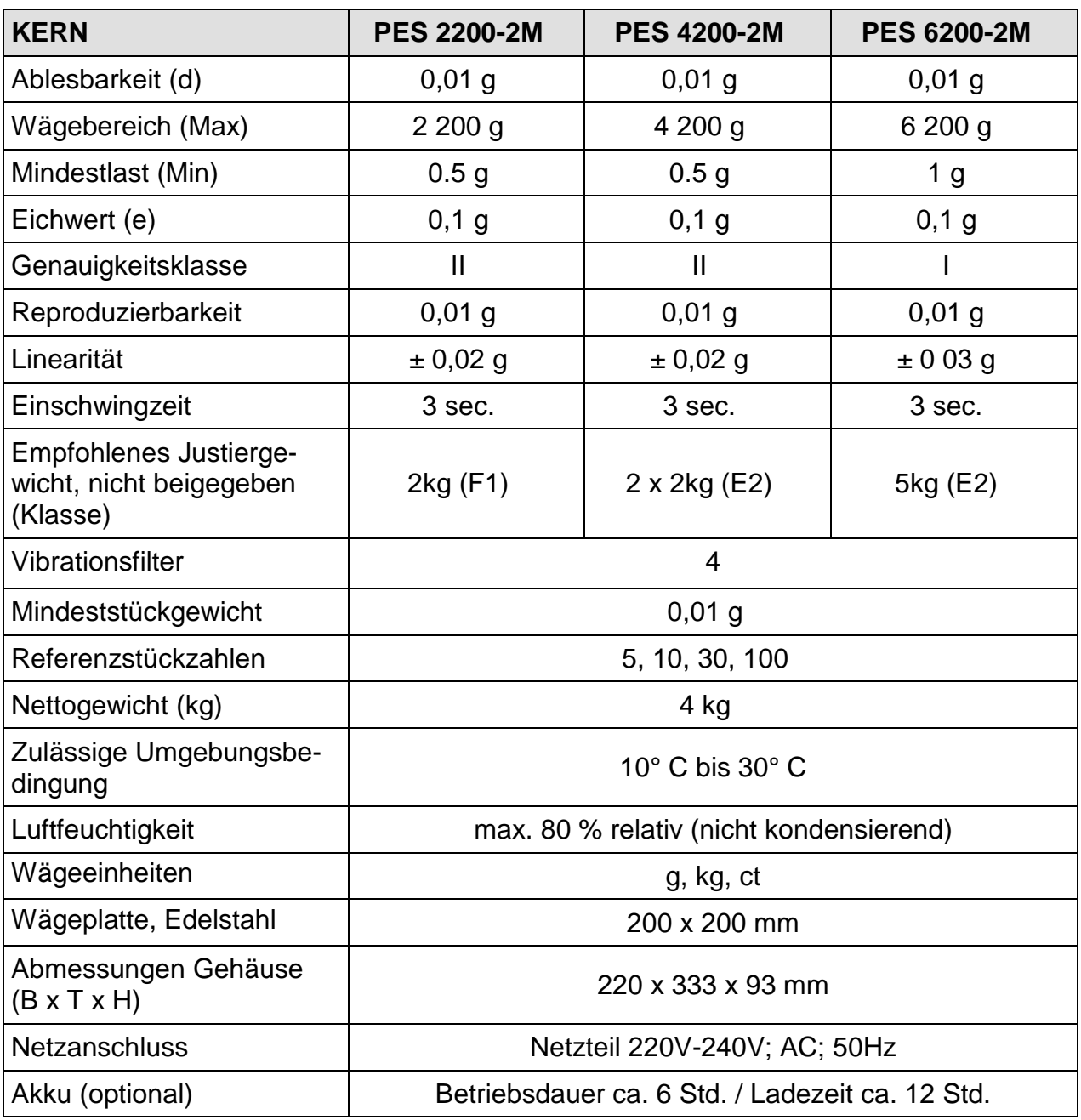

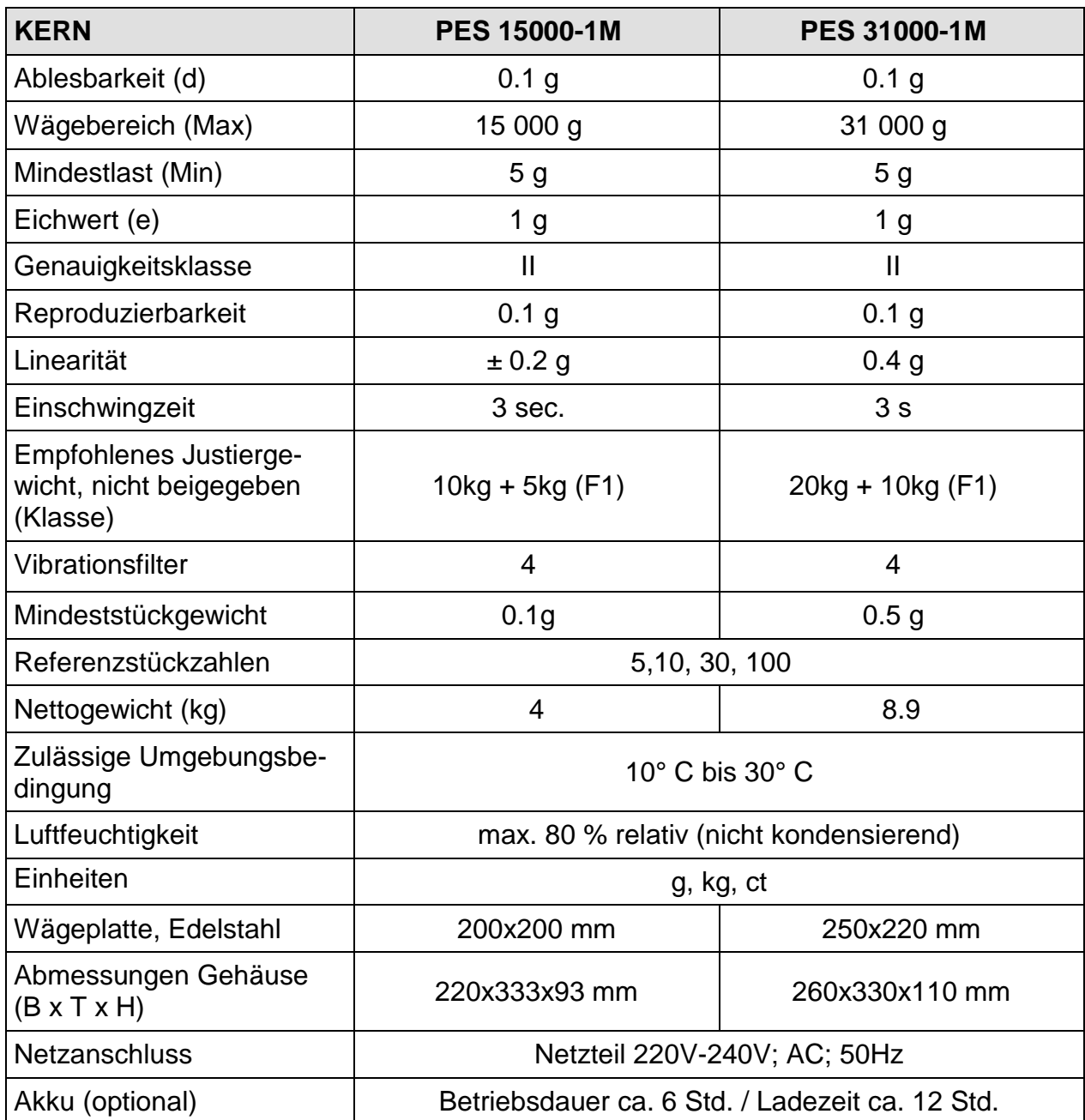

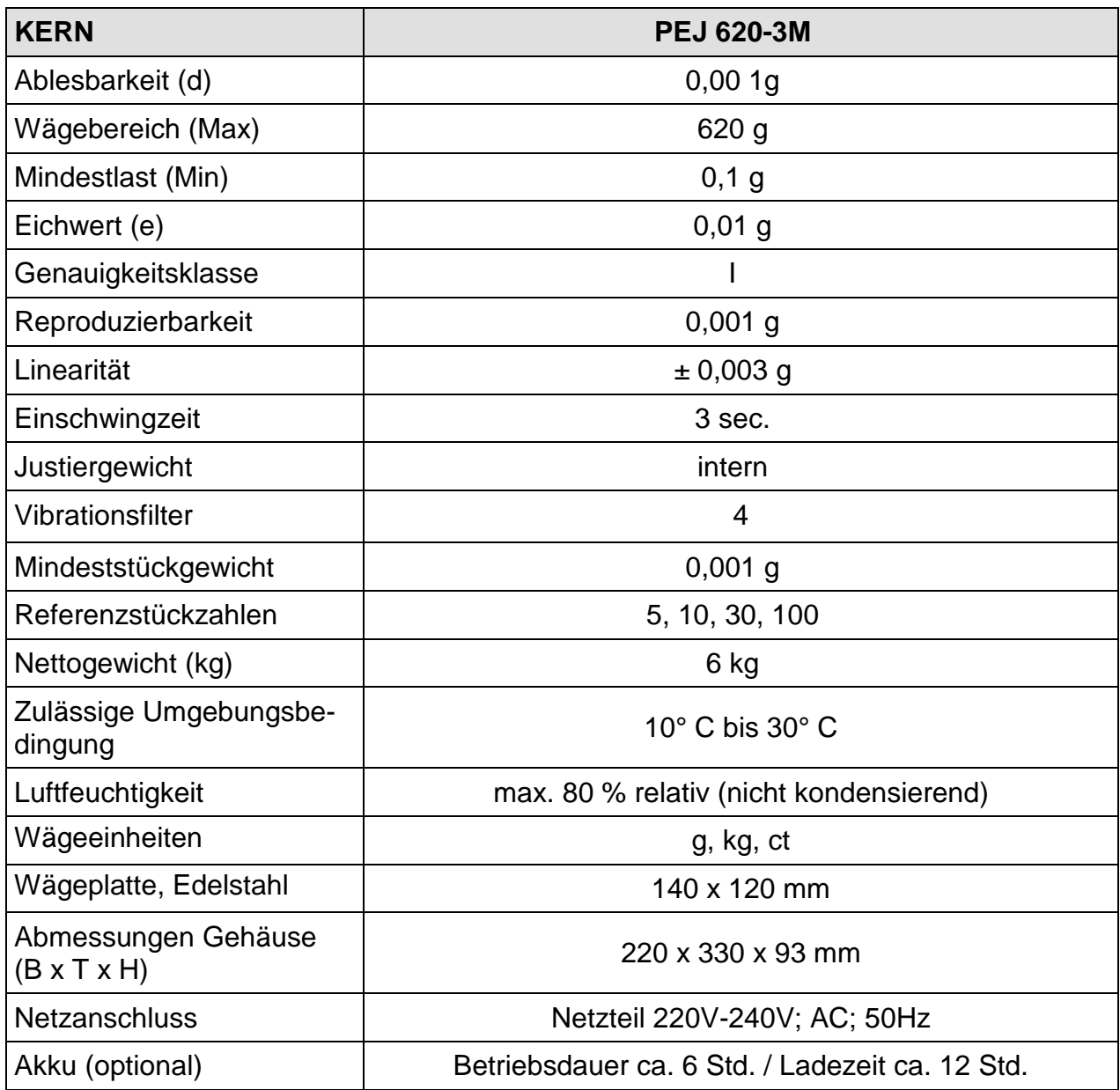

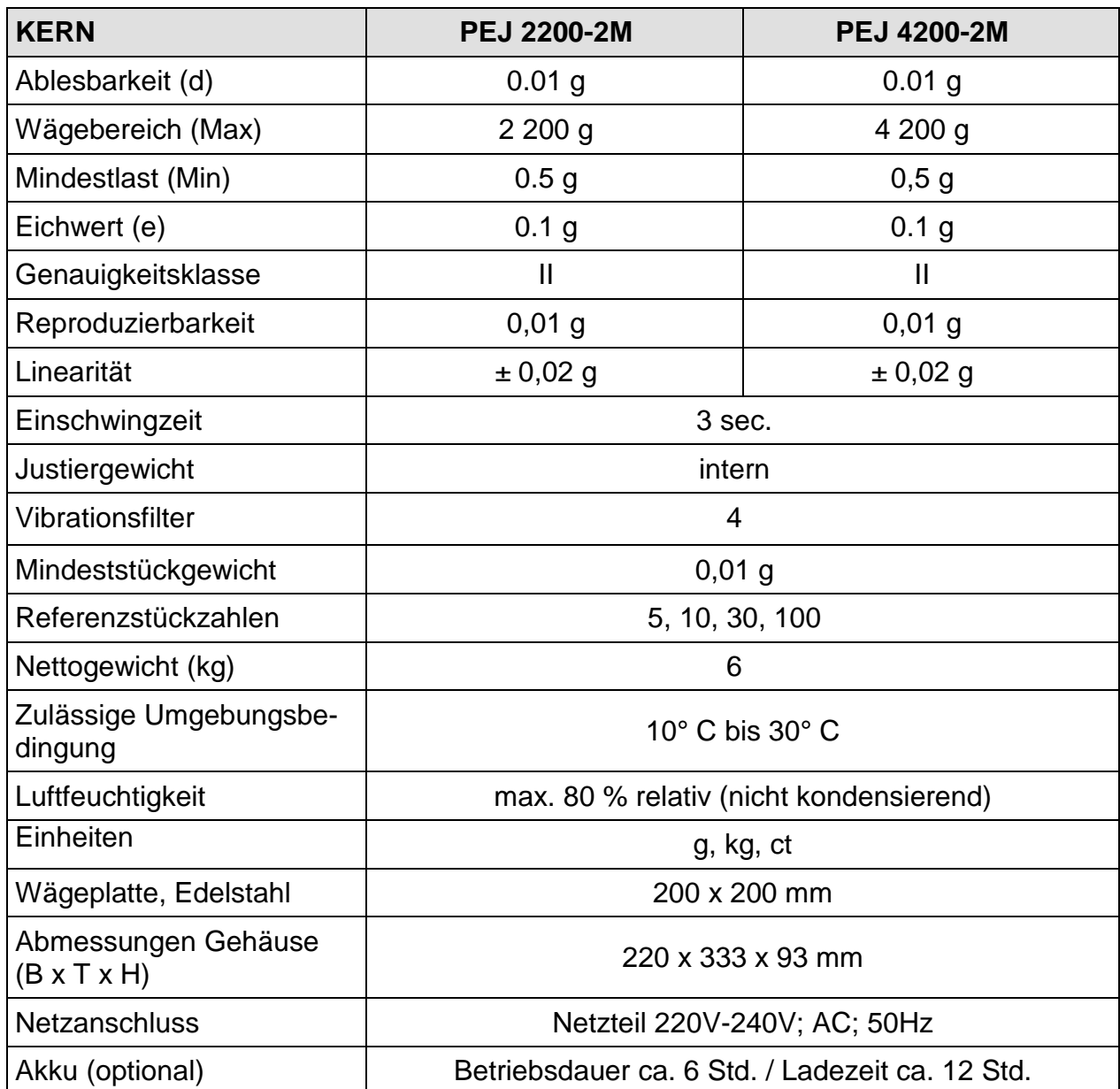

## <span id="page-9-0"></span>**2. Konformitätserklärung**

Die aktuelle EG/EU-Konformitätserklärung finden Sie online unter:

## **[www.kern-sohn.com/ce](http://www.kern-sohn.com/ce)**

Bei geeichten Waagen (= konformitätsbewerteten Waagen) ist die Konformitätserklärung im Lieferumfang enthalten.

## <span id="page-10-0"></span>**3. Grundlegende Hinweise (Allgemeines)**

#### <span id="page-10-1"></span>**3.1. Bestimmungsgemäße Verwendung**

Die von Ihnen erworbene Waage dient zum Bestimmen des Wägewertes von Wägegut. Sie ist zur Verwendung als "nichtselbsttätige Waage" vorgesehen, d.h. das Wägegut wird manuell, vorsichtig und mittig auf die Wägeplatte aufgebracht. Nach Erreichen eines stabilen Wägewertes kann der Wägewert abgelesen werden.

#### <span id="page-10-2"></span>**3.2. Sachwidrige Verwendung**

Waage nicht für dynamische Verwiegungen verwenden. Werden kleine Mengen vom Wägegut entnommen oder zugeführt, so können durch die in der Waage vorhandene "Stabilitätskompensation" falsche Wägeergebnisse angezeigt werden! (Beispiel: Langsames Herausfliesen von Flüssigkeiten aus einem auf der Waage befindlichen Behälter.)

Keine Dauerlast auf der Wägeplatte belassen. Diese kann das Messwerk beschädigen.

Stöße und Überlastungen der Waage über die angegebene Höchstlast (Max), abzüglich einer eventuell bereits vorhandenen Taralast, unbedingt vermeiden. Die Waage könnte hierdurch beschädigt werden.

Waage niemals in explosionsgefährdeten Räumen betreiben. Die Serienausführung ist nicht Ex-geschützt.

Die Waage darf nicht konstruktiv verändert werden. Dies kann zu falschen Wägeergebnissen, sicherheitstechnischen Mängeln sowie der Zerstörung der Waage führen. Die Waage darf nur gemäß den beschriebenen Vorgaben eingesetzt werden. Abweichende Einsatzbereiche/Anwendungsgebiete sind von KERN schriftlich freizugeben.

> Das Öffnen des Gerätes darf nur von geschulten Servicetechnikern nach KERN -Vorgaben durchgeführt werden.

Vor dem Öffnen das Gerät vom Netz trennen ! Garantie erlischt beim Öffnen des Gerätes.

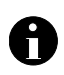

ĥ

Das Wägesystem **PES/PEJ** darf nicht in explosions- oder explosivstoffgefährdeten Bereichen eingesetzt werden.

#### <span id="page-10-3"></span>**3.3. Gewährleistung**

Gewährleistung erlischt bei

- Nichtbeachten unserer Vorgaben in der Betriebsanleitung
- Verwendung außerhalb der beschriebenen Anwendungen
- Veränderung oder öffnen des Gerätes
- mechanische Beschädigung, und Beschädigung durch Medien, Flüssigkeiten,
- natürlichem Verschleiß und Abnützung
- nicht sachgemäße Aufstellung oder elektrische Installation
- Überlastung des Messwerkes

#### <span id="page-11-0"></span>**3.4. Prüfmittelüberwachung**

Im Rahmen der Qualitätssicherung müssen die messtechnischen Eigenschaften der Waage und eines eventuell vorhandenen Prüfgewichtes in regelmäßigen Abständen überprüft werden. Der verantwortliche Benutzer hat hierfür ein geeignetes Intervall sowie die Art und den Umfang dieser Prüfung zu definieren. Informationen bezüglich der Prüfmittelüberwachung von Waagen sowie die hierfür notwendigen Prüfgewichte sind auf der KERN- Homepage [\(www.kern-sohn.com\)](http://www.kern-sohn.com/) verfügbar. In seinem akkreditiertem DKD- Kalibrierlaboratorium können bei KERN schnell und kostengünstig Prüfgewichte und Waagen kalibriert werden (Rückführung auf das nationale Normal).

#### <span id="page-11-1"></span>**4. Grundlegende Sicherheitshinweise**

#### <span id="page-11-2"></span>**4.1. Hinweise in der Betriebsanleitung beachten**

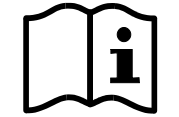

Lesen Sie diese Betriebsanleitung vor der Aufstellung und Inbetriebnahme sorgfältig durch, selbst dann, wenn Sie bereits über Erfahrungen mit KERN-Waagen verfügen.

Alle Sprachversionen beinhalten eine unverbindliche Übersetzung.

Verbindlich ist das deutsche Originaldokument.

#### <span id="page-11-3"></span>**4.2. Ausbildung des Personals**

Das Gerät darf nur von geschulten Mitarbeitern bedient und gepflegt werden

#### <span id="page-11-4"></span>**5. Transport und Lagerung**

#### <span id="page-11-5"></span>**5.1. Kontrolle bei Übernahme**

Überprüfen Sie bitte die Verpackung sofort beim Eingang sowie das Gerät beim Auspacken auf eventuell sichtbare äußere Beschädigungen.

#### <span id="page-11-6"></span>**5.2. Verpackung**

Bewahren Sie alle Teile der Originalverpackung für einen eventuell notwendigen Rücktransport auf.

Für den Rücktransport ist nur die Originalverpackung zu verwenden.

Trennen Sie vor dem Versand alle angeschlossenen Kabel und losen/beweglichen Teile.

Bringen sie evtl. vorgesehene Transportsicherungen an. Sichern Sie alle Teile z.B. Glaswindschutz, Wägeplatte, Netzteil etc. gegen Verrutschen und Beschädigung.

#### <span id="page-12-0"></span>**6. Auspacken, Aufstellung und Inbetriebnahme**

#### <span id="page-12-1"></span>**6.1. Aufstellort, Einsatzort**

Die Waagen sind so konstruiert, dass unter den üblichen Einsatzbedingungen zuverlässige Wägeergebnisse erzielt werden.

Exakt und schnell arbeiten Sie, wenn Sie den richtigen Standort für Ihre Waage wählen.

#### *Beachten Sie deshalb am Aufstellort folgendes:*

- Waage auf eine stabile, gerade Fläche stellen;
- extreme Wärme sowie Temperaturschwankungen z.B. durch Aufstellen neben der Heizung oder direkte Sonneneinstrahlung vermeiden;
- Waage vor direktem Luftzug durch geöffnete Fenster und Türen schützen;
- Erschütterungen während des Wägens vermeiden;
- Waage vor hoher Luftfeuchtigkeit, Dämpfen und Staub schützen;
- Setzen Sie das Gerät nicht über längere Zeit starker Feuchtigkeit aus. Eine nicht erlaubte Betauung (Kondensation von Luftfeuchtigkeit am Gerät) kann auftreten, wenn ein kaltes Gerät in eine wesentlich wärmere Umgebung gebracht wird. Akklimatisieren Sie in diesem Fall das vom Netz getrennte Gerät ca. 2 Stunden bei Raumtemperatur.
- statische Aufladung von Wägegut, Wägebehälter und Windschutz vermeiden.

Beim Auftreten von elektromagnetischen Feldern, bei statischen Aufladungen sowie bei instabiler Stromversorgung sind große Anzeigeabweichungen (falsche Wägeergebnisse) möglich. Der Standort muss dann gewechselt werden.

#### <span id="page-12-2"></span>**6.2. Auspacken**

Die Waage vorsichtig aus der Verpackung nehmen, Plastikhülle entfernen und die Waage am vorgesehenen Arbeitsplatz aufstellen.

#### **Ihre Waage im Überblick:**

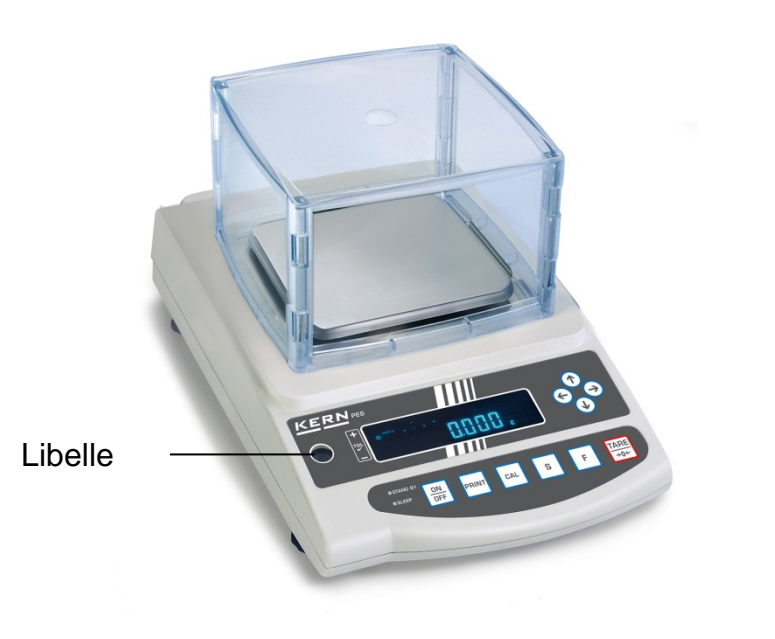

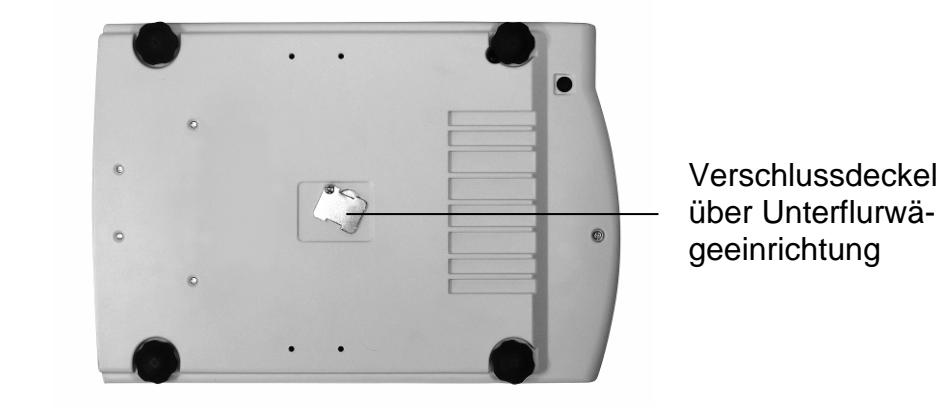

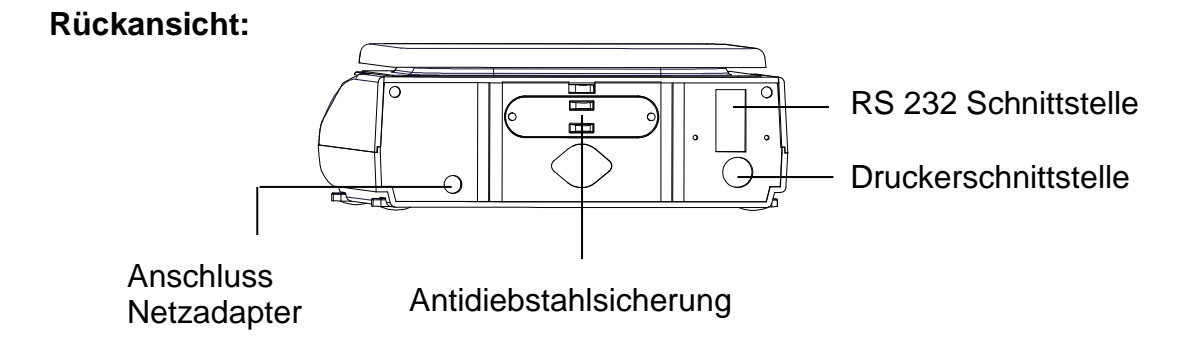

#### <span id="page-14-0"></span>**6.3. Lieferumfang** *Serienmäßiges Zubehör:*

- Waage
- Wägeplatte
- Netzgerät
- Betriebsanleitung
- Arbeitsschutzhaube

#### <span id="page-14-1"></span>**6.4. Aufstellen**

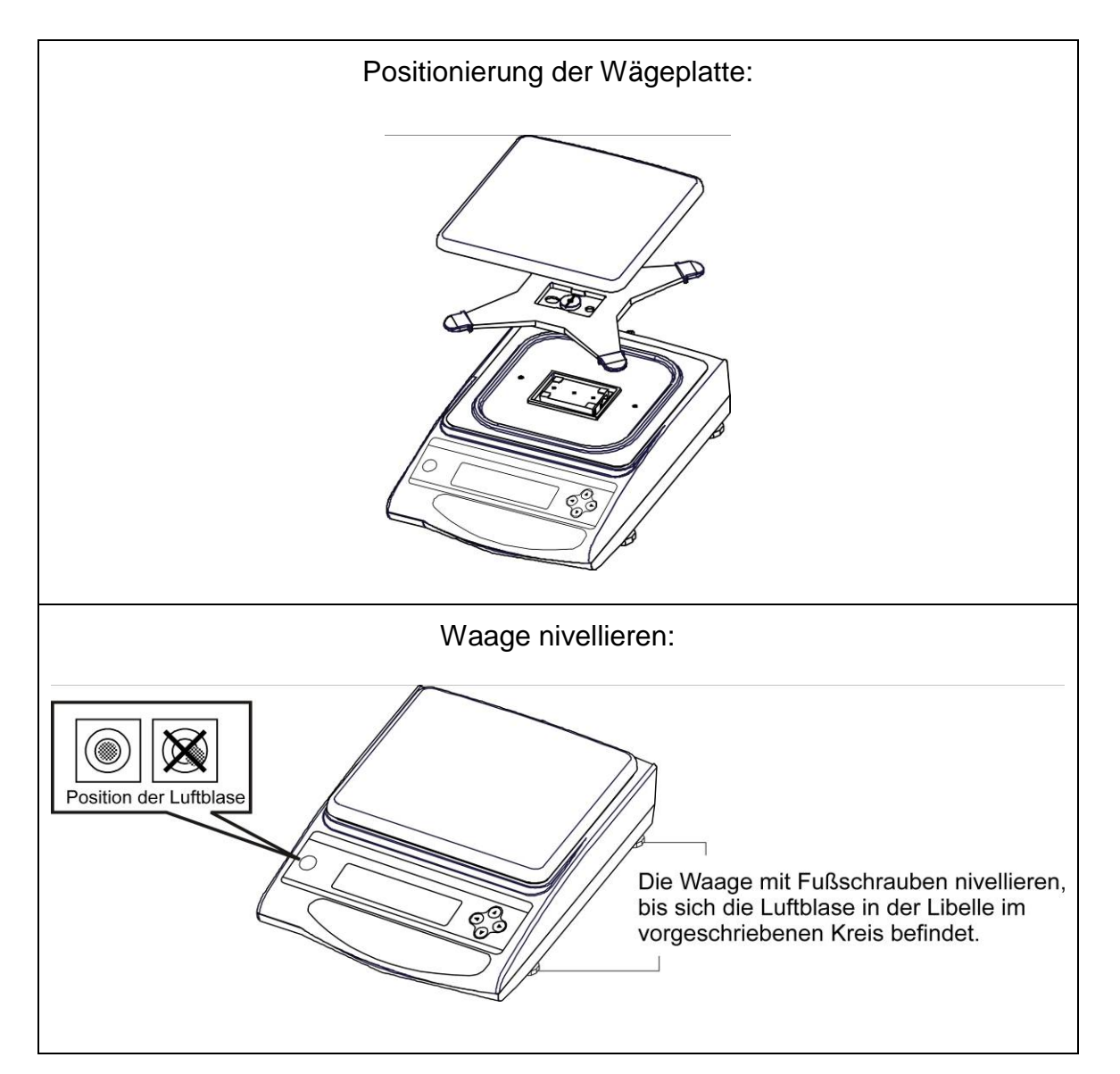

#### <span id="page-15-0"></span>**6.5. Netzanschluss**

Die Stromversorgung erfolgt über das externe Netzgerät. Der aufgedruckte Spannungswert muss mit der örtlichen Spannung übereinstimmen.

Verwenden Sie nur KERN- Originalnetzgeräte. Die Verwendung anderer Fabrikate bedarf der Zustimmung von KERN.

In Menü können Sie die AUTO-SLEEP-Funktion [R. R.S. <sup>1</sup>] aktivieren. Im Netzbetrieb geht die Waage nach 3 min ohne Lastwechsel oder Tastendruck in einen sleep mode. Automatische Aktivierung der Anzeige wiederum durch Lastwechsel oder beliebigem Tastendruck.

#### <span id="page-15-1"></span>**6.6. Akkubetrieb intern (nicht nachrüstbar)**

#### **Der optionale Akku wird über das mitgelieferte Netzteil geladen.**

Der Akku sollte vor der ersten Benutzung mindestens 15 Stunden über das Netzteil geladen werden. Die Betriebsdauer des Akkus beträgt ca. 6 Std., die Ladedauer bis zur vollständigen Wiederaufladung ca. 15 Std.

In Menü können Sie die AUTO-OFF-Funktion  $[9 \ R.P.1]$  aktivieren. Nach 3 min ohne Laständerung schaltet sich die Waage zur Akku-Schonung automatisch ab.

Befindet sich die Waage im Akkubetrieb erscheinen folgende Symbole im Display:

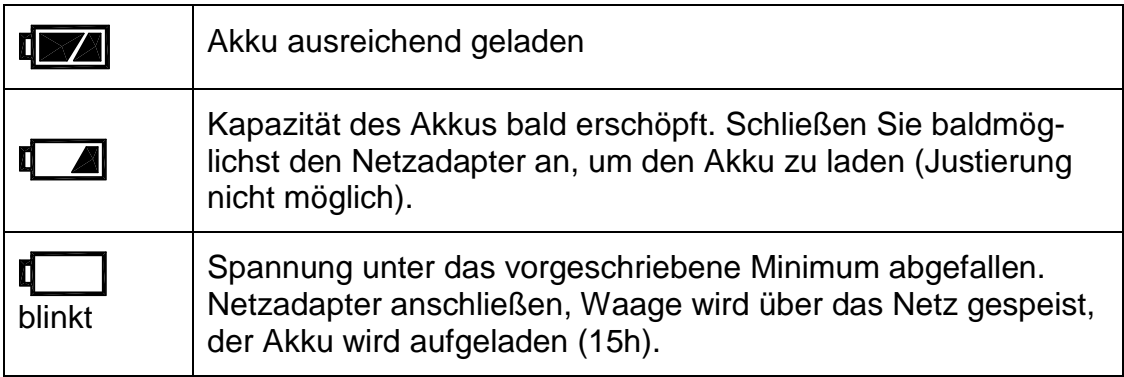

#### <span id="page-15-2"></span>**6.7. Ausgang externer Geräte**

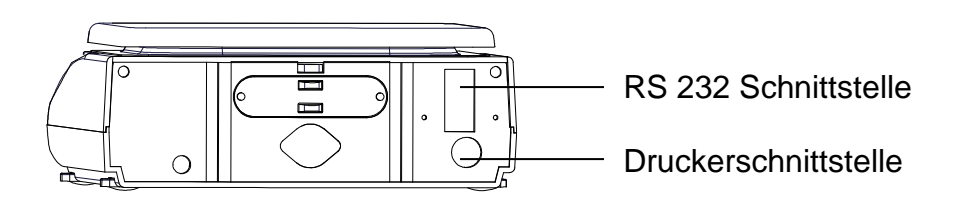

#### <span id="page-16-0"></span>**6.8. Erstinbetriebnahme**

Eine Anwärmzeit von 10 Minuten nach dem Einschalten stabilisiert die Messwerte.

Die Genauigkeit der Waage ist abhängig von der örtlichen Fallbeschleunigung. Unbedingt die Hinweise im **Kapitel 6.9** "Justierung" beachten.

#### <span id="page-16-1"></span>**6.8.1. Power-Anzeige**

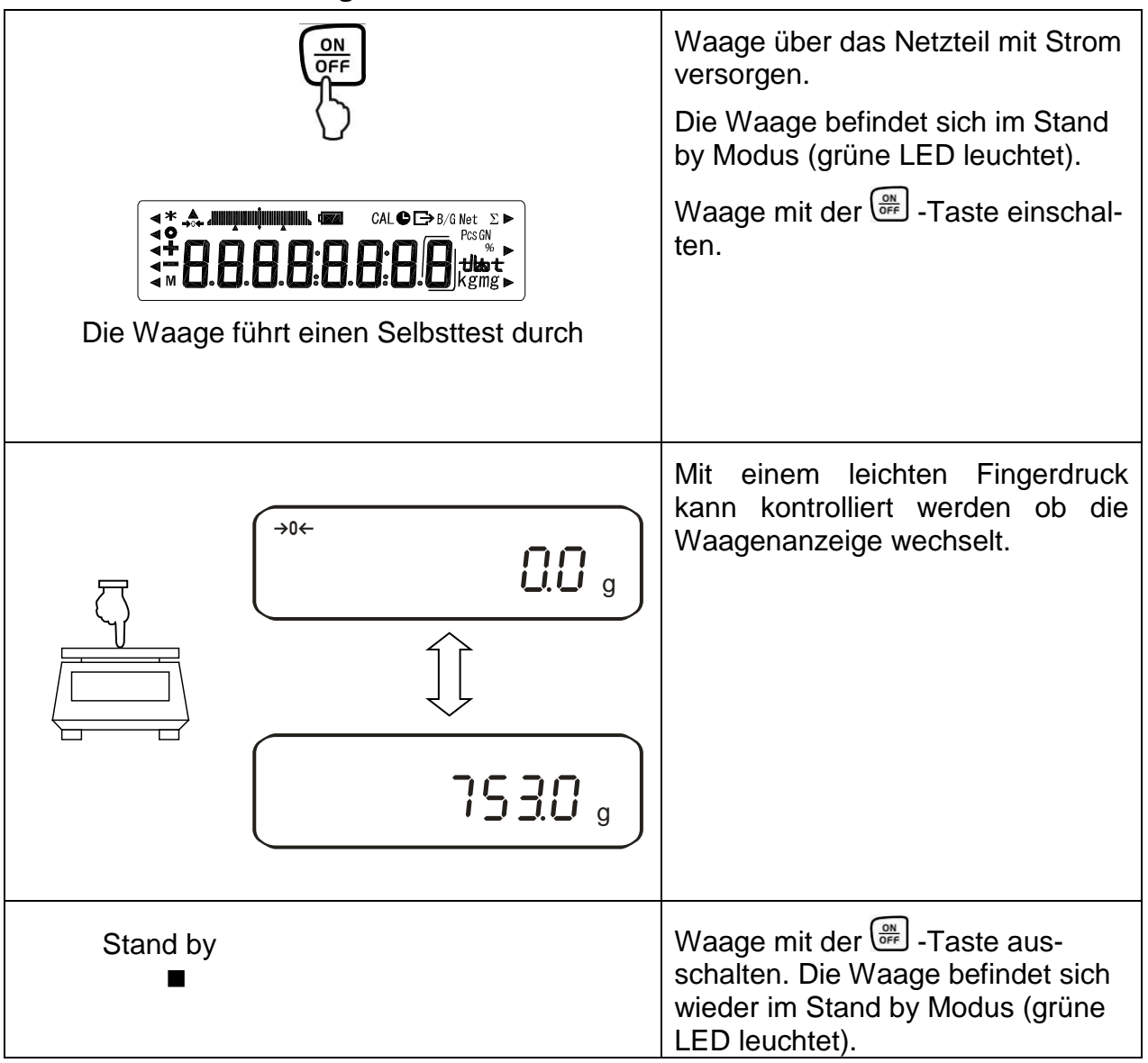

#### <span id="page-17-0"></span>**6.8.2. Bar Graph-Anzeige**

Im Konfigurationsmenü 1 (Kap. 7) können Sie die Bar Graph-Anzeige aktivieren/deaktivieren.

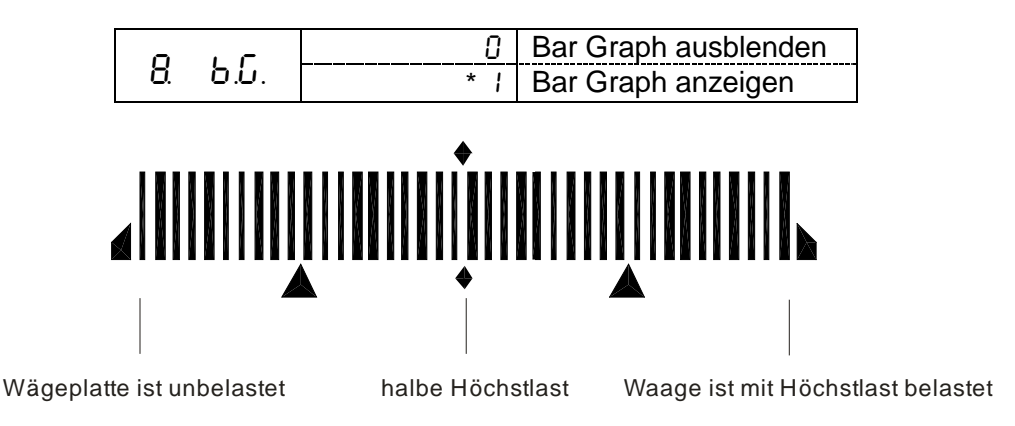

Der Wägebereich der Waage ist in 40 grafische Quader aufgeteilt. Ist kein Gewichtswert auf der Waage, so wird die Null (0) in der grafischen Anzeige dargestellt. Wird die Waage bis zur Hälfte Ihres Wägebereiches belastet, so werden 20 grafische Quader angezeigt.

#### <span id="page-17-1"></span>**6.8.3. Stabilitäts-Anzeige**

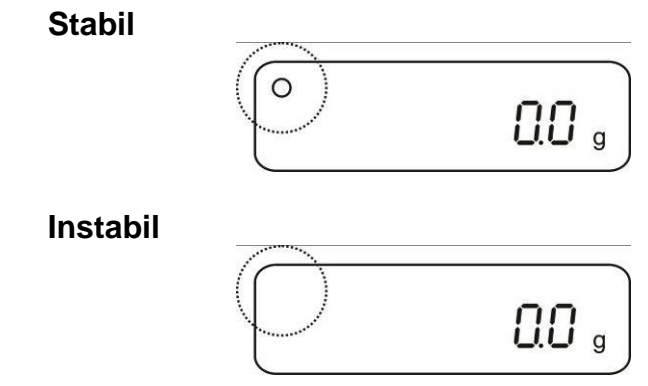

Erscheint im Display die Stabiltätsanzeige **[ο]** ist die Waage in einem stabilen Zustand. Bei instabilem Zustand verschwindet die **[ο]**–Anzeige.

#### <span id="page-17-2"></span>**6.8.4. Waage Nullanzeige**

Umwelteinflüsse können dazu führen, dass die Waage trotz entlasteter Waagschale nicht genau "**000.0**" anzeigt. Sie können jedoch die Anzeige Ihrer Waage jederzeit auf Null zurücksetzen und damit sicherstellen, dass die Wägung wirklich bei Null beginnt. Das Nullstellen bei aufgelegtem Gewicht ist nur innerhalb eines bestimmten, typenabhängigen Bereichs möglich. Falls sich die Waage bei aufgelegtem Gewicht nicht auf Null zurückstellen lässt, wurde dieser Bereich überschritten.

Im Display erscheint **[***o - Err* **]**

Sollte die Waage trotz entlasteter Waagschale nicht ganz genau Null anzeigen, drücken Sie die TARE-Taste und die Waage beginnt mit der Rückstellung auf Null. Nach kurzer Wartezeit ist Ihre Waage auf Null zurückgesetzt.

Zusätzlich wird das Zeichen für die Waage Null-Anzeige **[**→**0**←**]** eingeblendet:

#### <span id="page-18-0"></span>**6.9. Justierung**

Da der Wert der Erdbeschleunigung nicht an jedem Ort der Erde gleich ist, muss jede Waage – gemäß dem zugrunde liegenden physikalischen Wägeprinzip – am Aufstellort auf die dort herrschende Erdbeschleunigung abgestimmt werden (nur wenn die Waage nicht bereits im Werk auf den Aufstellort justiert wurde). Dieser Justiervorgang, muss bei jeder Inbetriebnahme, nach jedem Standortwechsel sowie bei Schwankungen der Umgebungstemperatur durchgeführt werden. Um genaue Messwerte zu erhalten, empfiehlt es sich zudem, die Waage auch im Wägebetrieb periodisch zu justieren.

#### <span id="page-18-1"></span>**6.9.1. Justierung mit externem Gewicht (nur PES)**

Die Justierung sollte mit dem empfohlenen Justiergewicht (siehe Kap. 1 "Techn. Daten") durchgeführt werden. Die Justierung ist aber auch mit Gewichten anderer Nennwerte (siehe nachfolgende Tabelle) möglich, messtechnisch aber nicht optimal.

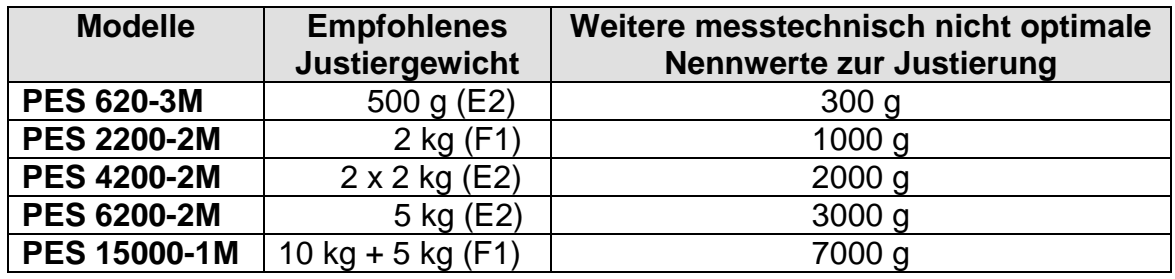

Infos zu Justiergewichten finden Sie im Internet unter: [http://www.kern-sohn.com](http://www.kern-sohn.com/)

#### **Vorgehen bei der Justierung:**

Stabile Umgebungsbedingungen beachten. Eine Anwärmzeit von ca. 30 Min. zur Stabilisierung ist erforderlich. Achten Sie darauf, dass sich keine Gegenstände auf der Wägeplatte befinden.

Bei geeichten Waagen ist die Justierung per Schalter gesperrt (außer Genauigkeitsklasse I). Um die Justierung durchführen zu können, Entriegelungsschalter umlegen, siehe Kap.6.10.1. (außer Genauigkeitsklasse I).

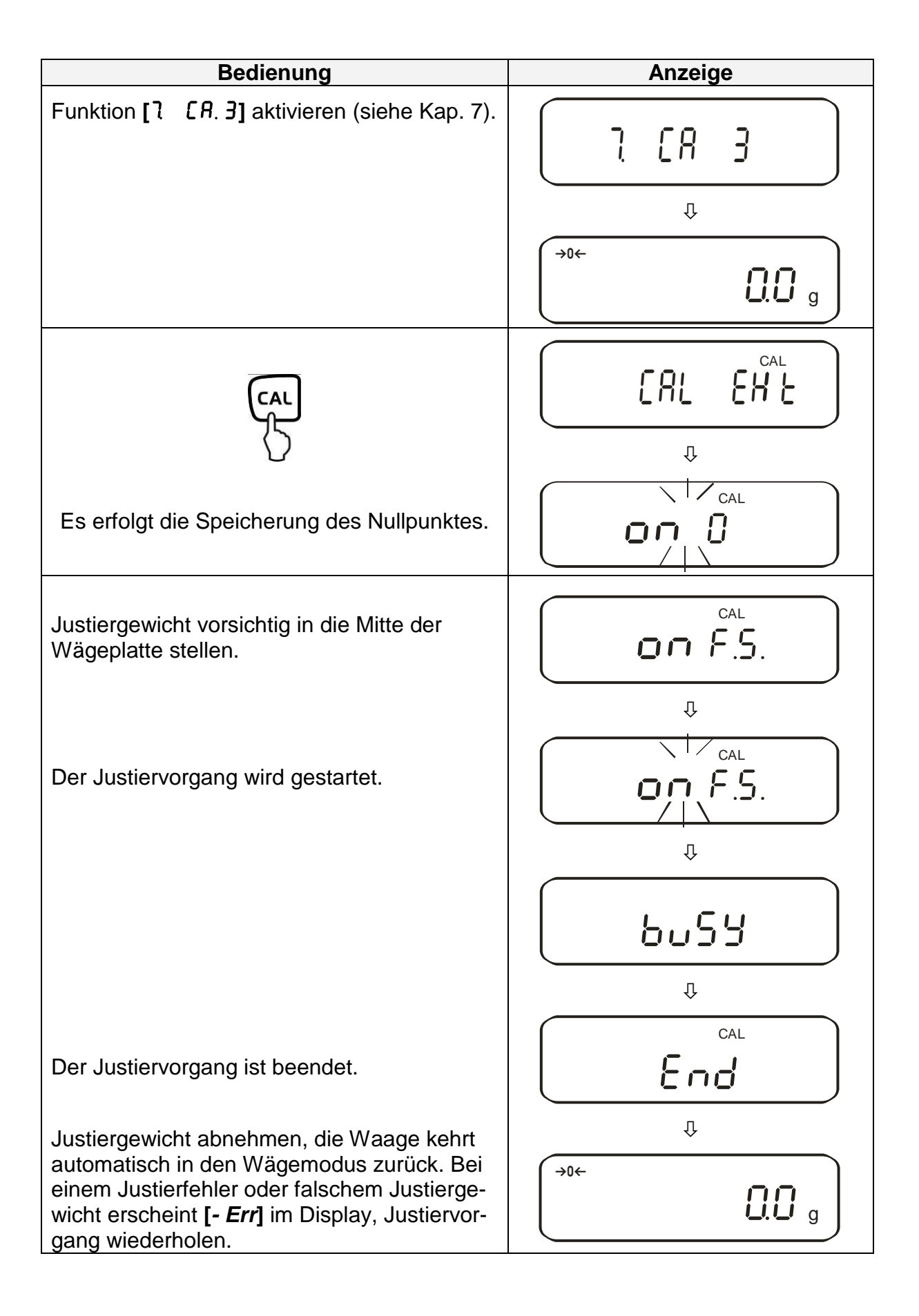

#### <span id="page-20-0"></span>**6.9.2. Justiertest mit externem Gewicht (nur PES)**

Während des Justiertests vergleicht die Waage den gespeicherten Wert des Justiergewichtes mit dem tatsächlichen. Es findet nur eine Überprüfung statt, d.h. es werden keine Werte verändert.

#### **Vorgehen:**

Stabile Umgebungsbedingungen beachten. Eine Anwärmzeit von ca. 1 Stunde zur Stabilisierung ist erforderlich. Achten Sie darauf, dass sich keine Gegenstände auf der Wägeplatte befinden.

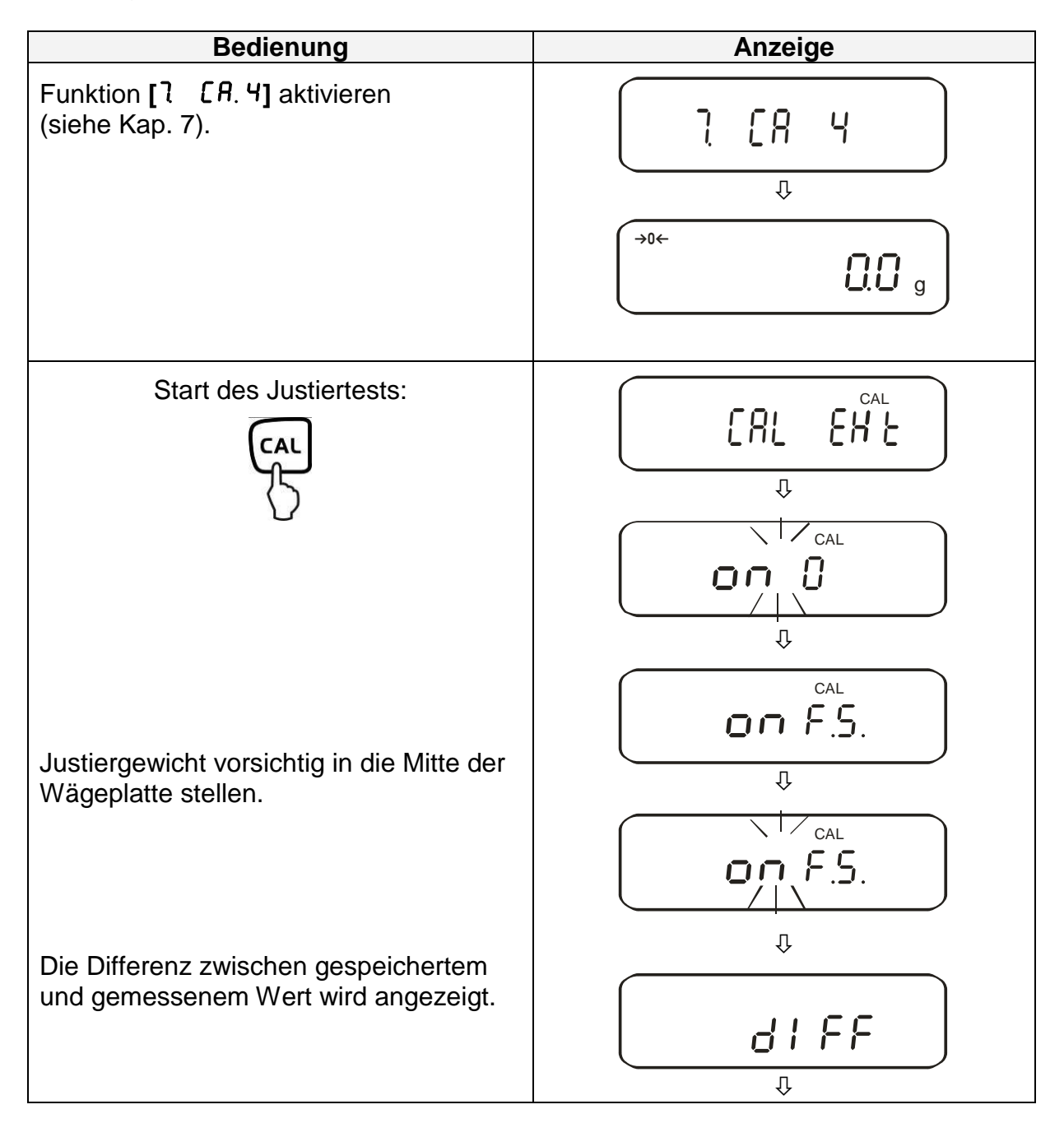

Justiergewicht abnehmen.

Beliebige Taste drücken; der Justiervorgang wird beendet und die Waage kehrt in den Wägemodus zurück.

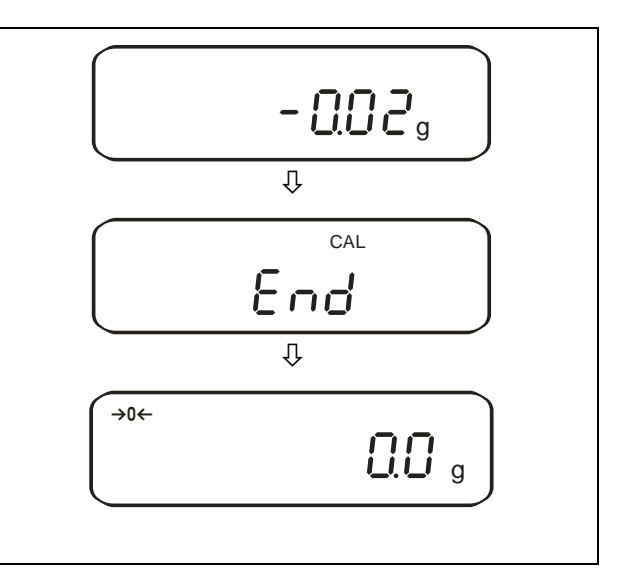

#### <span id="page-21-0"></span>**6.9.3. Automatische Justierung (nur PEJ)**

Nach dem Einschalten der Waage setzt die automatische Justierung mit dem internen Justiergewicht ein.

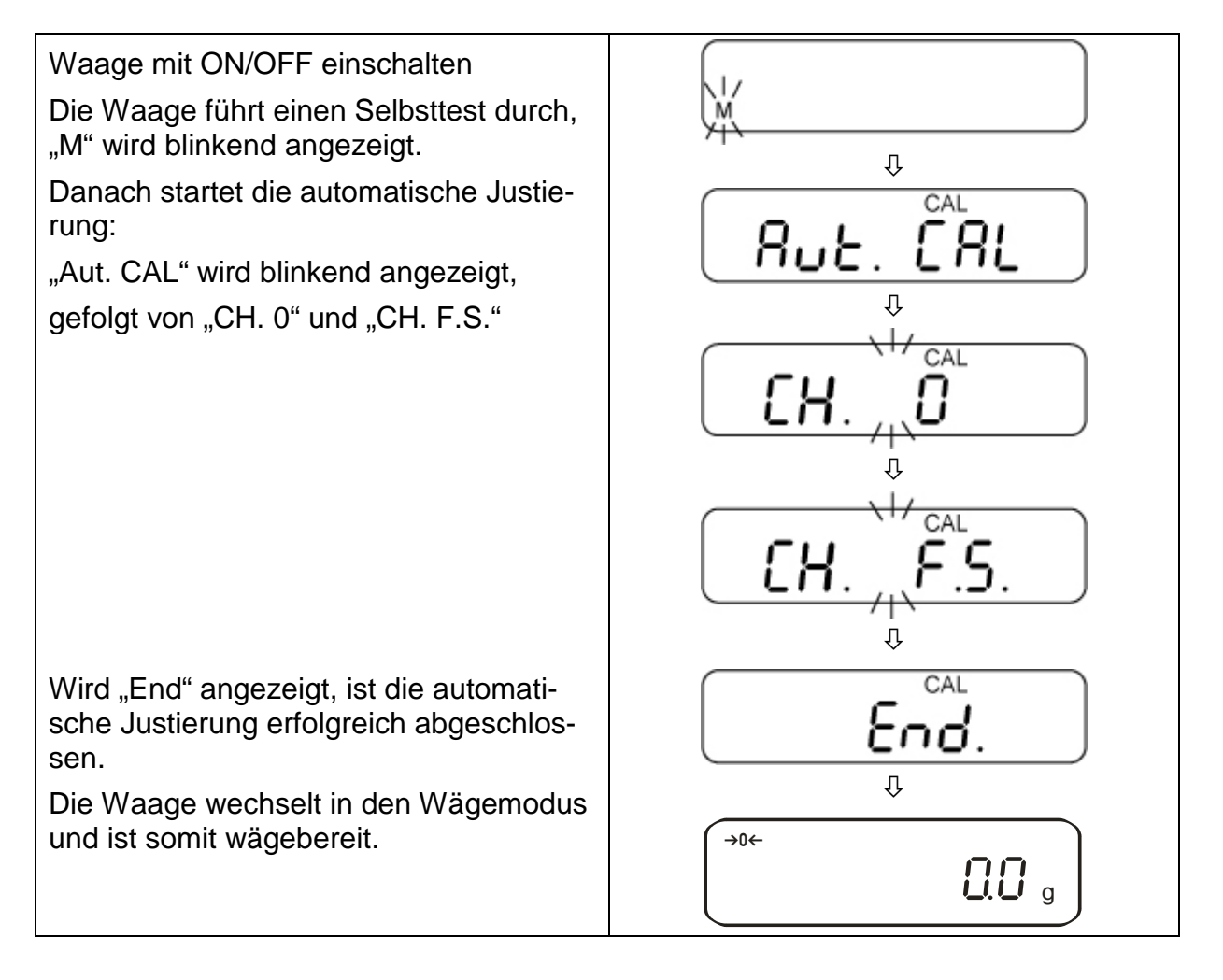

#### <span id="page-22-0"></span>**6.9.4. Justierung mit internem Gewicht (nur PEJ)**

Mit dem eingebauten Justiergewicht ist die Waagengenauigkeit jederzeit überprüfbar und neu einstellbar.

#### **Vorgehen bei der Justierung:**

Stabile Umgebungsbedingungen beachten. Eine Anwärmzeit von ca. 1 Stunde zur Stabilisierung ist erforderlich. Achten Sie darauf, dass sich keine Gegenstände auf der Wägeplatte befinden.

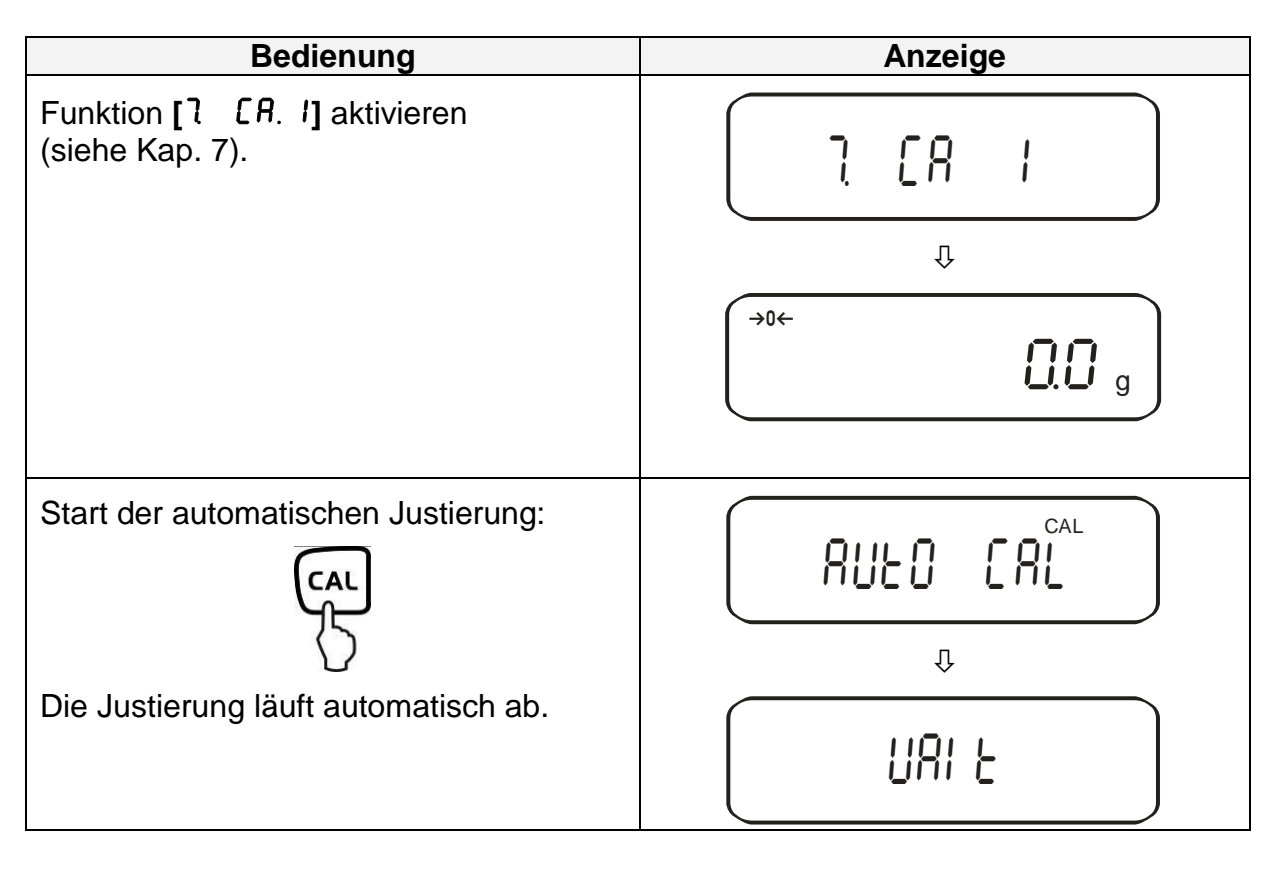

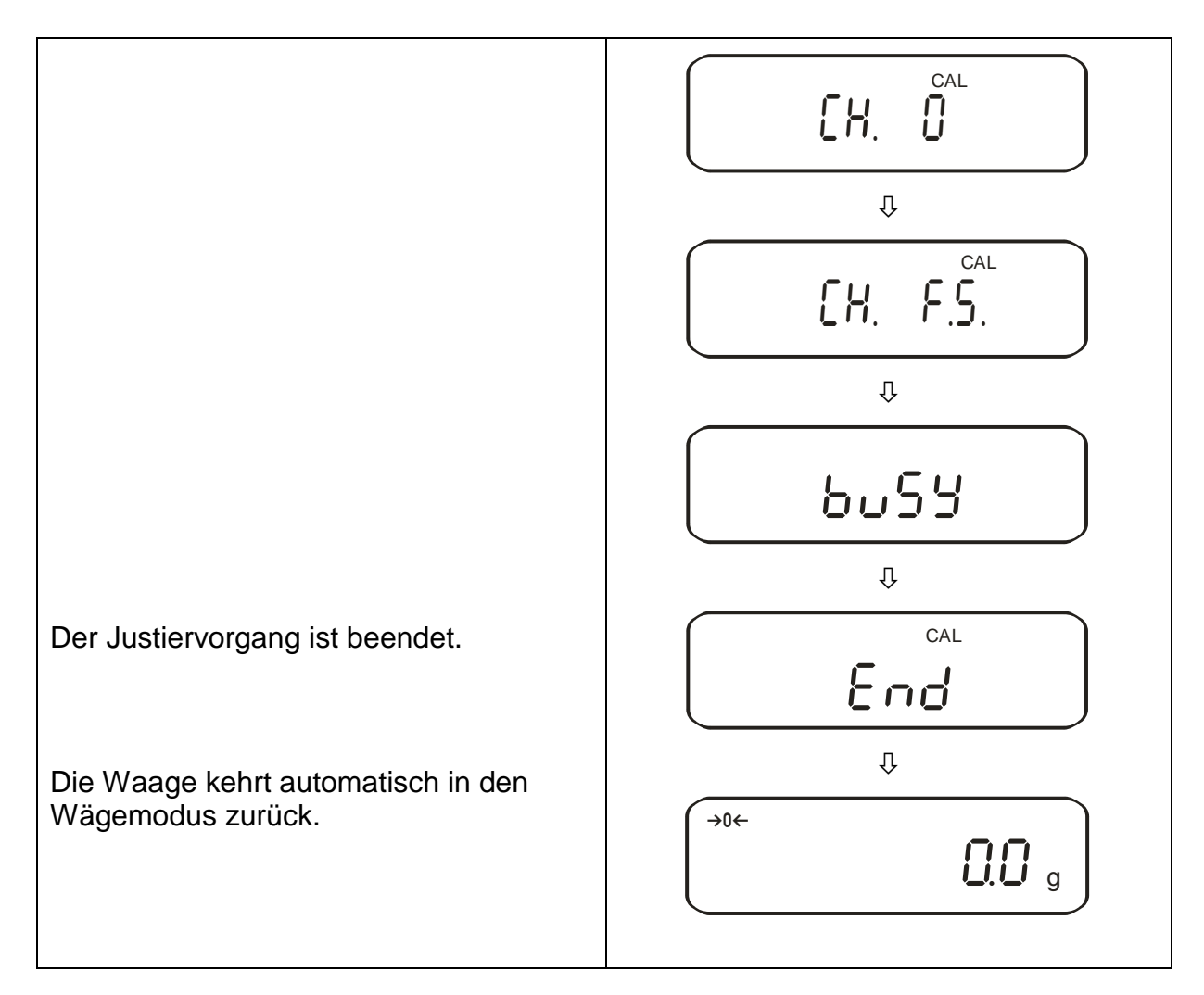

#### <span id="page-23-0"></span>**6.9.5. Justiertest mit internem Gewicht (nur PEJ)**

Während des Justiertests vergleicht die Waage den gespeicherten Wert des Justiergewichtes mit dem tatsächlichen. Es findet nur eine Überprüfung statt, d.h. es werden keine Werte verändert.

#### **Vorgehen:**

Stabile Umgebungsbedingungen beachten. Eine Anwärmzeit von ca. 1 Stunde zur Stabilisierung ist erforderlich. Achten Sie darauf, dass sich keine Gegenstände auf der Wägeplatte befinden.

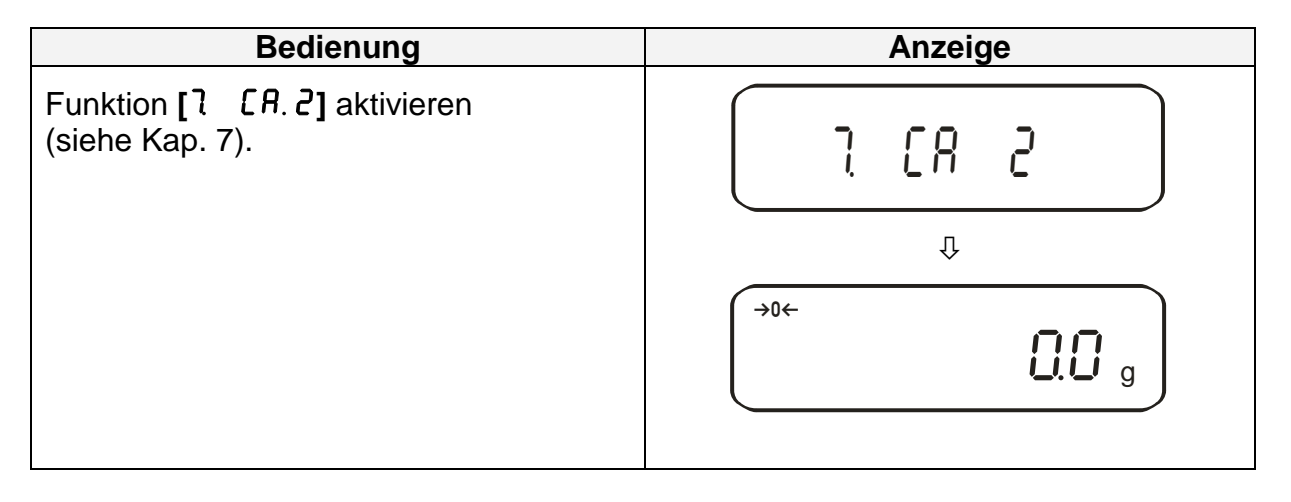

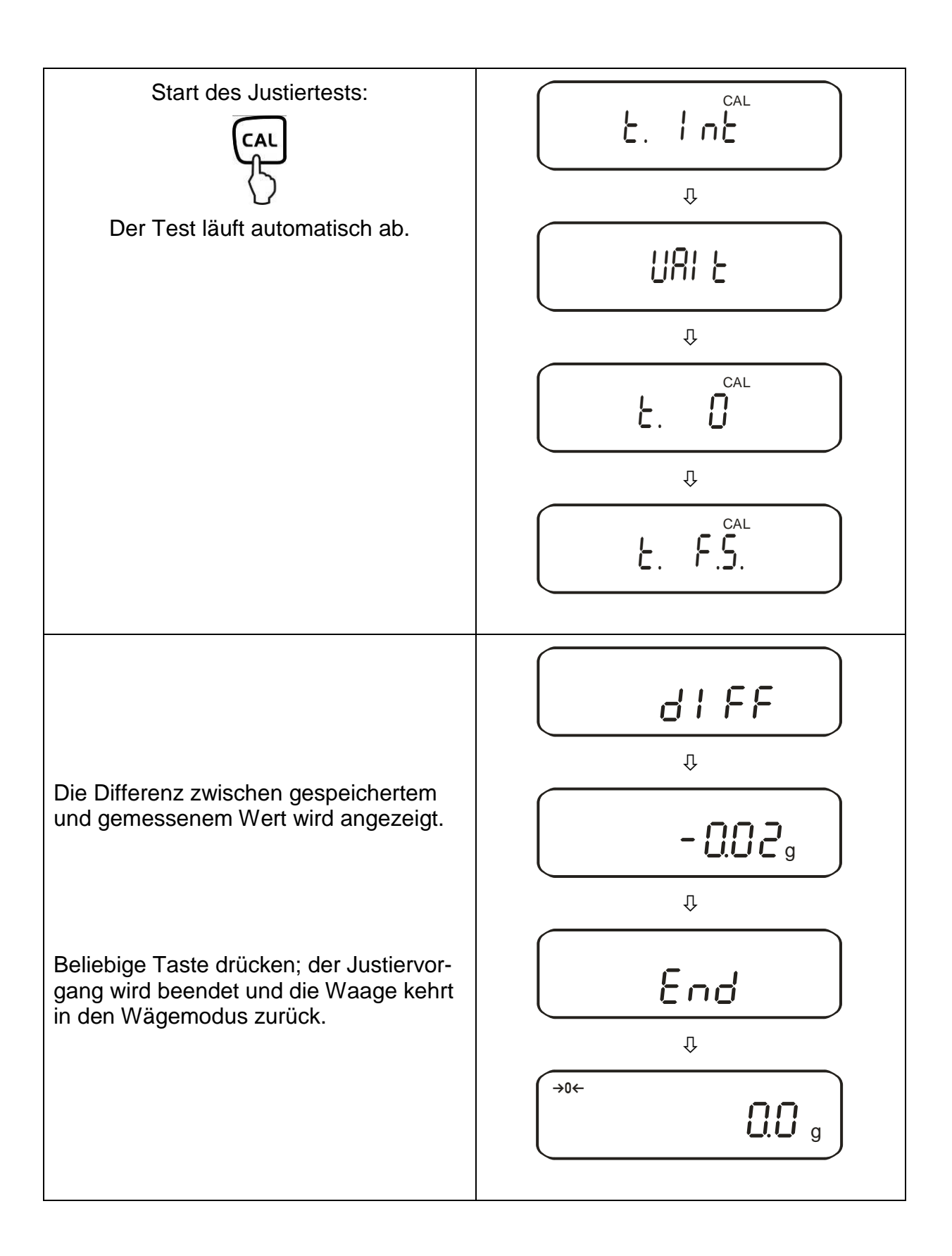

#### <span id="page-25-0"></span>**6.10.Eichung**

#### Allgemeines:

Nach der EU-Richtlinie 2014/31/EU müssen Waagen amtlich geeicht sein, wenn sie wie folgt verwendet werden (gesetzlich geregelter Bereich):

- a) Im geschäftlichen Verkehr, wenn der Preis einer Ware durch Wägung bestimmt wird.
- b) Bei der Herstellung von Arzneimitteln in Apotheken sowie bei Analysen im medizinischen und pharmazeutischen Labor.
- c) Zu amtlichen Zwecken.
- d) bei der Herstellung von Fertigpackungen.

Bitte wenden Sie sich im Zweifelsfall an Ihr örtliches Eichamt.

#### **Eichhinweise**

Für die in den technischen Daten als eichfähig gekennzeichnete Waage liegt eine EU Bauartzulassung vor. Wird die Waage wie oben beschrieben im eichpflichtigen Bereich eingesetzt, so muss diese amtlich geeicht sein und regelmäßig nachgeeicht werden.

Die Nacheichung einer Waage erfolgt nach den jeweiligen gesetzlichen Bestimmungen der Länder. Die Eichgültigkeitsdauer in Deutschland z. B. beträgt für Waagen in der Regel 2 Jahre.

Die gesetzlichen Bestimmungen des Verwendungslandes sind zu beachten!

#### **Eichpflichtige Waagen müssen außer Betrieb gesetzt werden, wenn:**

- Das **Wägeergebnis** der Waage außerhalb der **Verkehrsfehlergrenze** liegt. Waage deshalb in regelmäßigen Abständen mit bekanntem Prüfgewicht (ca. 1/3 der max. Last) belasten und mit Anzeigenwert vergleichen.
- **Nacheichungstermin** überschritten ist.

Vor der Eichung muss bei den Modellen PES 2200-2M, PES 4200-2M, PES 15000- 1M die Justierfunktion "7. CR. 4" aktiviert sein. Somit ist eine externe Justierung im geeichten Zustand verunmöglicht.

#### <span id="page-26-0"></span>**6.10.1. Siegelmarken und Entriegelungsschalter**

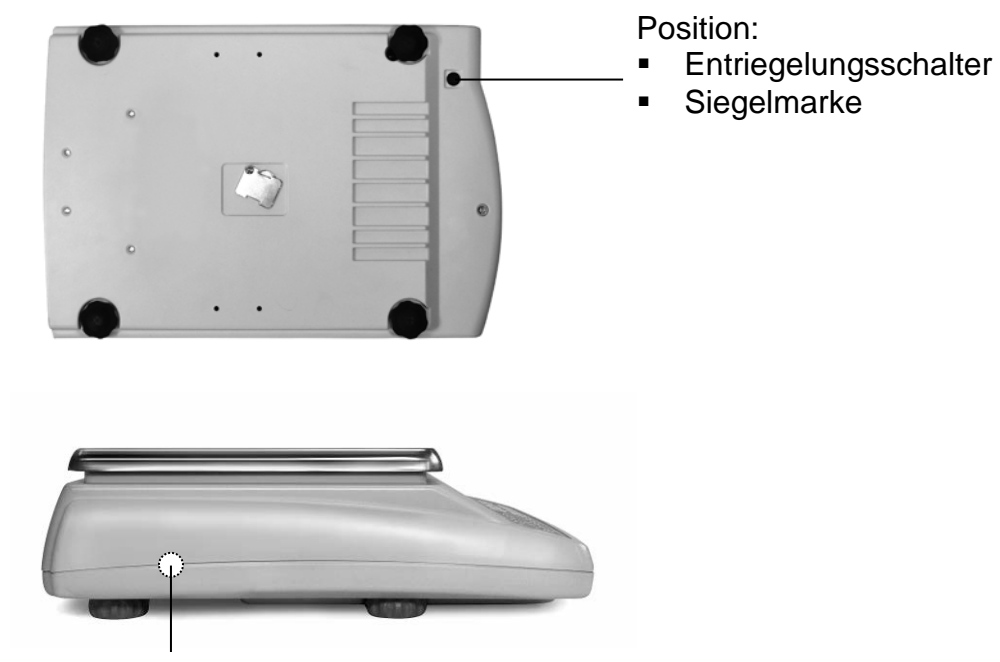

Siegelmarke

Nach dem Eichvorgang wird die Waage an den markierten Positionen versiegelt. Die Eichung der Waage ist ohne die "Siegelmarken" ungültig.

Zugang zum Entriegelungsschalter durch Entfernen der evt. vorhandenen Siegelmarke (Eichung wird ungültig!) und des Gummipfropfens (siehe Bild).

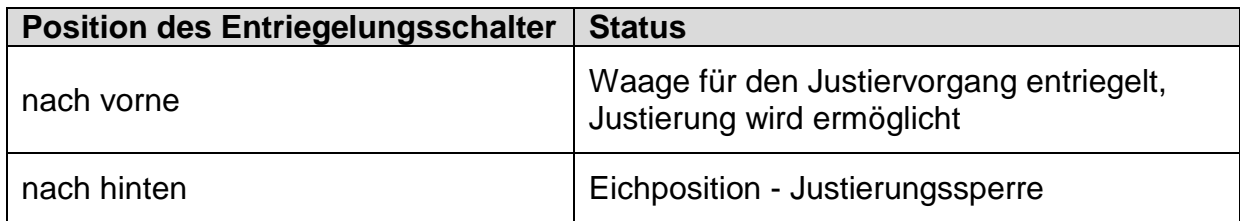

### <span id="page-27-0"></span>**7. Applikations- und Konfigurationsmenü 1**

Im Menü lassen sich die Einstellungen der Waage ändern und Funktionen aktivieren. Damit kann die Waage an individuelle Wägebedürfnisse angepasst werden. Das Menü gliedert sich in

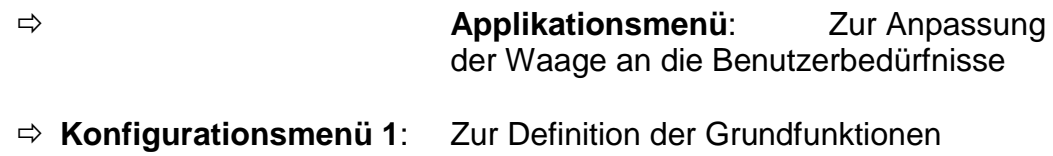

#### <span id="page-27-1"></span>**7.1. Bedienungsprinzip der Menüsteuerung**

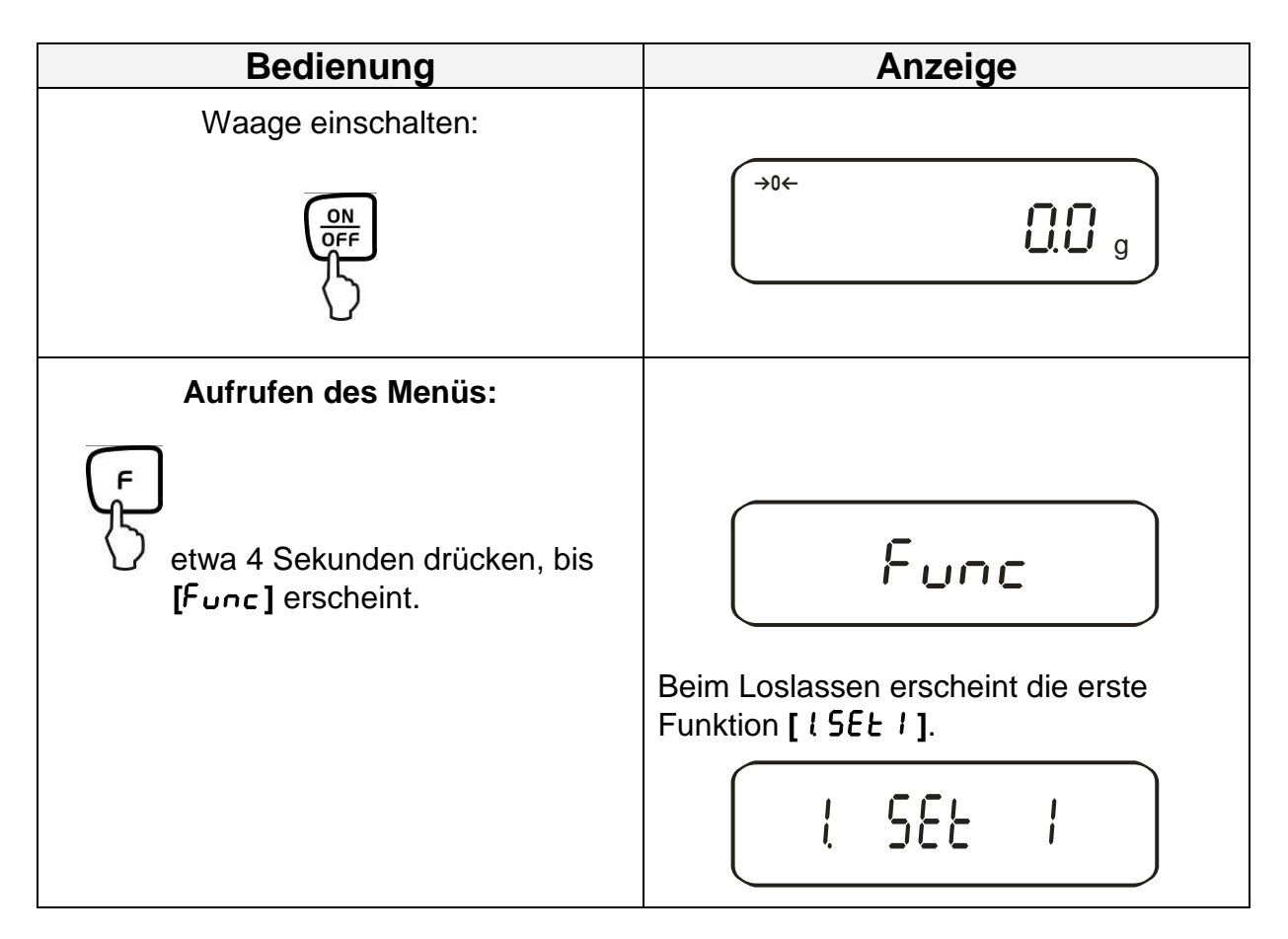

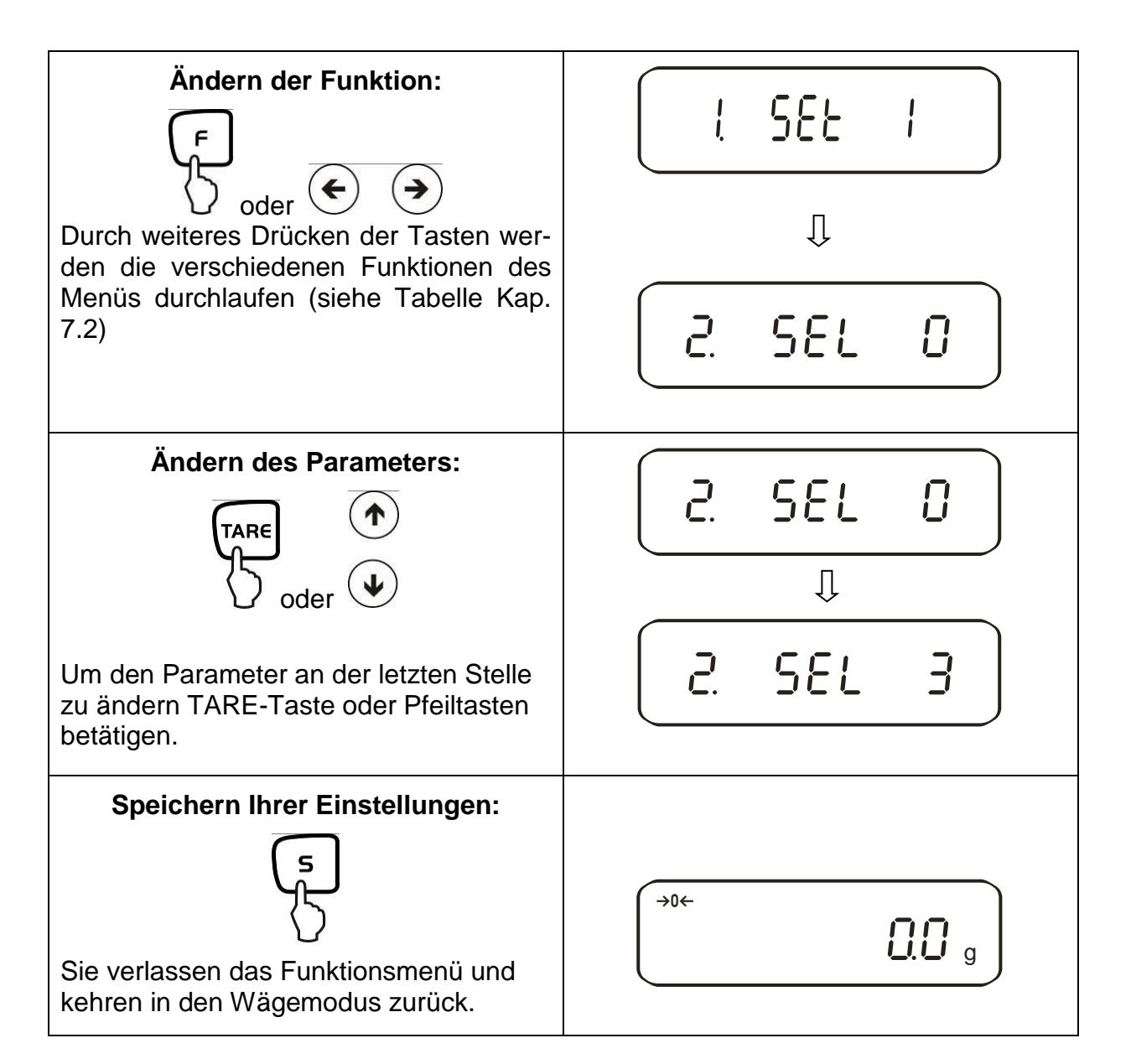

#### **Allgemeines zur Eingabe über die Pfeiltasten:**

Die Bedienung über die Pfeiltasten ist schneller und komfortabler als über die TARE -und F –Taste.

Tastaturbelegung der Pfeiltasten:

Erhöhung des Zahlenwerts

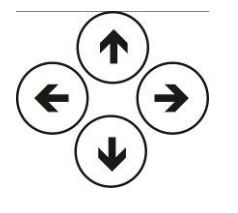

Menüschritt zurück Menüschritt noch vorne

Minderung des Zahlenwerts

#### <span id="page-29-0"></span>**7.2. Menü-Übersicht**

Die Waage ist werksseitig auf eine bestimmte Standard-Konfiguration eingestellt. Diese ist mit \* gekennzeichnet.

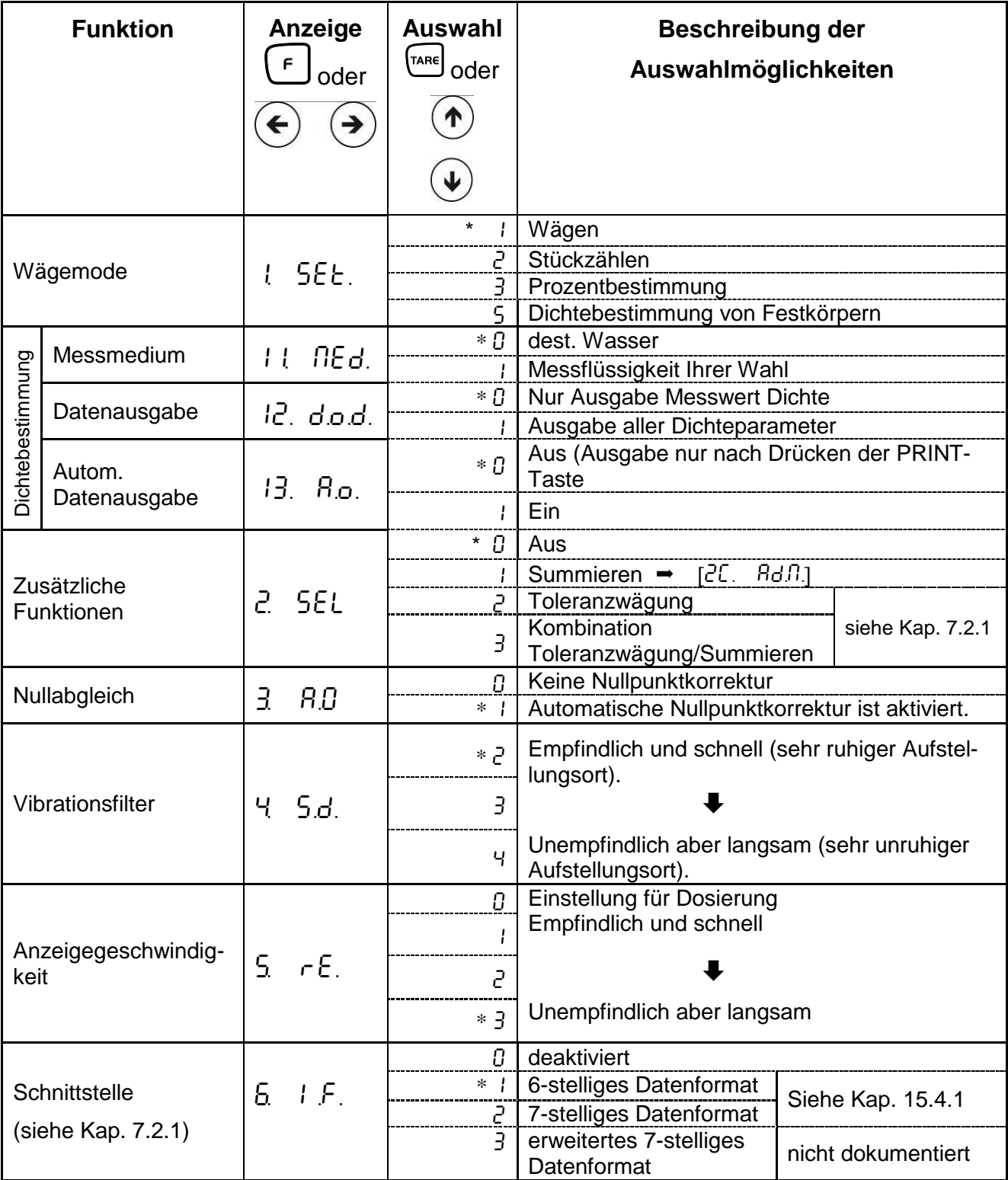

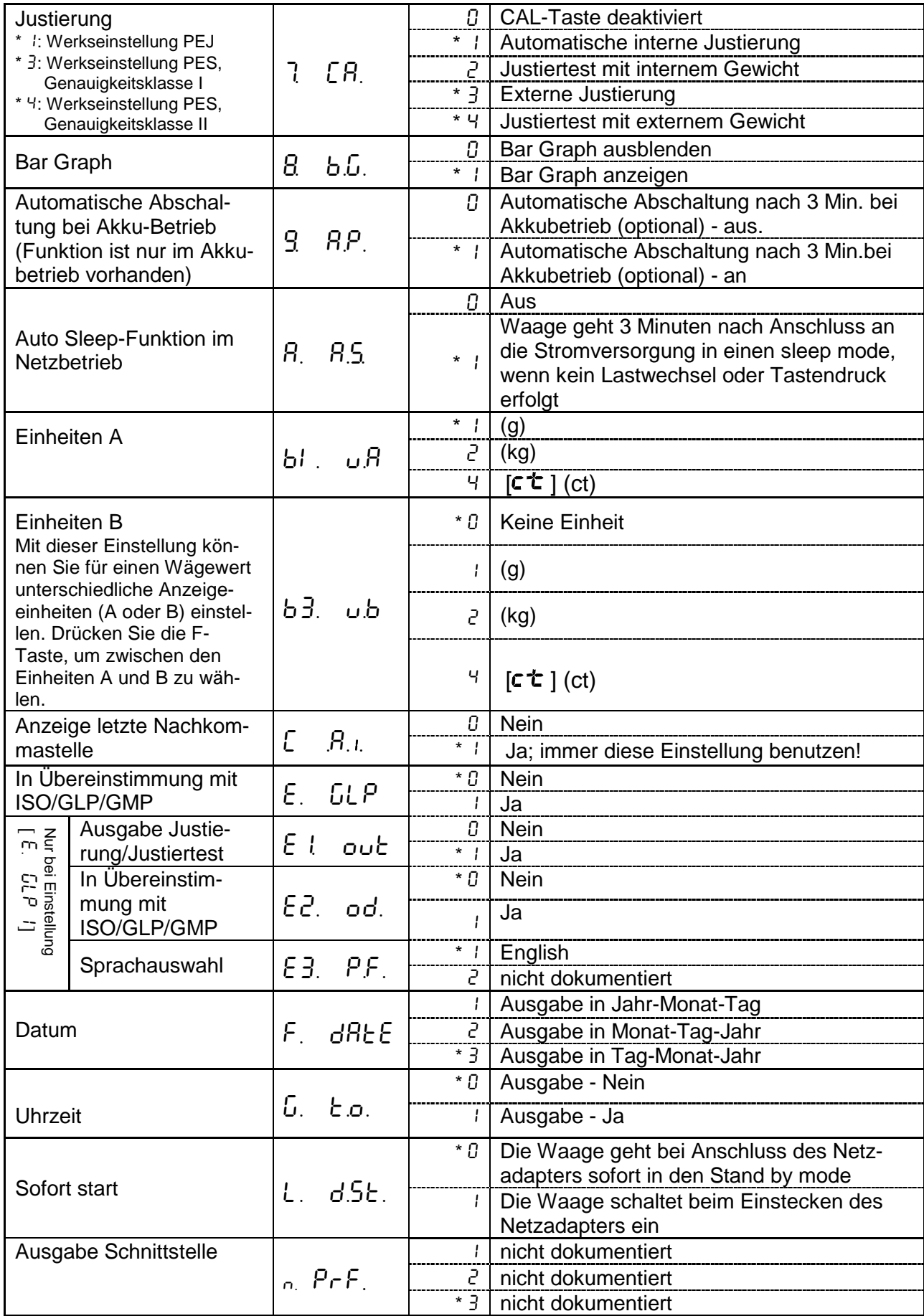

#### <span id="page-31-0"></span>**7.2.1. Parameter zusätzliche Funktionen**

Werden nicht angezeigt bei Menüeinstellung " $\vec{c}$ . SEL  $\vec{D}$ "

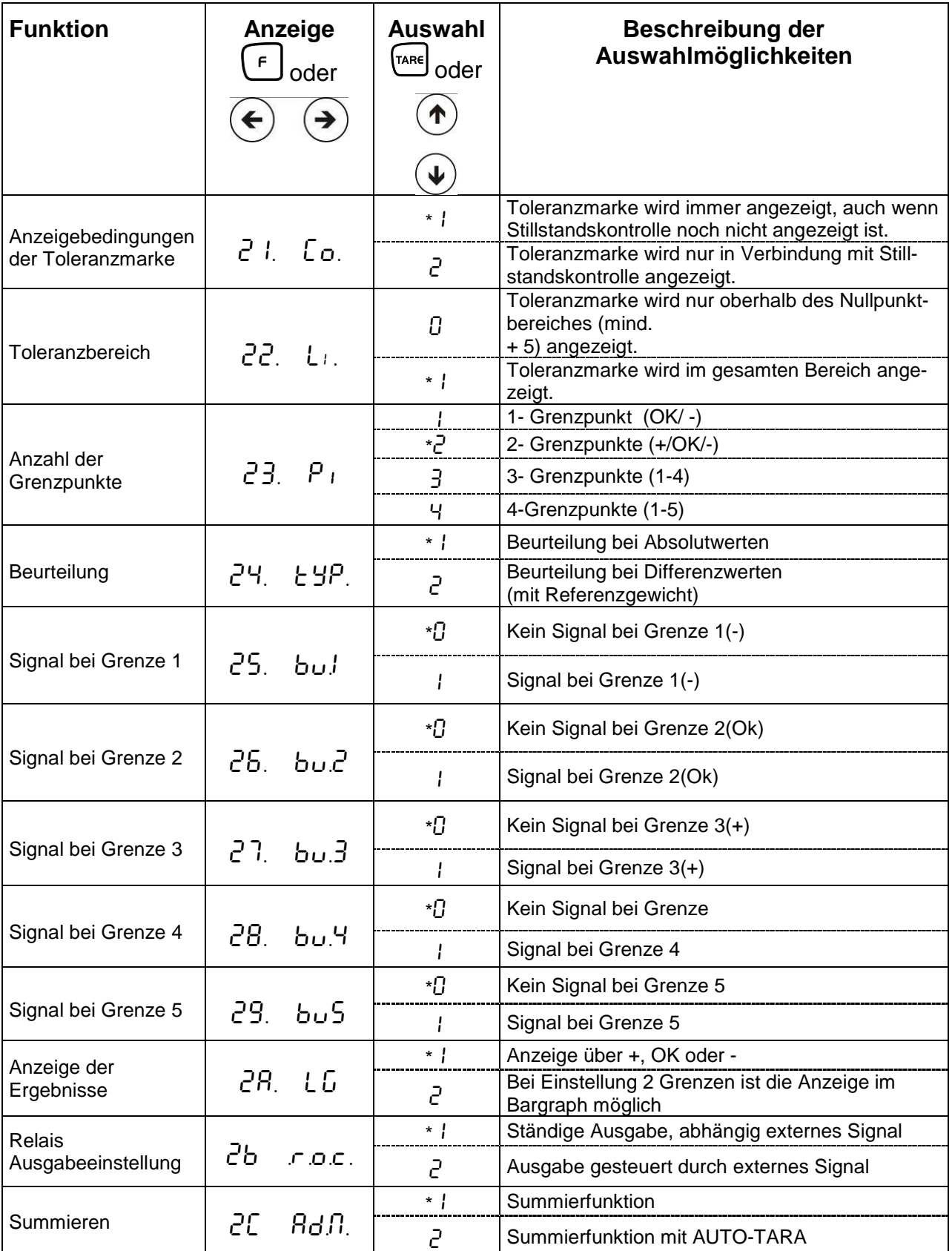

## <span id="page-32-0"></span>**7.2.2. Parameter für die serielle Schnittstelle**

Werden nicht angezeigt bei Menüeinstellung " $6 \quad$ l  $\emph{F}$   $\emph{O}$ " (Schnittstelle deaktiviert).

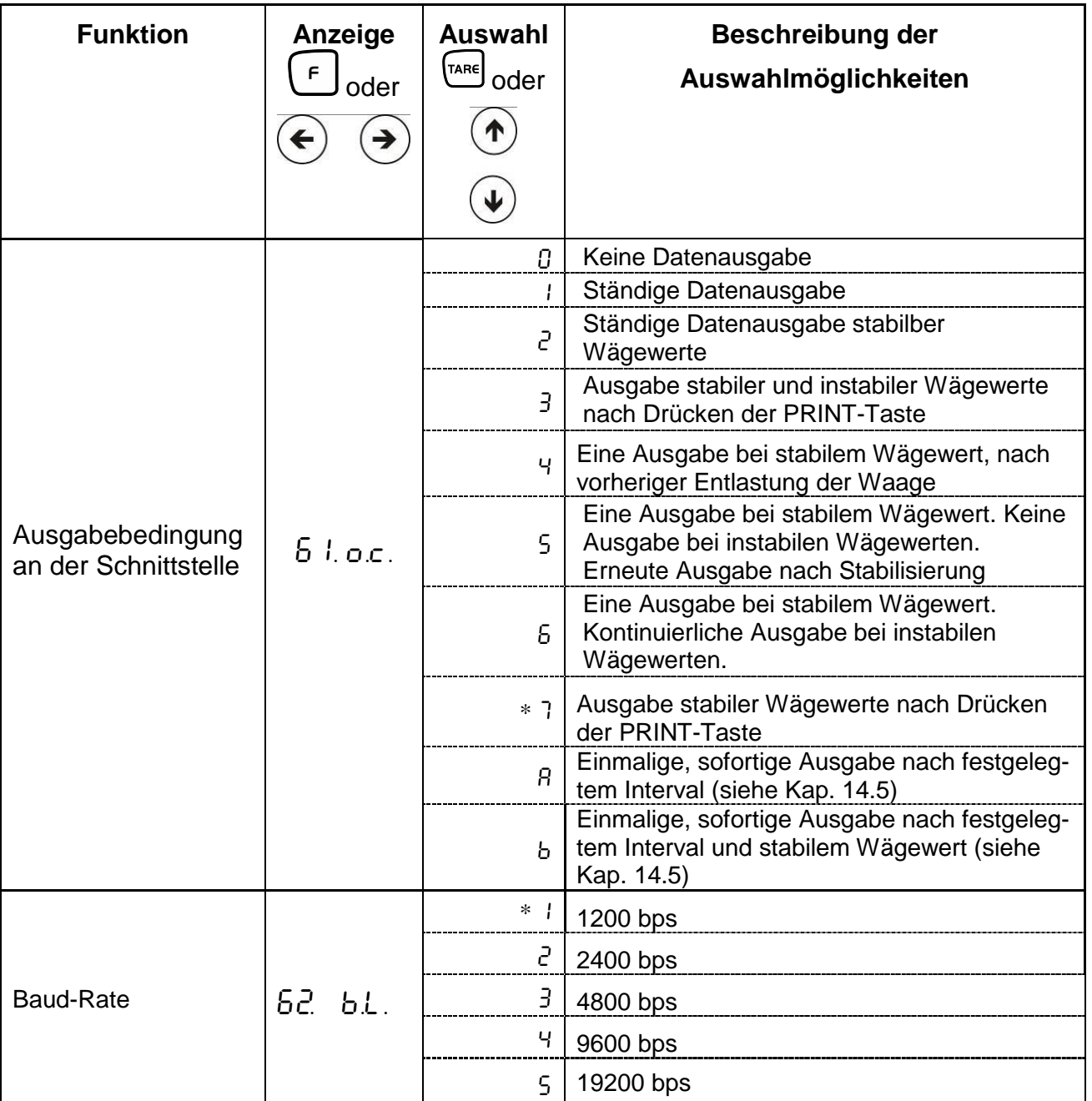

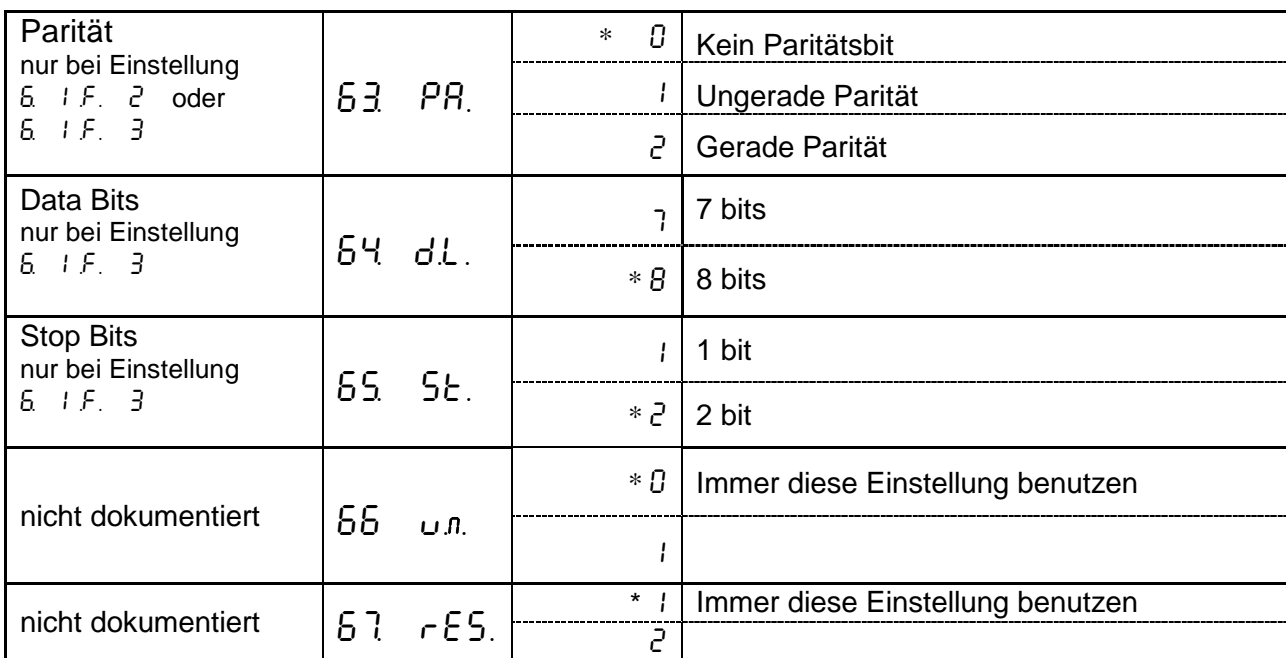

## <span id="page-34-0"></span>**8. Konfigurationsmenü 2**

#### <span id="page-34-1"></span>**8.1. Bedienungsprinzip der Menüsteuerung**

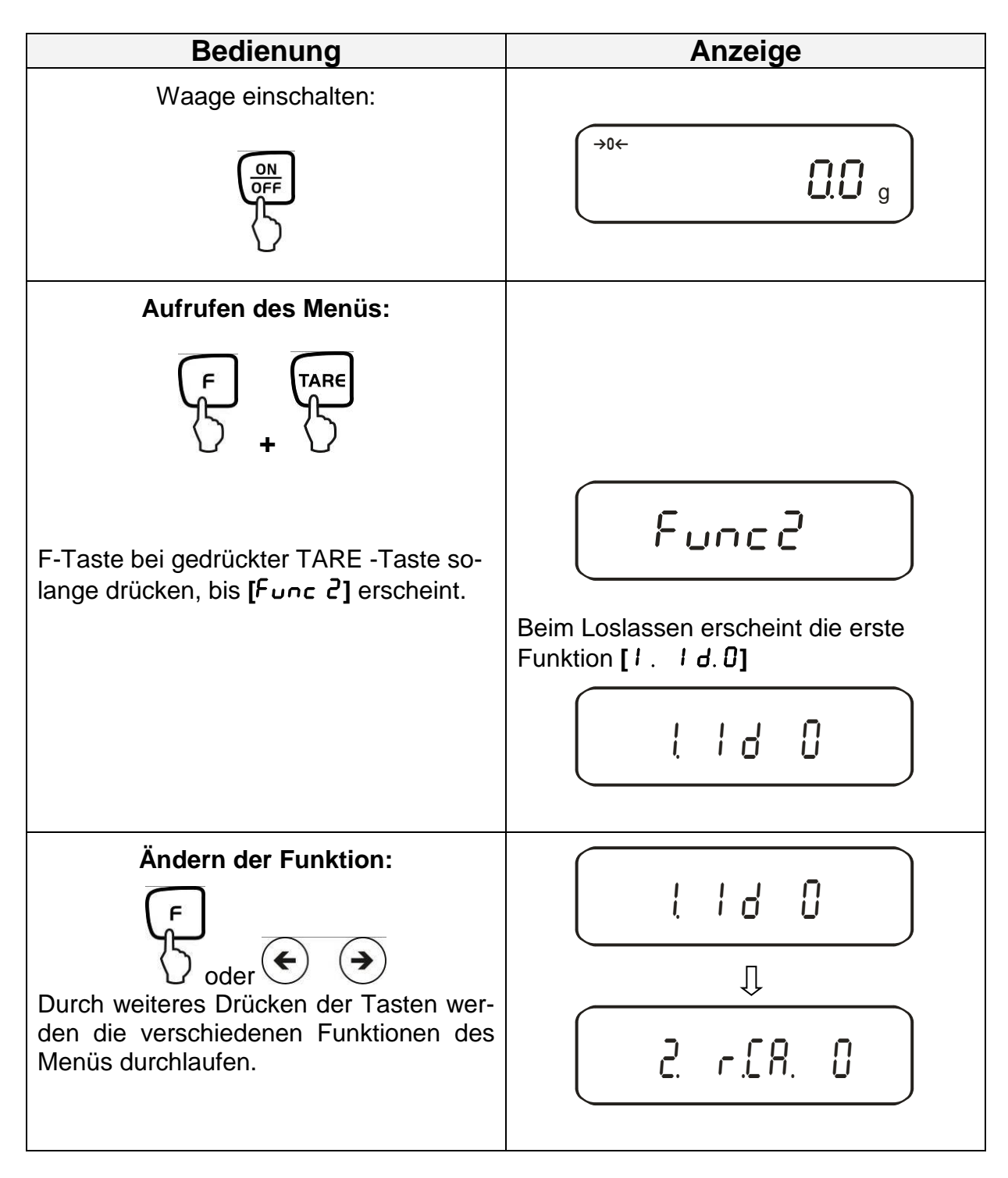

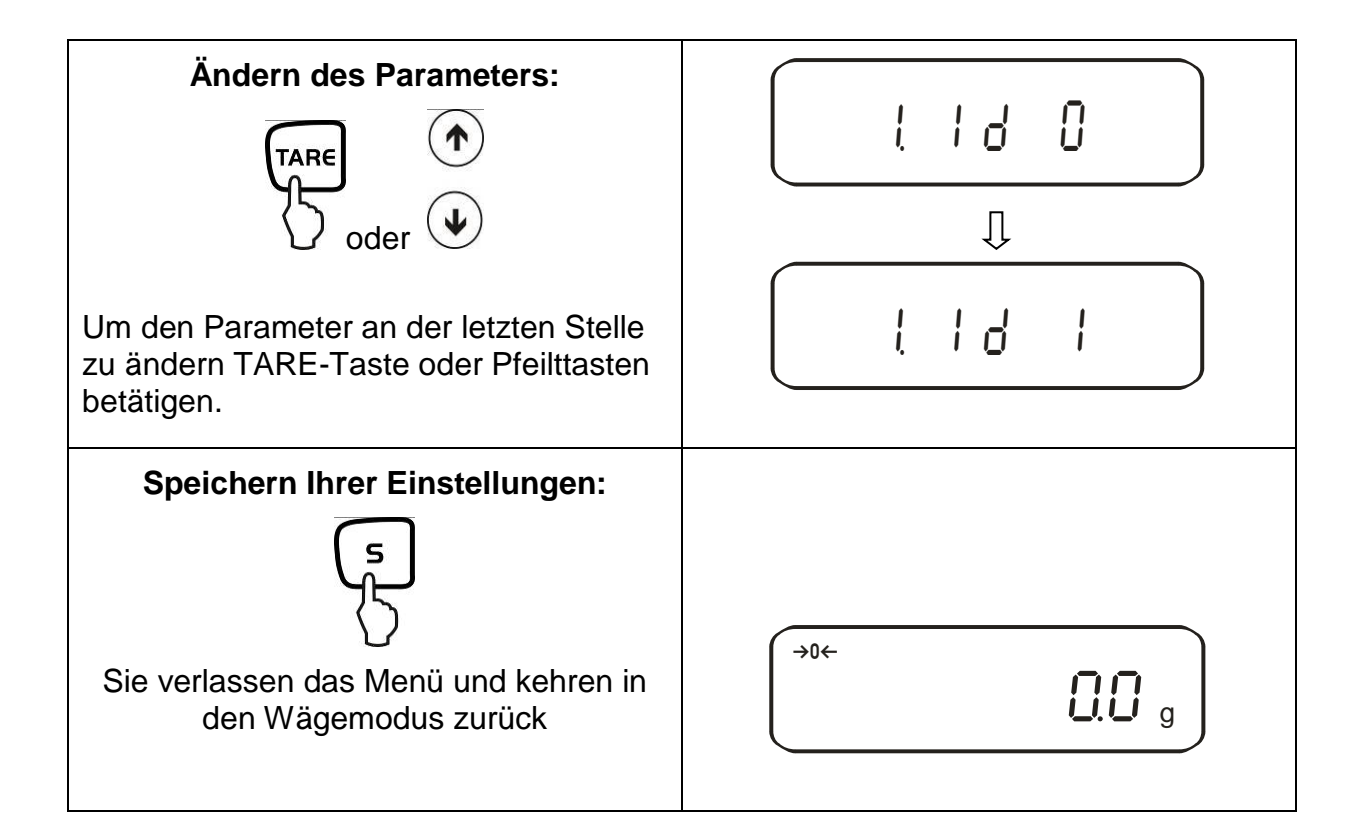

#### <span id="page-35-0"></span>**8.2. Menü-Übersicht**

Die Waage ist werksseitig auf eine bestimmte Standard-Konfiguration eingestellt. Diese ist mit \* gekennzeichnet.

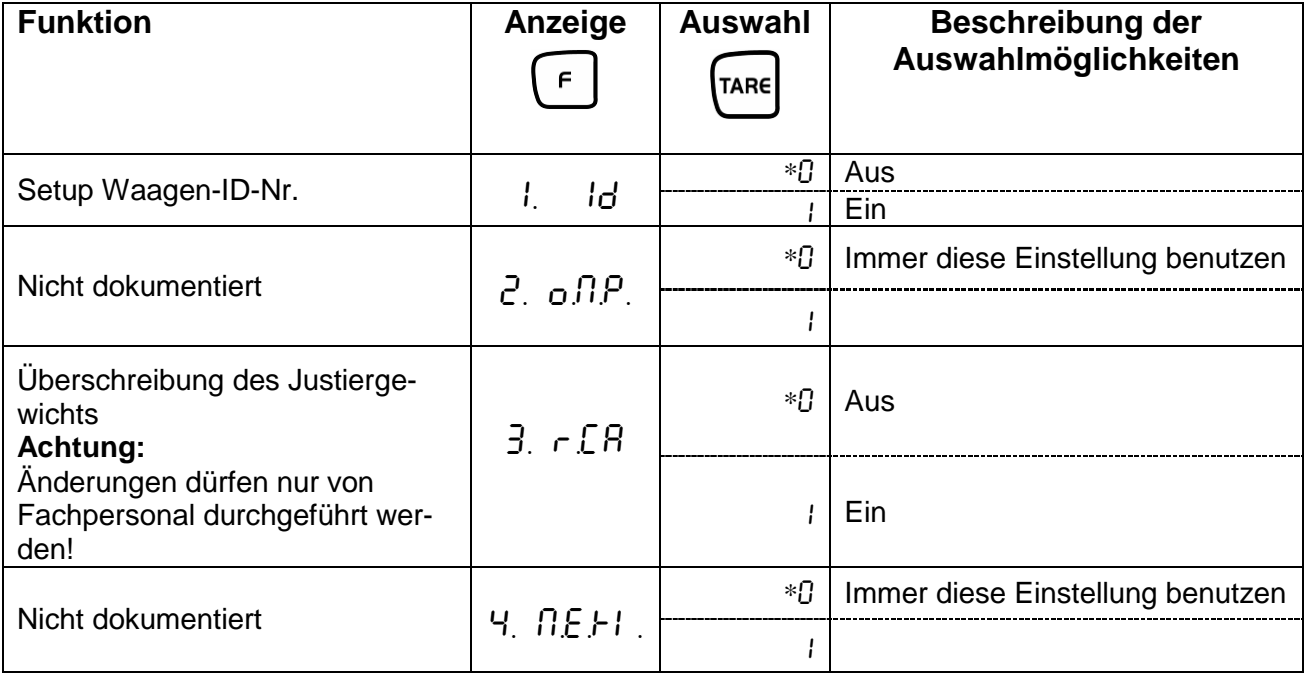
# **9. Betrieb**

## **9.1. Tastaturübersicht**

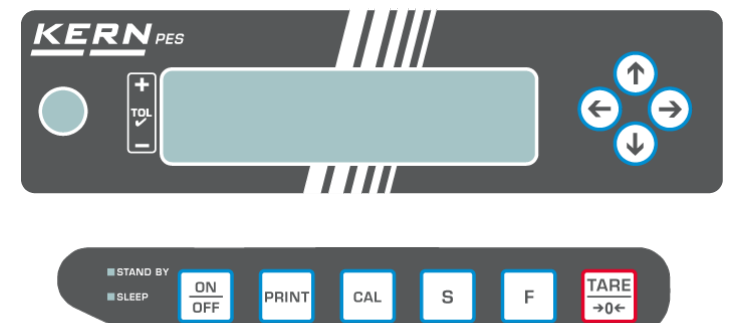

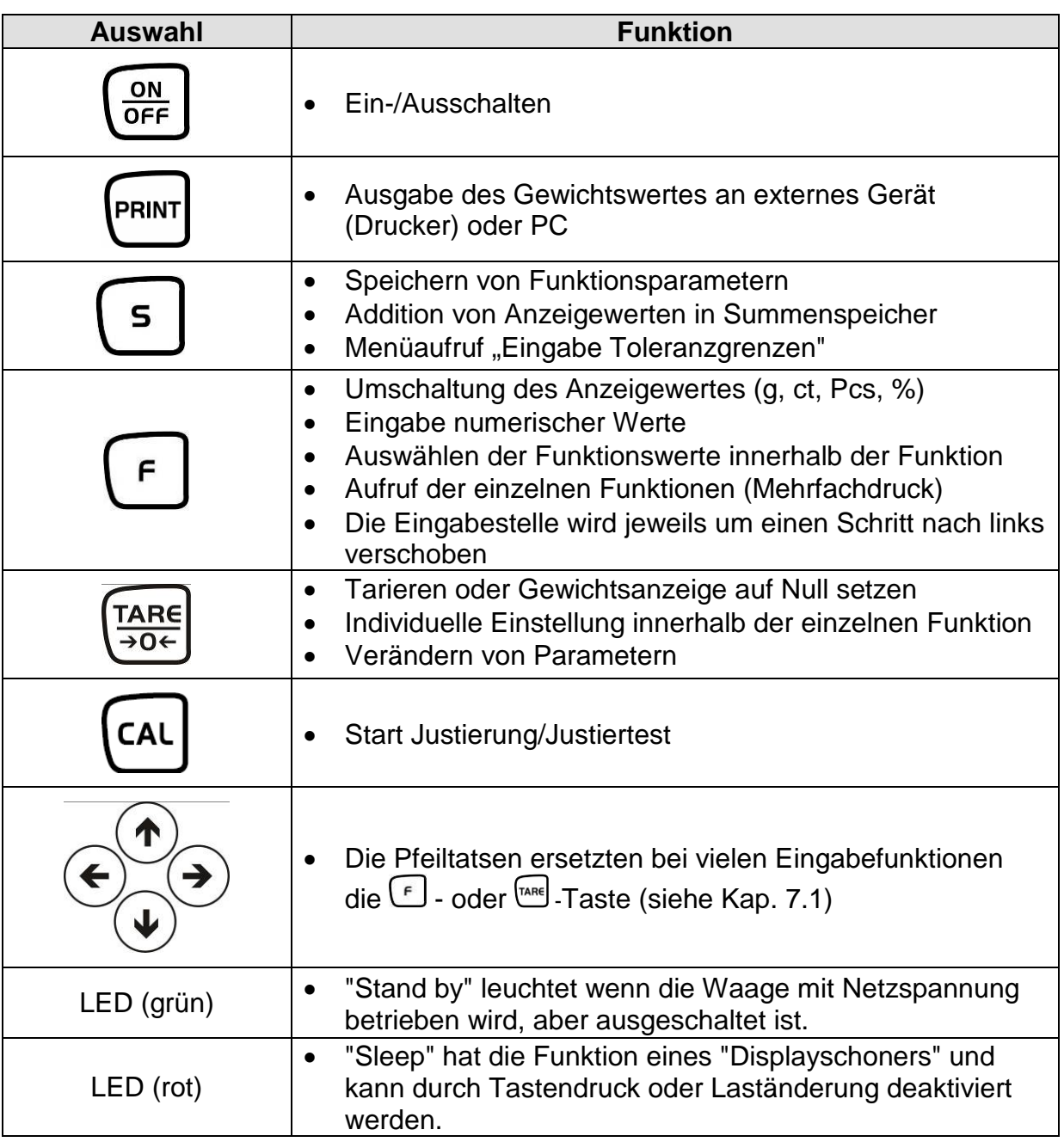

## **9.2. Anzeigenübersicht**

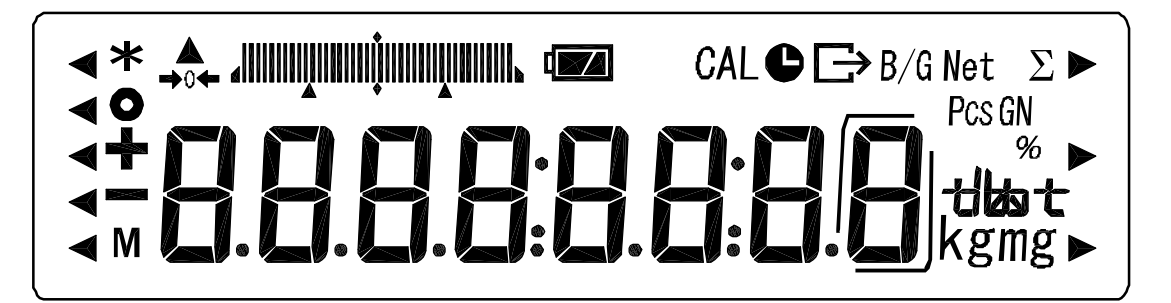

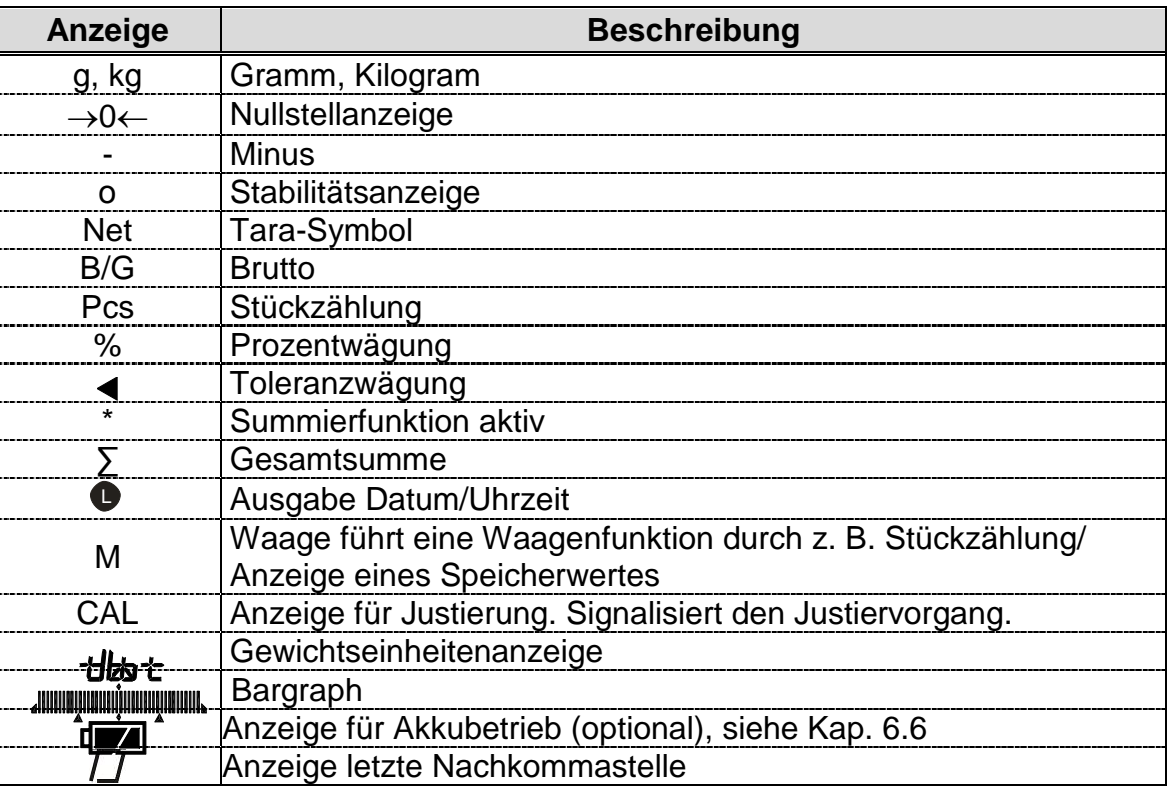

## **10. Wägemodus**

Es stehen Ihnen 4 verschiedene Wägemodi zur Verfügung:

- 1. Wägen [ $\{5E.1\}$ ]
- 2. Wägen/Stückzählen [  $1$  **SEE. 2**]
- 3. Wägen/Prozentbestimmung [ $\sqrt{5E}$ . 3]
- 4. Wägen/Dichtebesimmung **[ | SEE. 5]**

Außer bei Wägen/Dichtebestimmung können Sie neben Auswahl eines Wägemodus noch weitere Funktionen wie z.B. Toleranzwägung, Summieren (siehe Kap. 7.2 "Zusätzliche Funktionen") aktivieren. Damit sind Sie in der Lage Ihre Messwerte nach Ihren Bedürfnissen anzuzeigen.

Durch Betätigen der  $\bigcirc$ -Taste wird der Anzeigewert in die jeweils aktivierte Funktion umgeschaltet (z. Bsp. "g" in "Pcs").

### **10.1.Wägen**

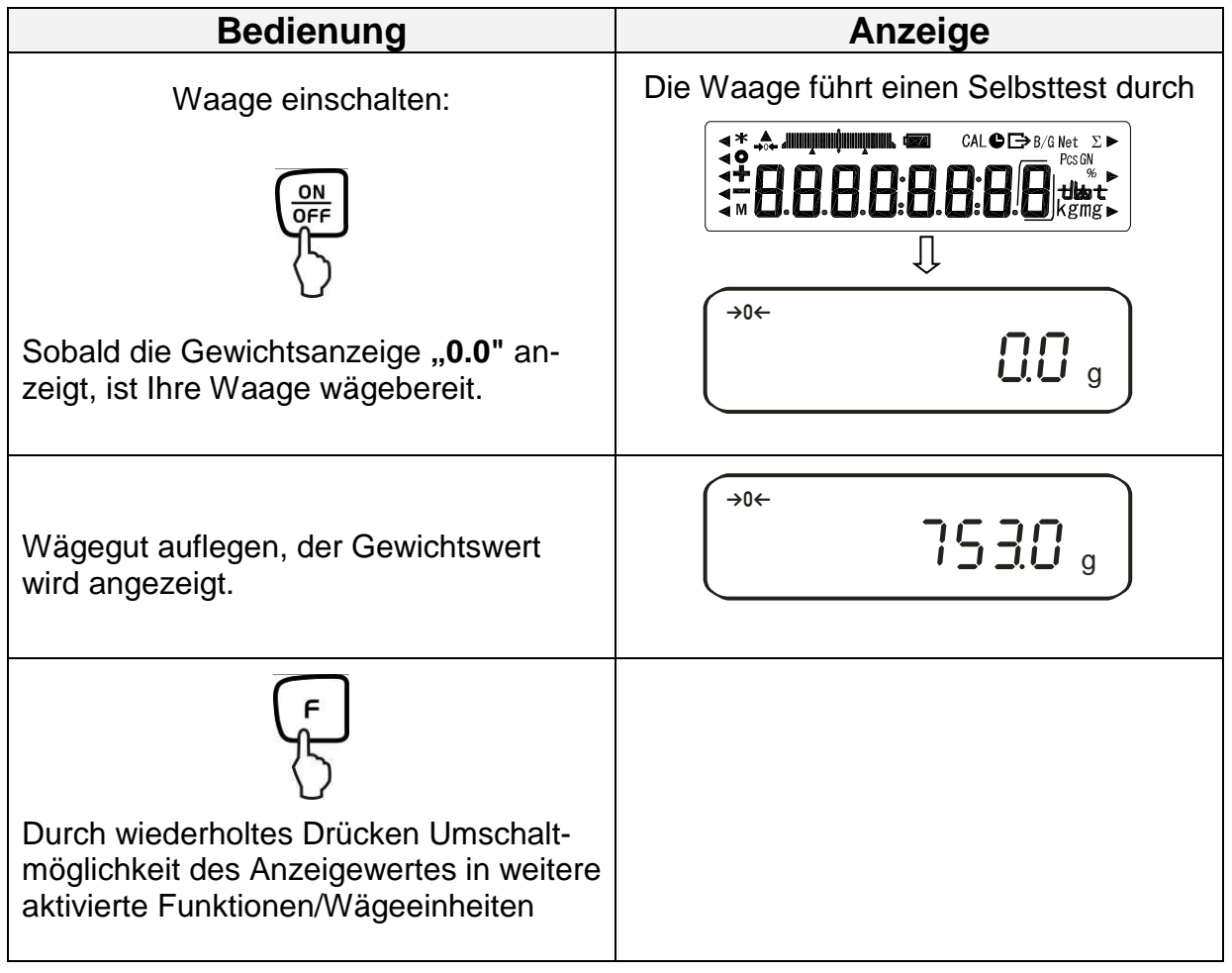

## **10.1.1. Tarieren**

Das Eigengewicht beliebiger Wägebehälter lässt sich auf Knopfdruck wegtarieren, damit bei nachfolgenden Wägungen das Nettogewicht des Wägegutes angezeigt wird.

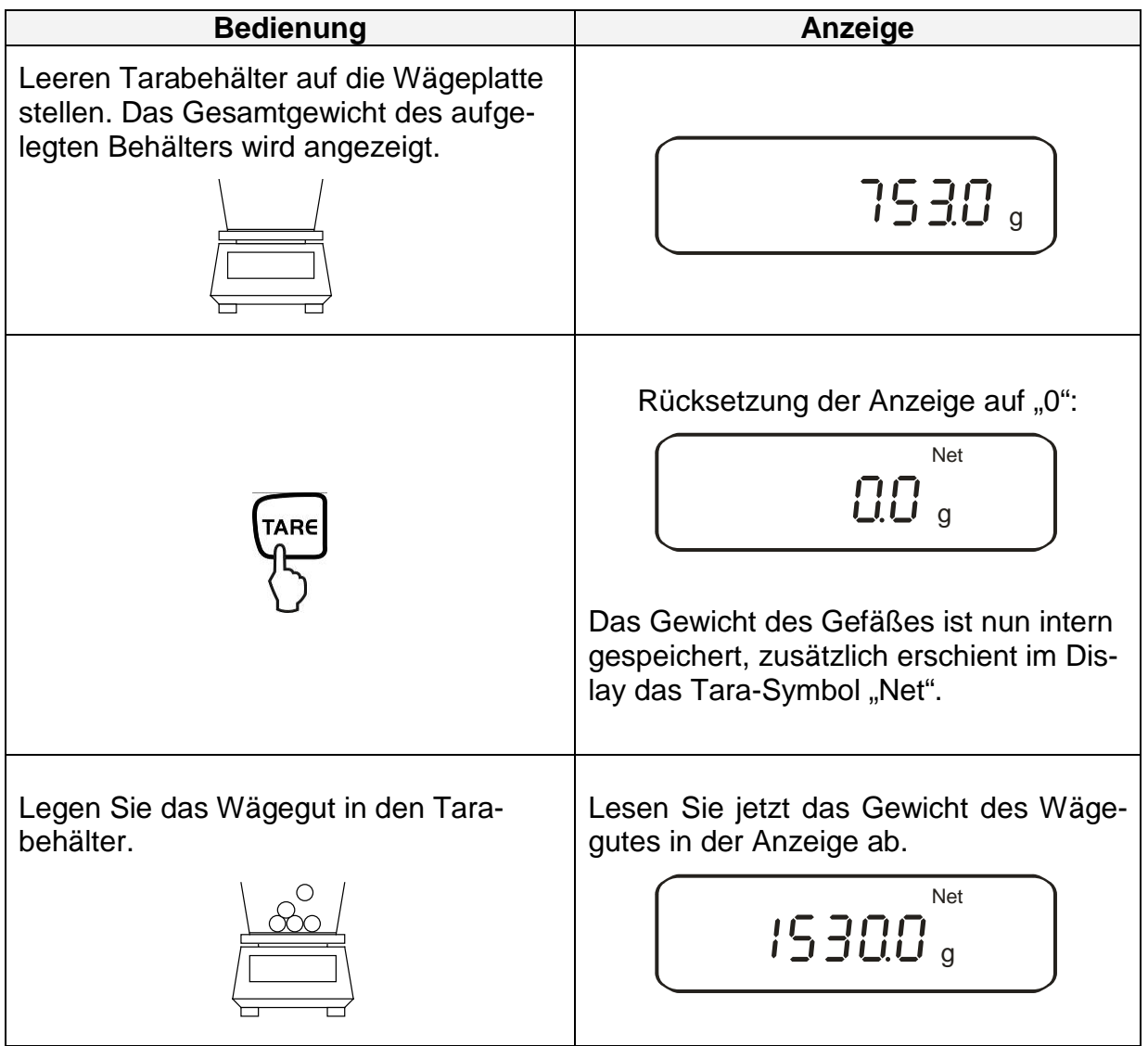

Der Tariervorgang kann beliebige Male wiederholt werden, beispielsweise beim Einwiegen von mehreren Komponenten zu einer Mischung (zuwiegen).

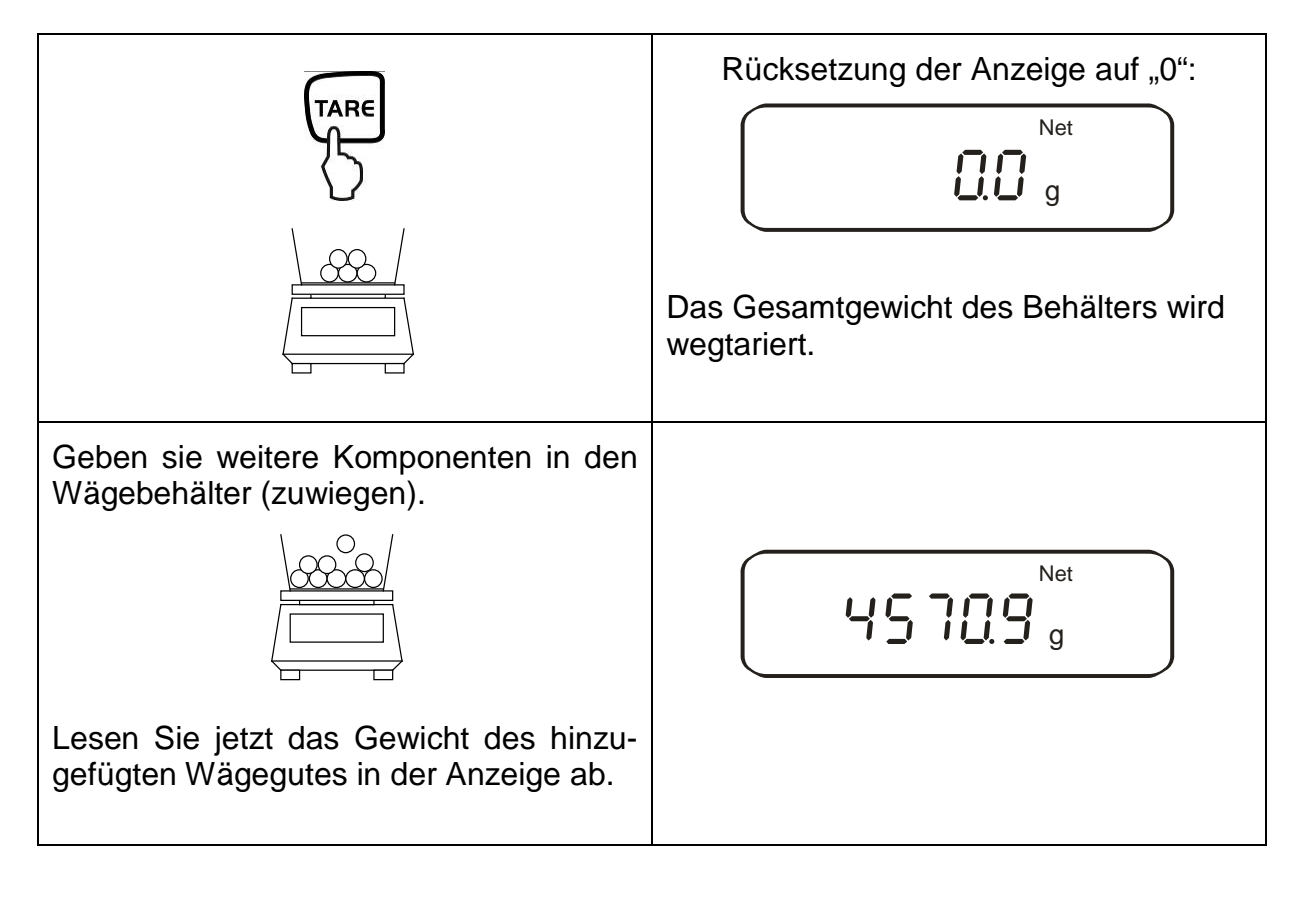

### **Hinweis:**

Die Waage kann immer nur einen Tarawert speichern.

Bei entlasteter Waage wird der gespeicherte Tarawert mit negativem Vorzeichen angezeigt.

Zum Löschen des gespeicherten Tarawertes entlasten Sie die Wägeplatte und drücken anschließend die TARE -Taste.

Der Tariervorgang kann beliebige Male wiederholt werden. Die Grenze ist dann erreicht, wenn der gesamte Wägebereich ausgelastet ist.

### **10.1.2. Netto/Brutto**

Das Eigengewicht beliebiger Wägebehälter lässt sich auf Knopfdruck wegtarieren. Bei nachfolgenden Wägungen kann sowohl das Nettogewicht des Wägegutes, sowie das Bruttogewicht des Wägegutes + Tarabehälter angezeigt werden.

**Voraussetzung:** Funktion [  $l$  **5EL.** *i*] aktiv (siehe Kap. 7)

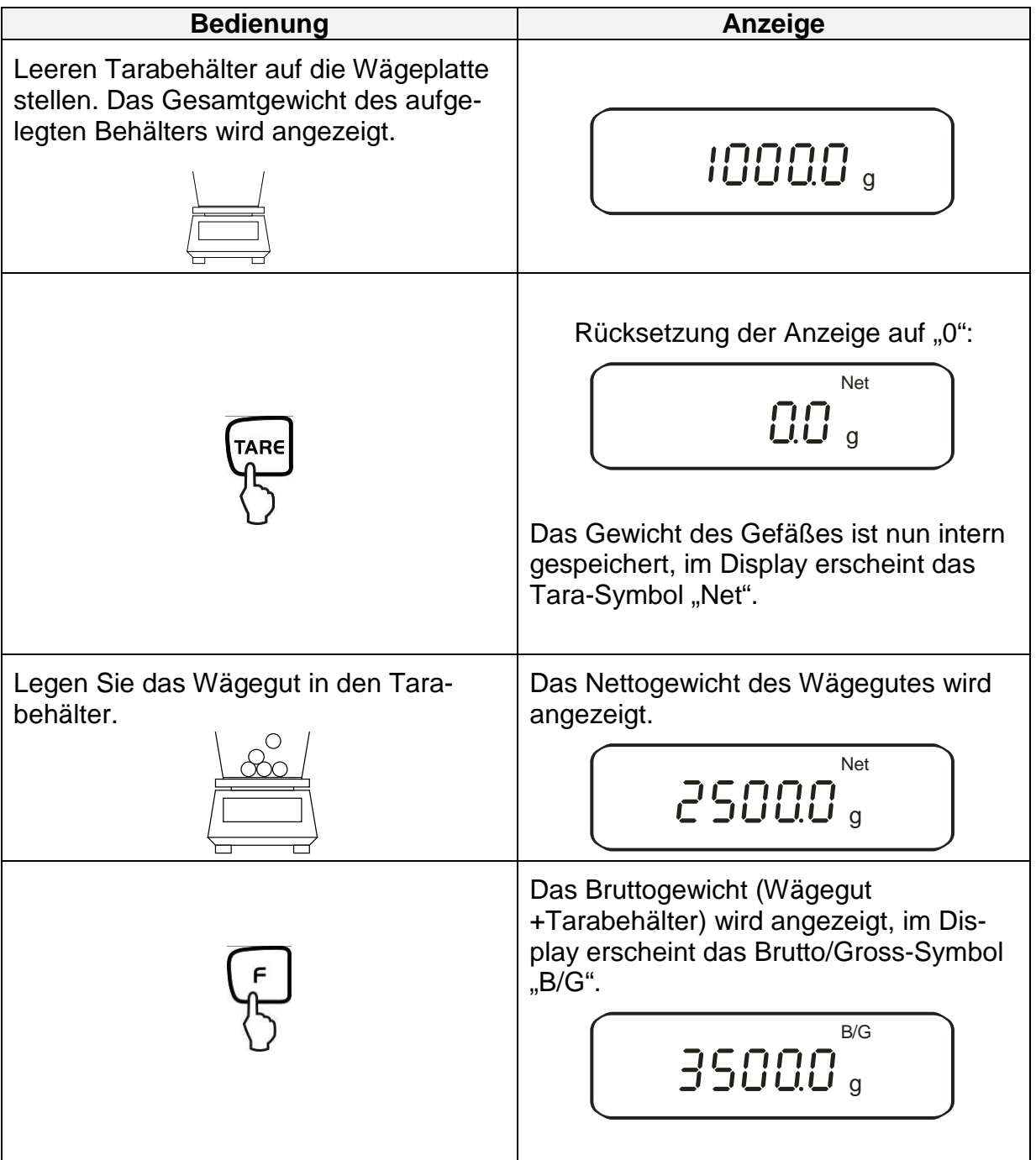

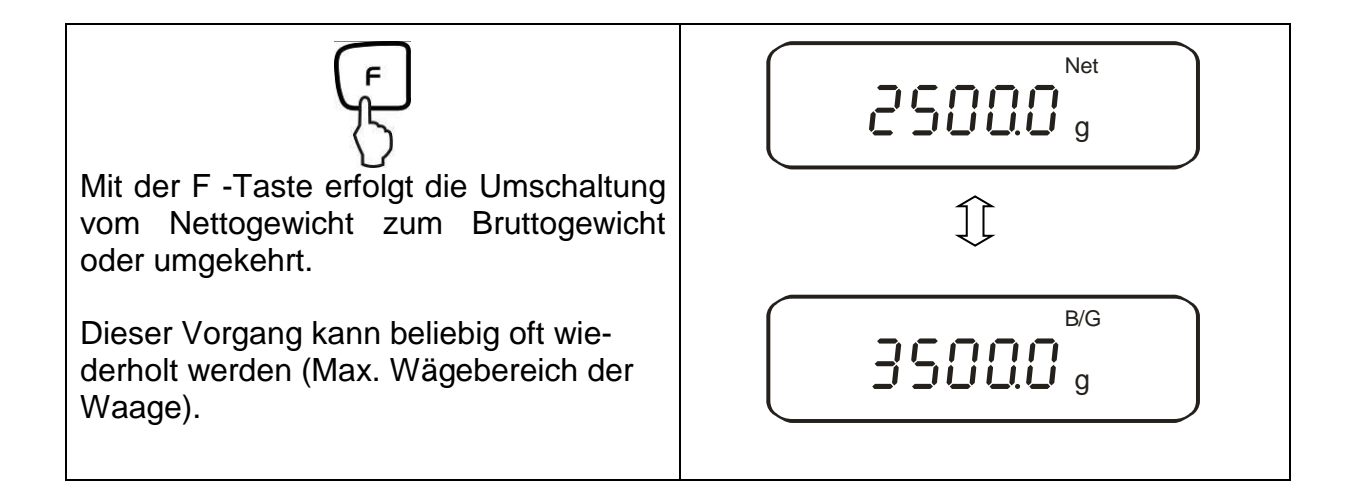

### **10.2.Stückzählen**

Bei der Stückzählung können Sie entweder Teile in einen Behälter einzählen oder Teile aus einem Behälter herauszählen. Um eine größere Menge von Teilen zählen zu können, muss mit einer kleinen Menge (Referenzstückzahl) das durchschnittliche Gewicht pro Teil ermittelt werden. Je größer die Referenzstückzahl, desto höher ist die Zählgenauigkeit. Die Referenz muss bei kleinen oder stark unterschiedlichen Teilen besonders hoch gewählt werden.

Der Arbeitsablauf gliedert sich in vier Schritte:

- Wägebehälter tarieren
- Referenzstückzahl festlegen
- Referenzstückzahl einwägen
- Stücke zählen

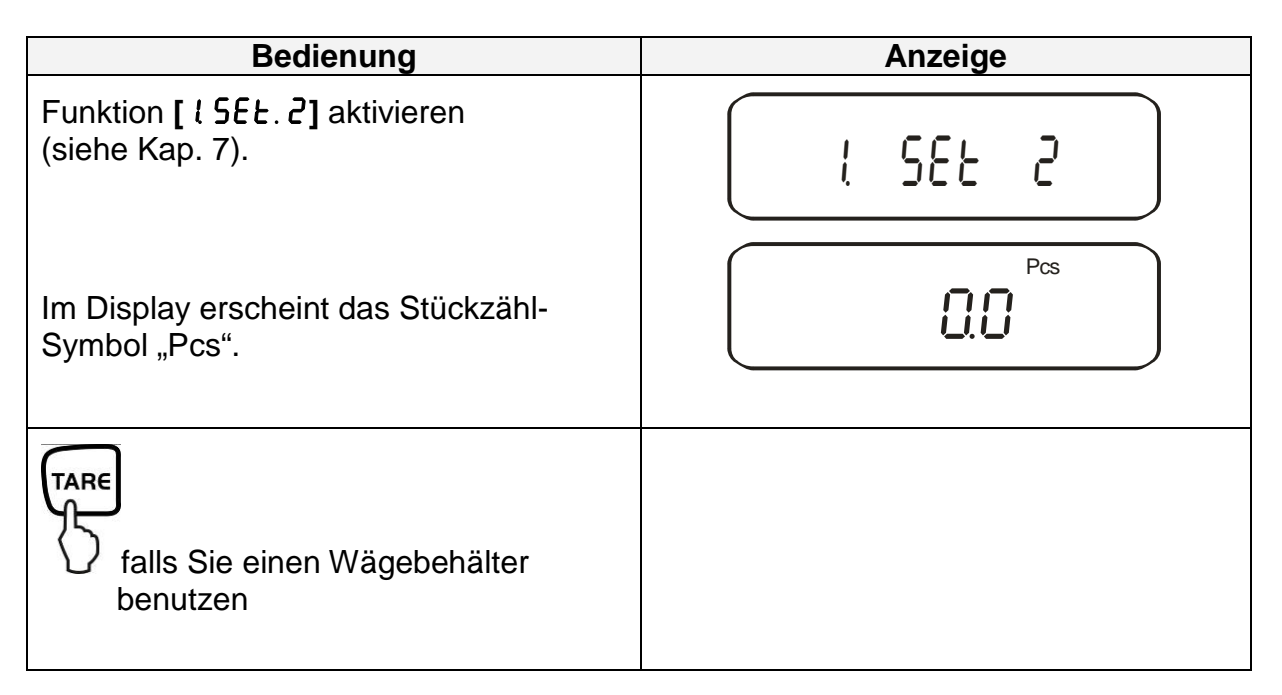

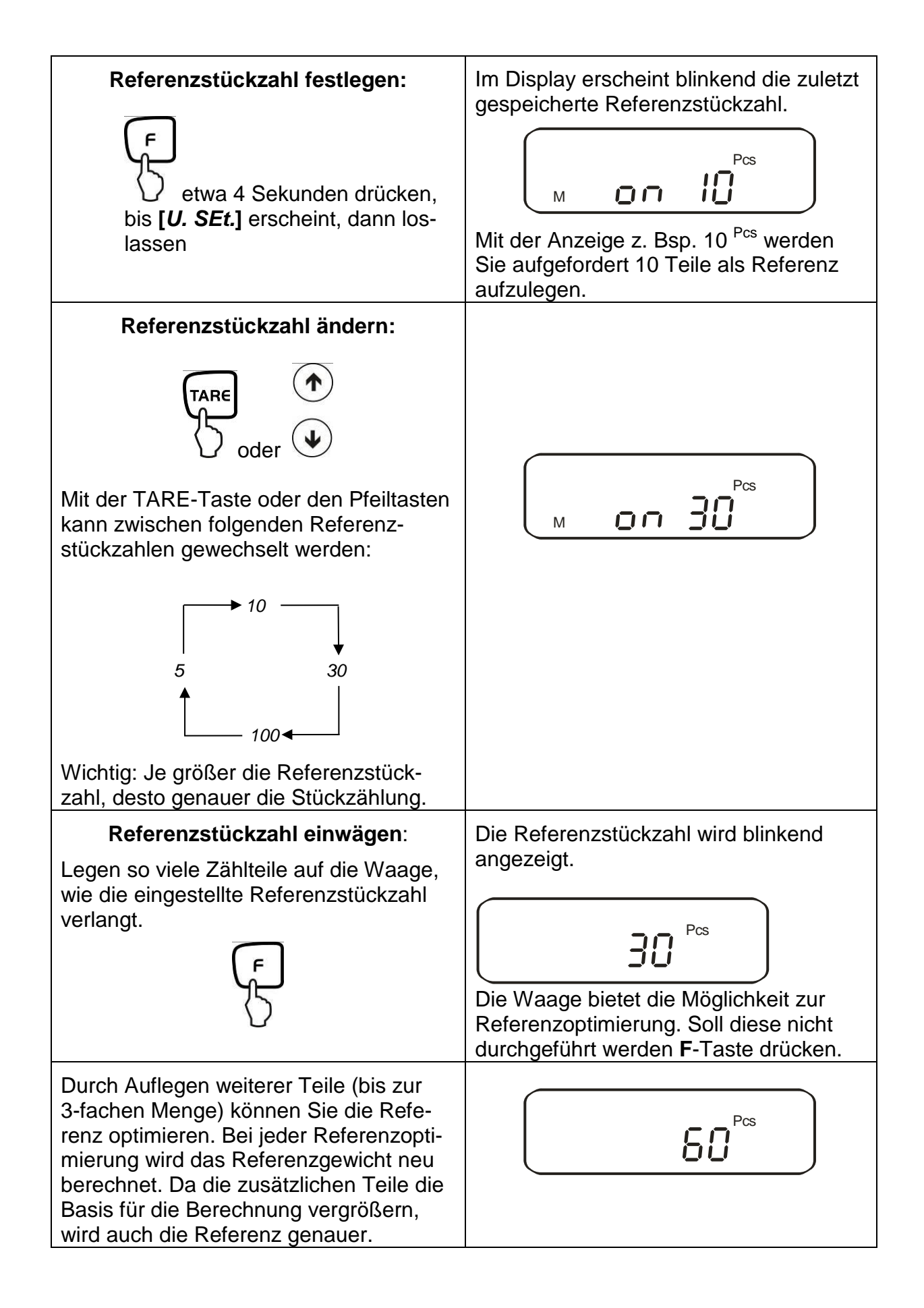

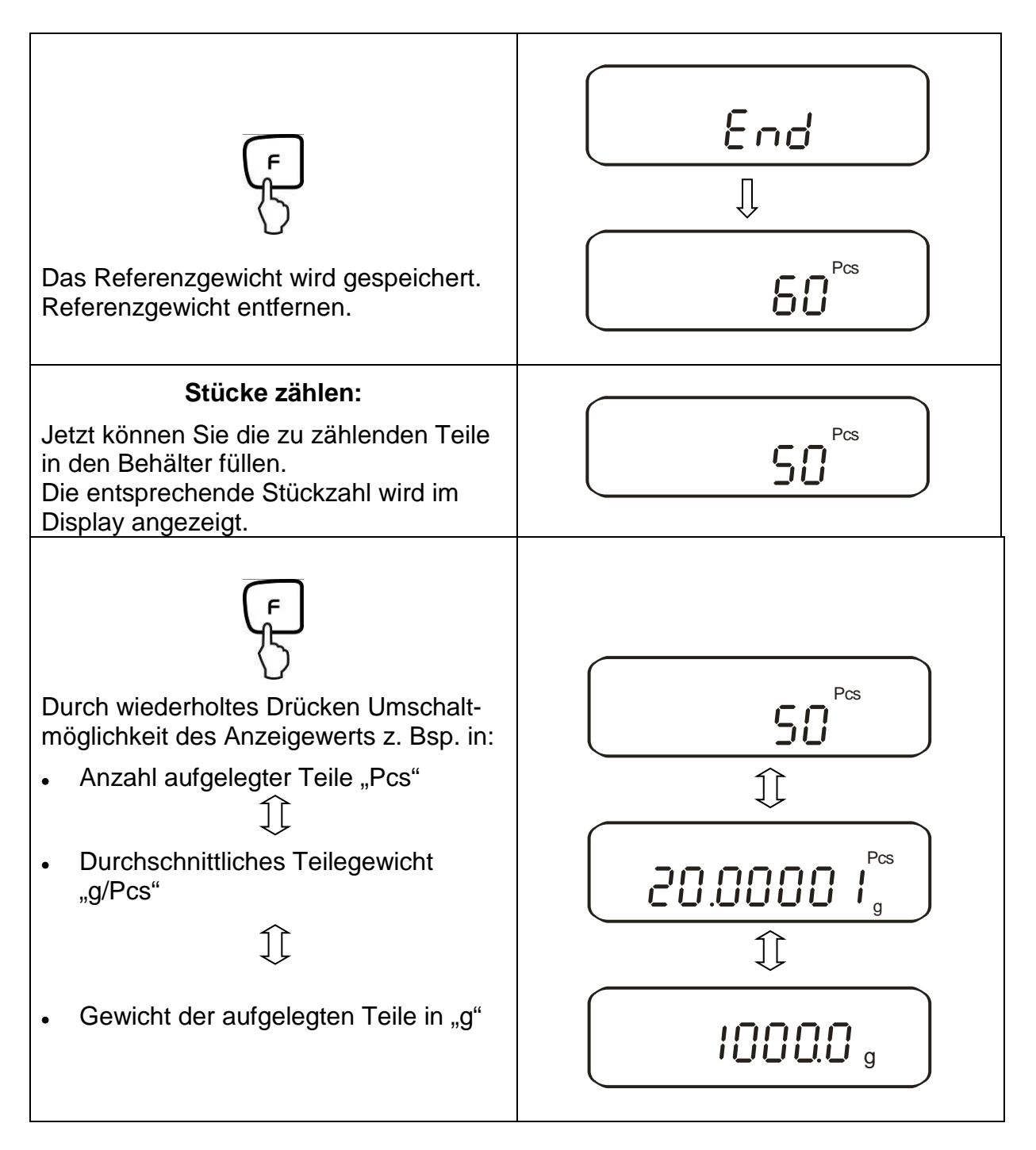

### **Hinweis:**

- Erscheint die Fehlermeldung "Sub" wurde bei der Referenzoptimierung die 3-fache Menge überschritten
- Erscheint die Fehlermeldung "*L-Err* " ist das kleinste Zählgewicht unterschritten.
- Erscheint die Fehlermeldung *"Add"* ist die aufgelegte Stückzahl für die korrekte Ermittlung der Referenz zu klein. Legen Sie zur Referenzbildung weitere Stücke auf die Waage.

### **10.3.Prozentbestimmung**

Das Prozentwägen ermöglicht die Gewichtsanzeige in Prozent, bezogen auf ein Referenzgewicht. Der angezeigte Gewichtswert wird als fest vorgegebener Prozentwert übernommen (Standardeinstellung: 100%).

### **10.3.1. Eingabe des Referenzgewichts durch Wägung**

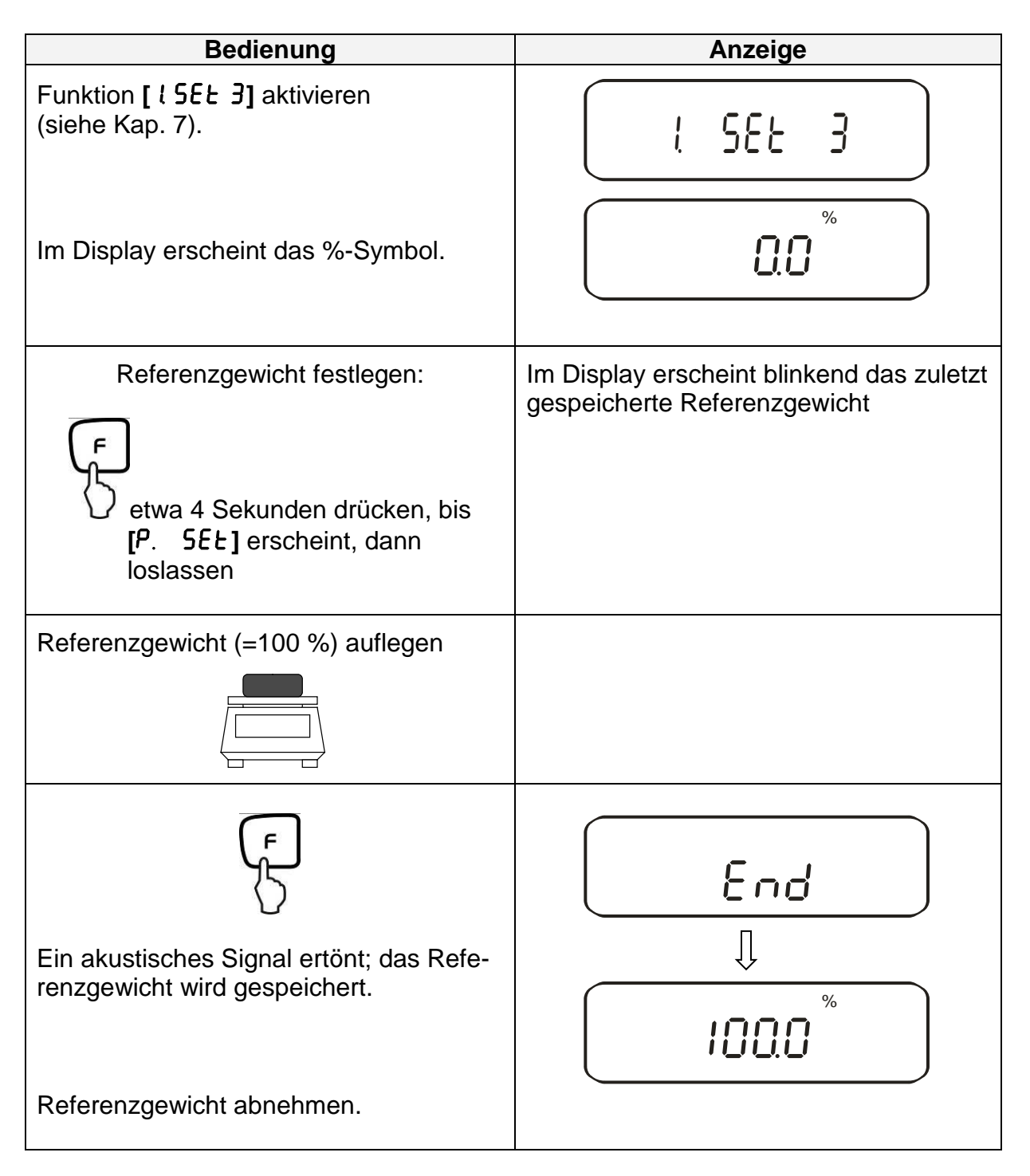

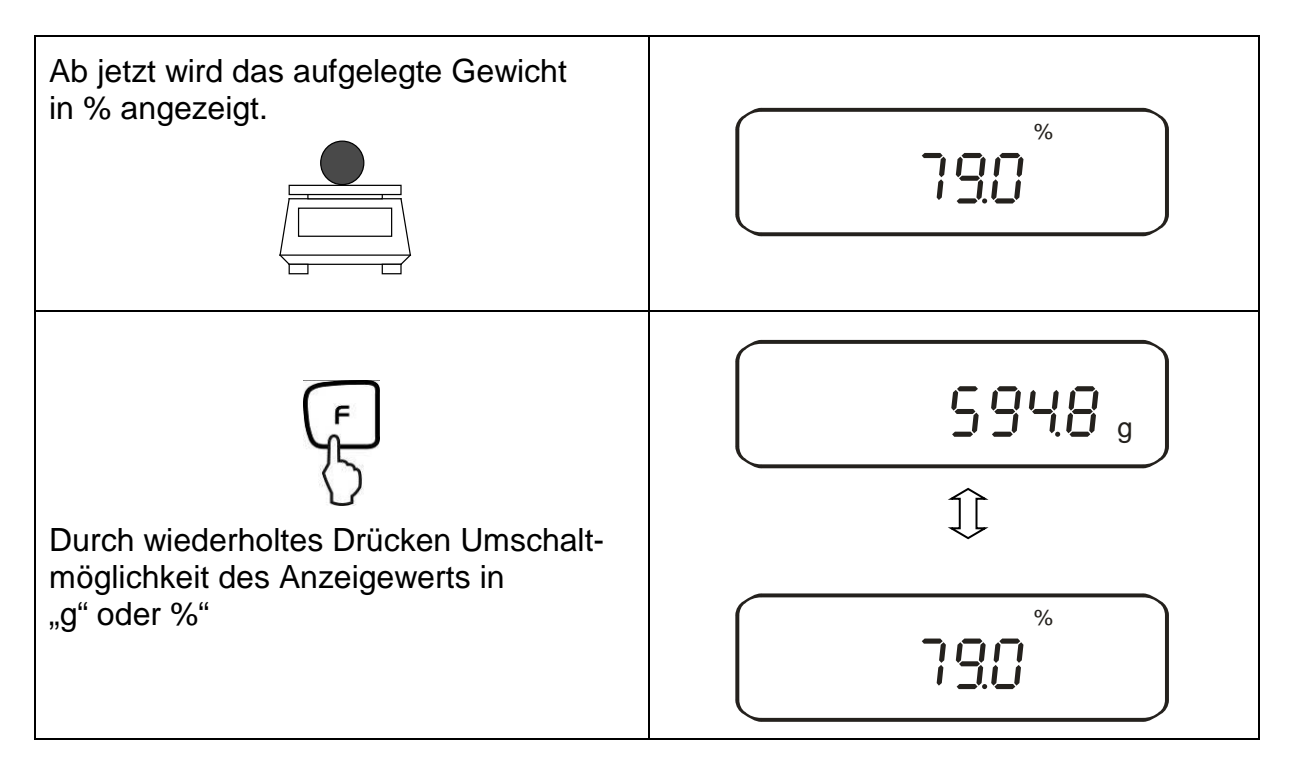

### **Hinweis:**

- Erscheint die Fehlermeldung "*o-Err* " ist das Referenzgewicht außerhalb des Wägebereiches
- Die Referenz von 100% bleibt erhalten, bis die Waage vom Netz getrennt wird.

### **10.3.2. Numerische Eingabe des Referenzgewichts**

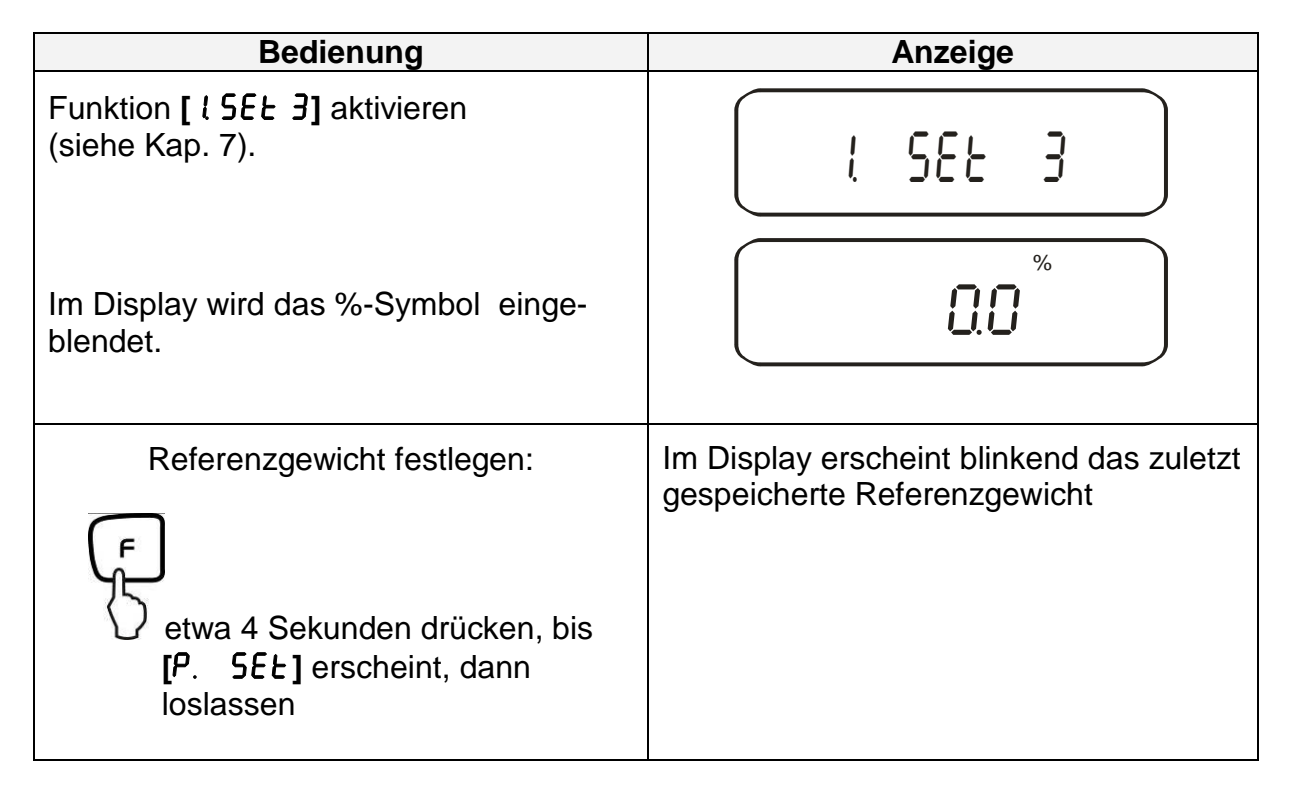

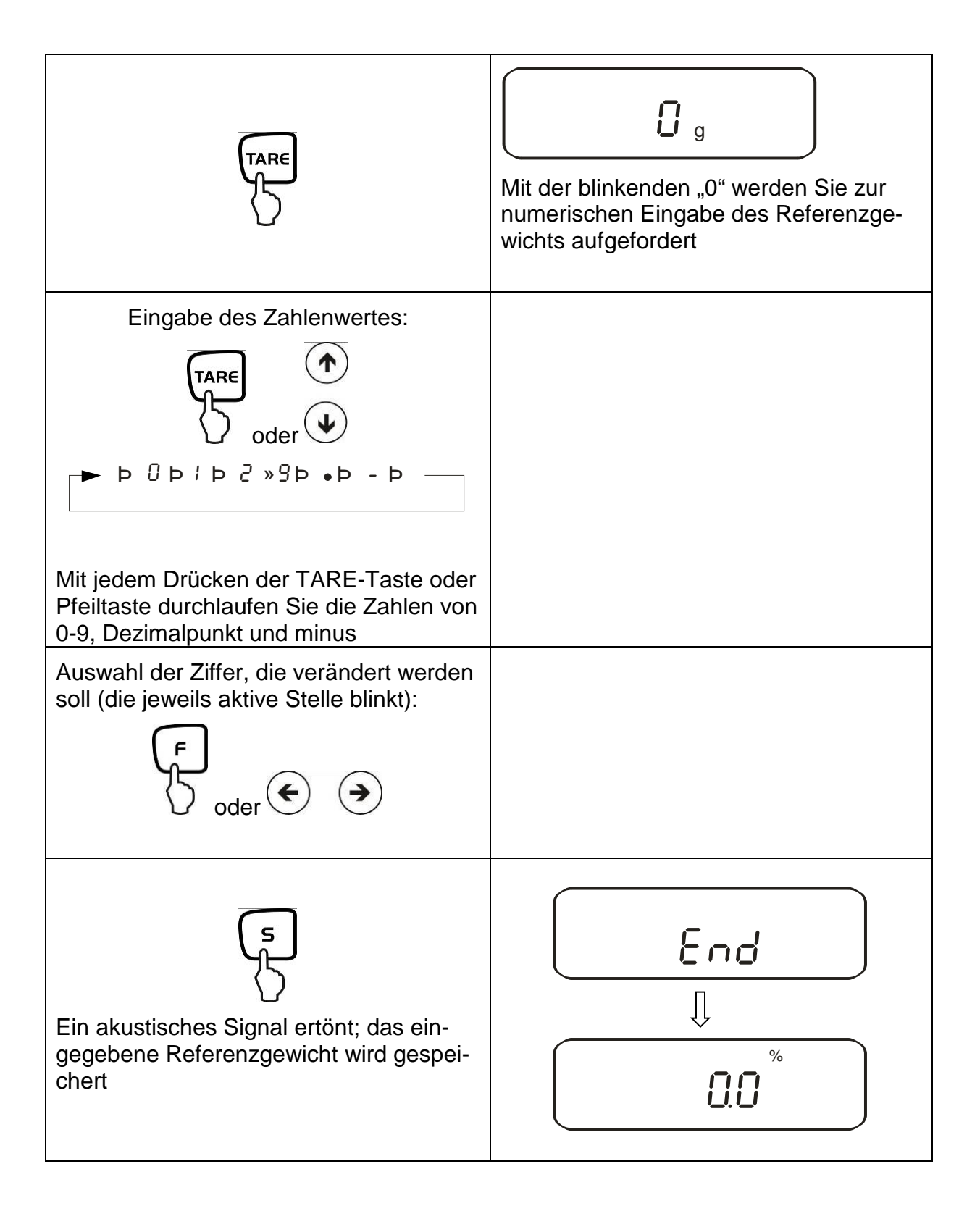

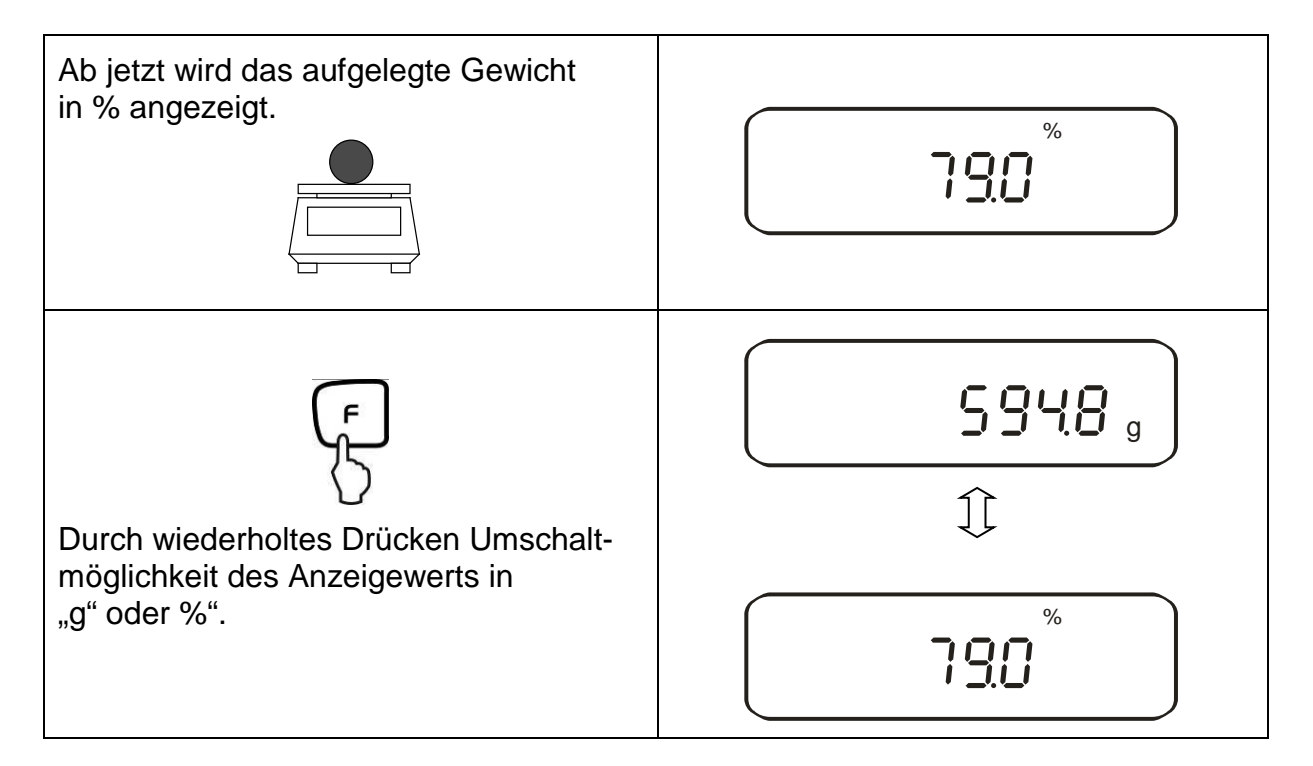

### **Hinweis:**

- Erscheint die Fehlermeldung "*o-Err* " ist das Referenzgewicht außerhalb des Wägebereiches
- Die Referenz von 100% bleibt erhalten, bis die Waage vom Netz getrennt wird.

### **10.4.Dichtebestimmung von Feststoffen (Hydrostatische Wägung)**

Die Dichte ist das Verhältnis Gewicht [g] : Volumen [cm<sup>3</sup>]. Das Gewicht ergibt sich durch Wägung der Probe an Luft. Das Volumen bestimmt man aus dem Auftrieb [g] der in eine Flüssigkeit getauchten Probe. Die Dichte [g/cm<sup>3</sup>] dieser Flüssigkeit ist bekannt (Archimedisches Prinzip).

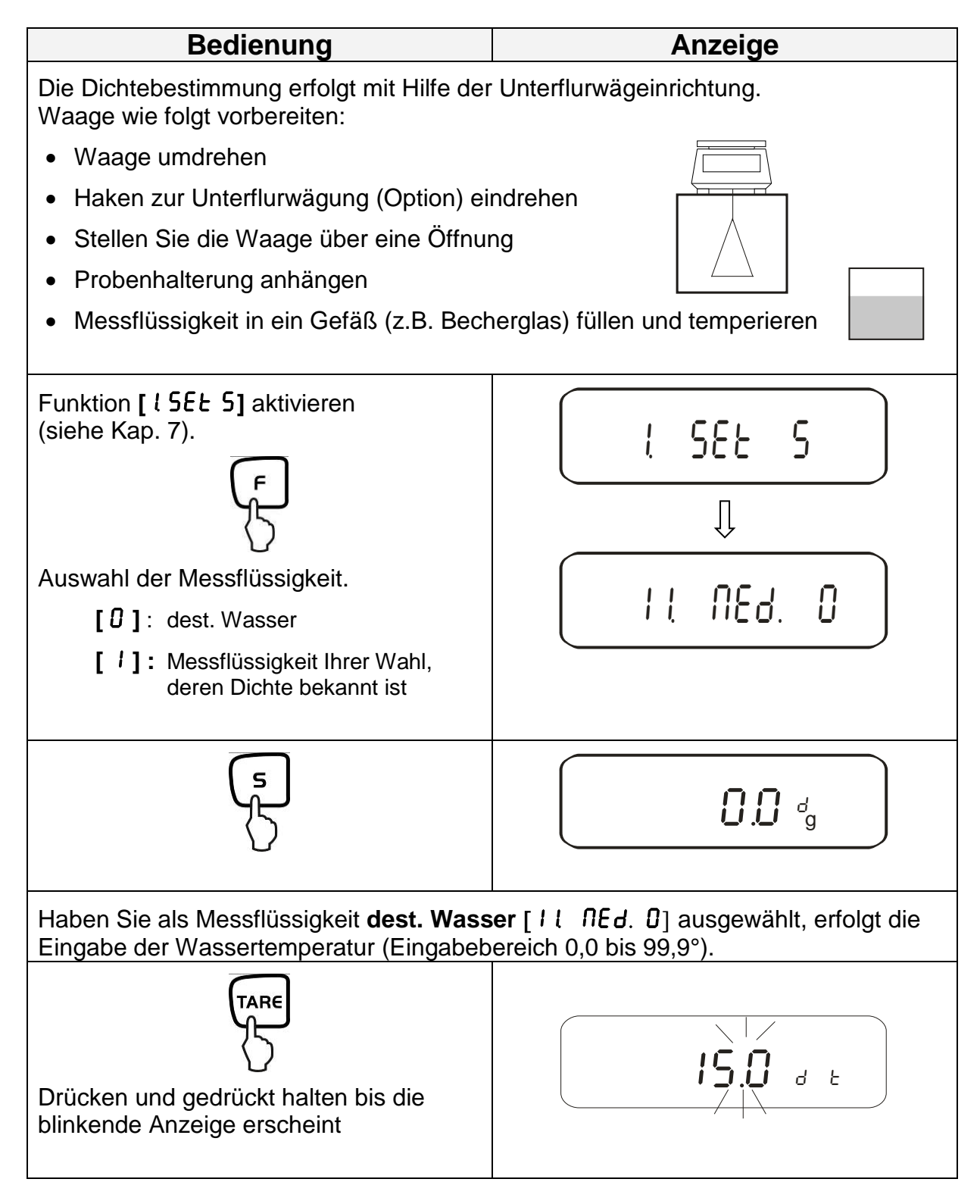

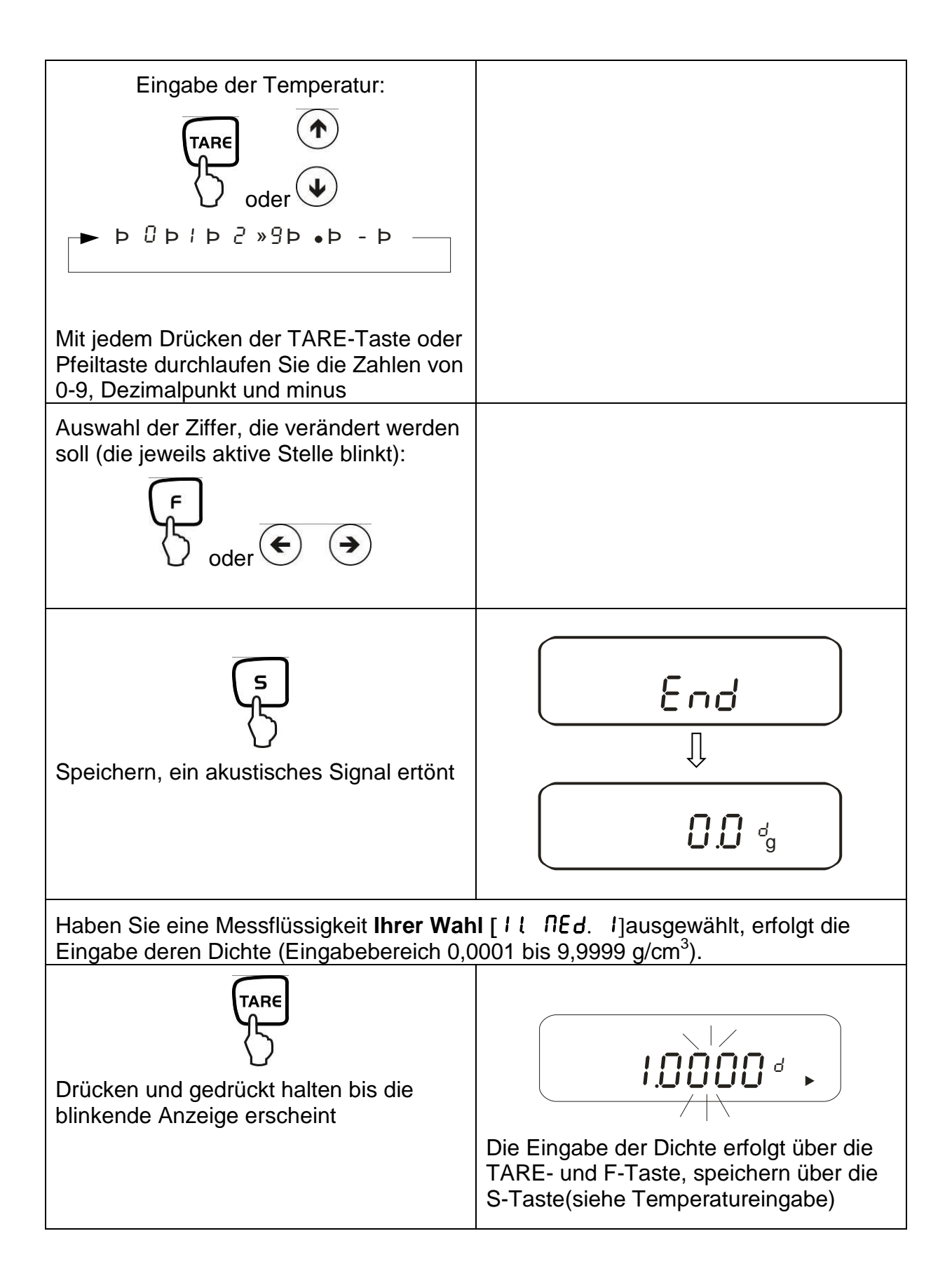

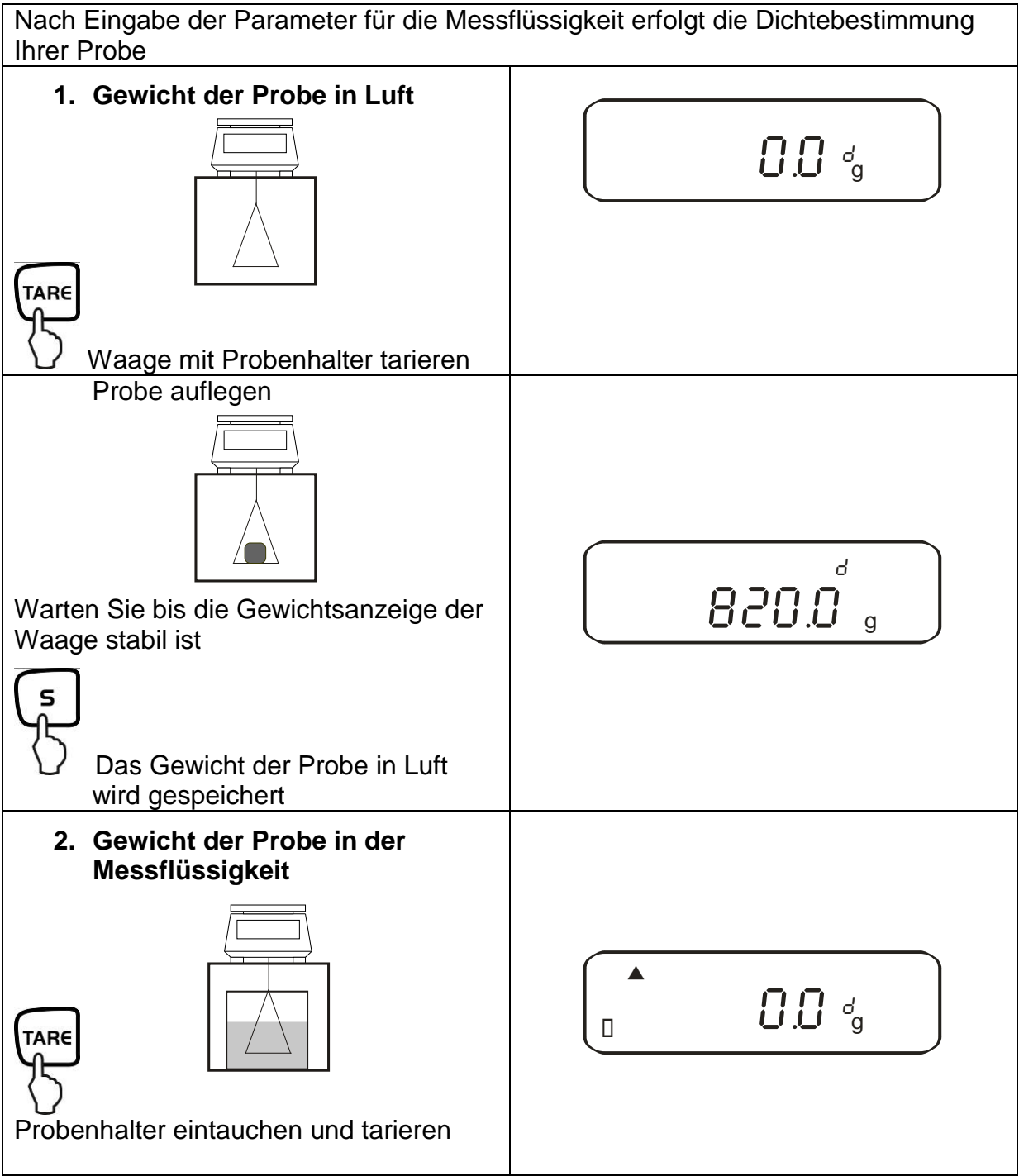

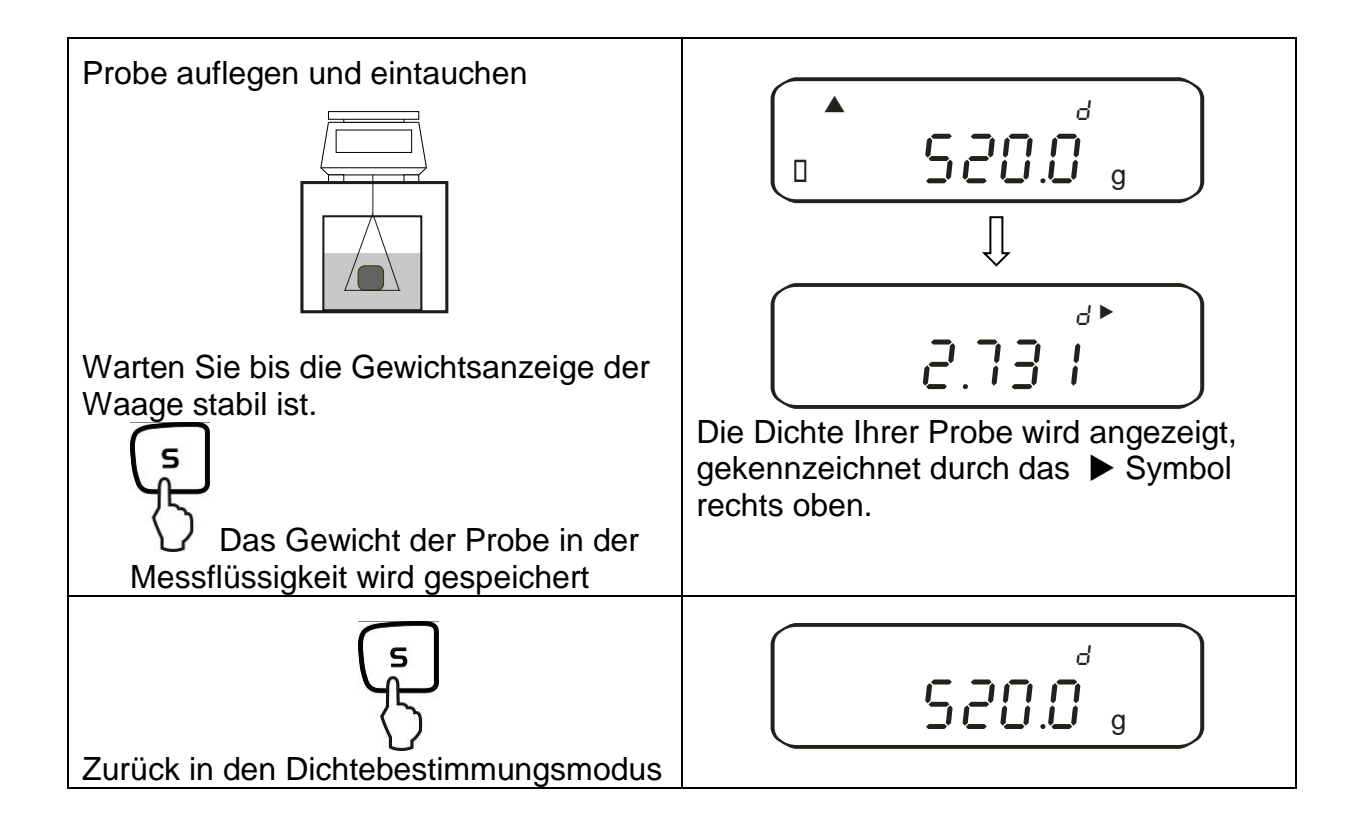

## **11. Summieren von Anzeigewerten**

Beliebig viele Einzelwägungen werden automatisch zu einer Gesamtsumme addiert, zum Beispiel alle Einzelwägungen einer Charge.

Die Summierfunktion ist in allen Funktionen des Wägemodus (außer Dichtebestimmung)) möglich.

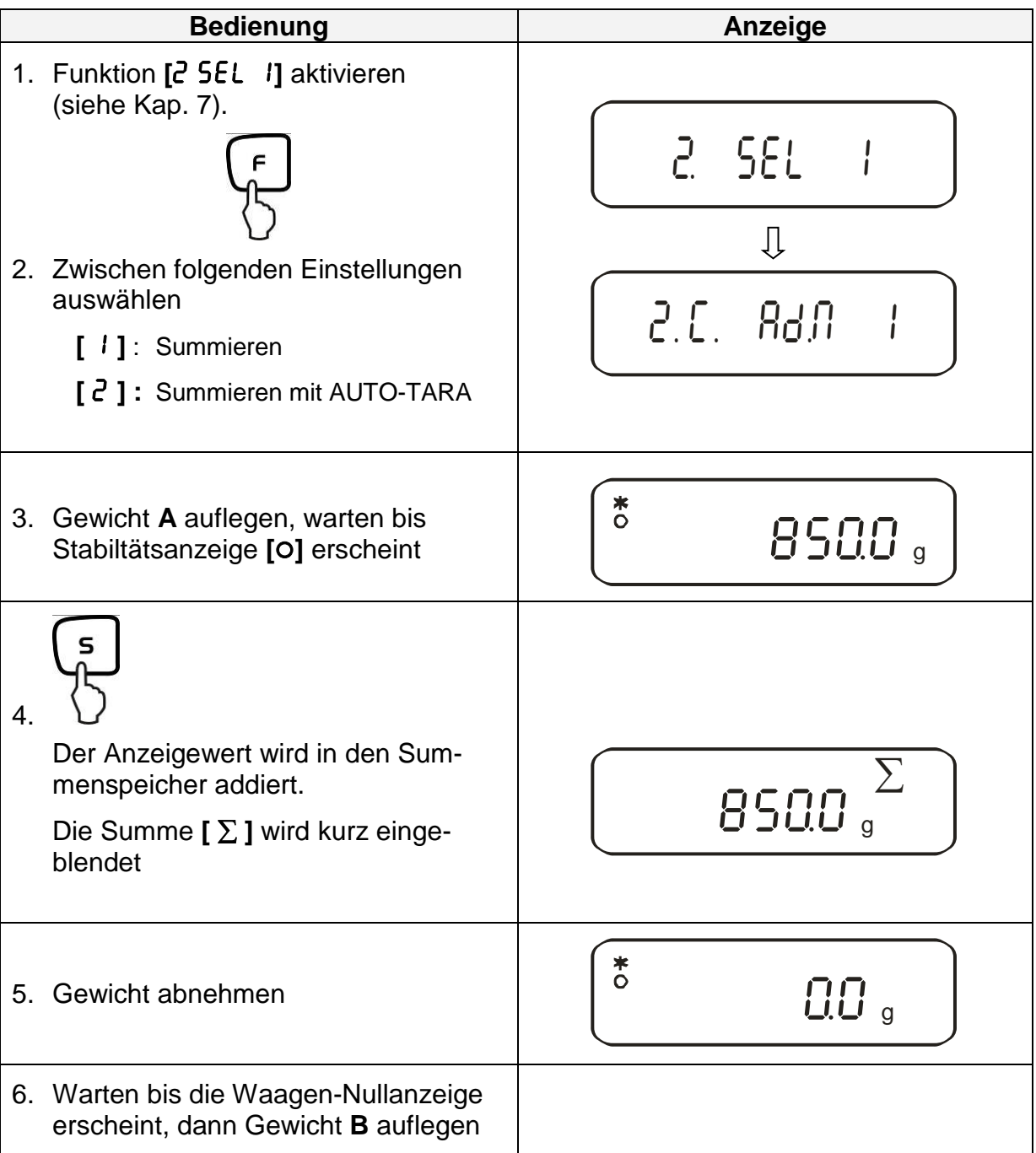

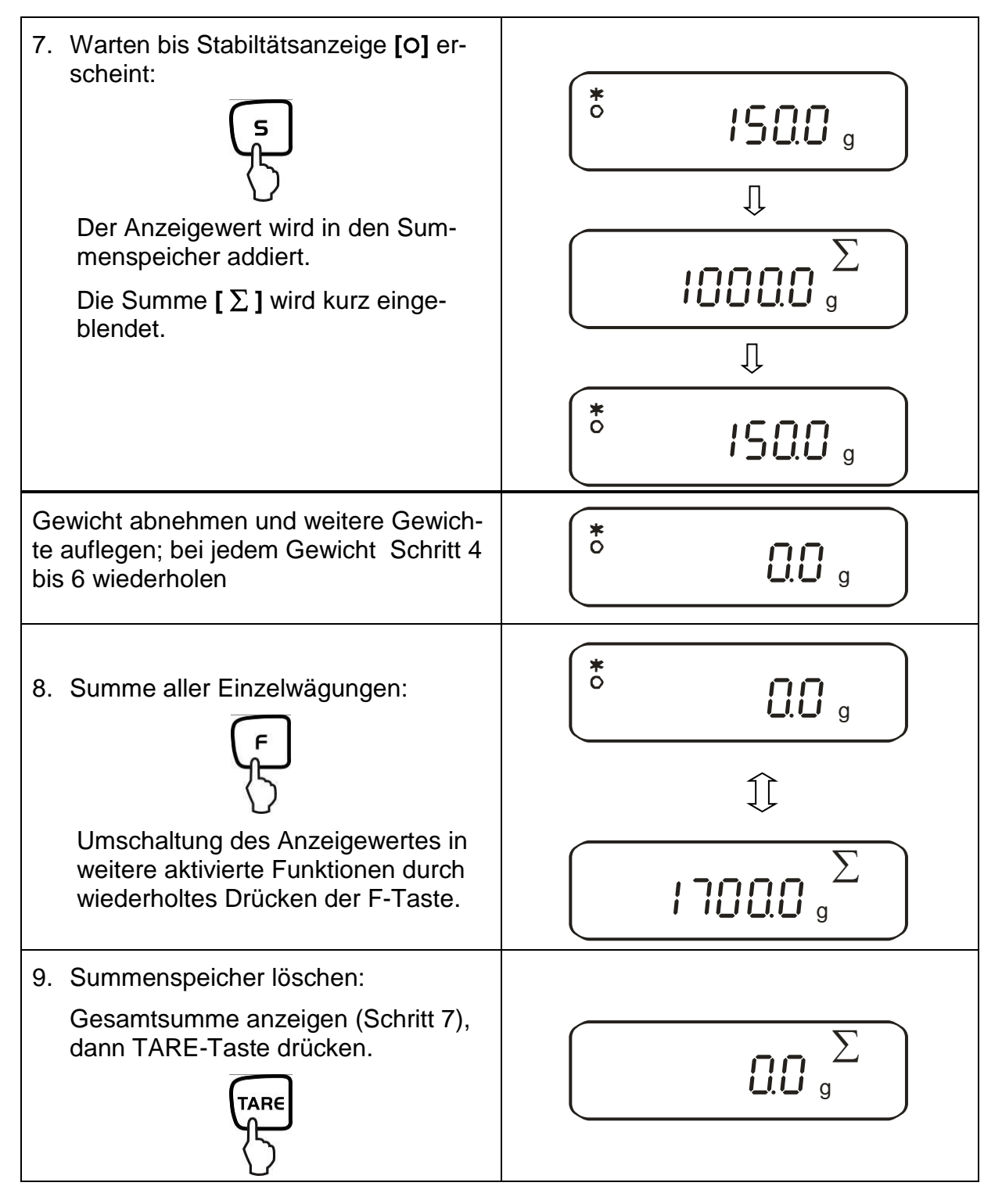

## **11.1. Summieren mit AUTO-TARA**

Das Summieren von Anzeigenwerten ist auch ohne die jeweilige Abnahme des Gewichts möglich.

Voraussetzung: Funktion [2C. Ad.n. 2] aktiviert

Die Durchführung verläuft wie beim einfachen Summieren (siehe Kap. 11). Hierbei Schritt 4 überspringen. Die Rücksetzung der Waage auf null erfolgt automatisch, ohne Abnahme des Gewichts.

Deutsch

## **12. Wägen mit Toleranzbereich**

### **12.1. Allgemeines**

Diese Waage kann sowohl als Dosier- wie Sortierwaage verwendet werden, wobei die jeweilige Toleranzuntergrenze sowie Toleranzobergrenze programmierbar ist. Ein akustisches Signal unterstützt das Portionieren, Dosieren oder Sortieren.

Aktivieren Sie im Menü (siehe Kap. 7) die Toleranzwägefunktion:

# **[**2.SEL.2**]**

oder die Kombination Toleranzwägen/Summieren (Toleranzkontrolle auf die jeweilige Einwaage):

# **[**2. SEL.3**]**

Grenzwerteingaben sind bei folgenden Funktionen möglich:

- Wägen
- Stückzählen
- Prozentbestimmung
- Wägen mit frei programmierbarer Wägeeinheit

Die Bewertung von Grenzwerten kann auf zwei Arten erfolgen:

- 1. Beurteilung von Absolutwerten [24. **LEP.** 1]: Ein exakter Referenzwert (z.Bsp. 1 kg) wird eingestellt.
- 2. Beurteilung mit Differenzwerten [24. **LUP.2**]: Eine obere Grenze und eine untere Grenze für einen Referenzwert werden eingestellt.

Beispiel:

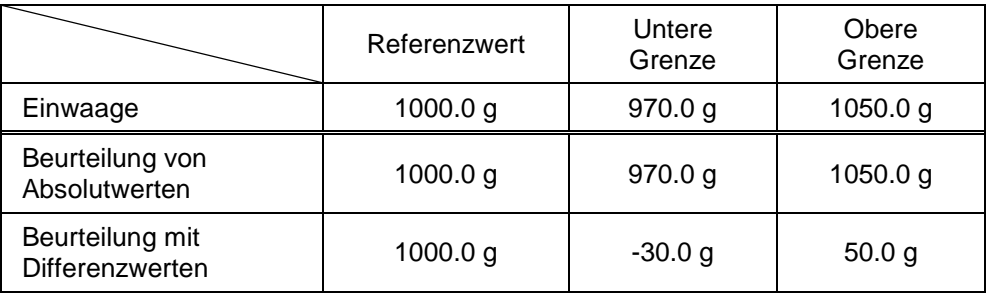

Die Toleranzgrenzen können auf zwei unterschiedliche Arten eingestellt werden:

1. Legen Sie die Werte (Gegenstand) auf die Waage –

> Speichern Sie diesen Wert

2. Numerische Eingabe von Werten –

> Geben Sie die Grenzen über die Tastatur ein.

Hinweis:

- $\Rightarrow$  Wenn ein Grenzwert eingestellt wurde, bleibt dieser solange gespeichert bis die Waage ausgeschaltet wird.
- Für die Funktionen Wiegen, Zählen, Prozent können jeweils eigene Grenzen eingestellt werden.
- $\Rightarrow$  Bei der Eingabe der Grenzen ist speziell zu beachten, welche Art der Beurteilung eingestellt ist.

### **12.2. Darstellung der Ergebnisse**

#### **12.2.1. Bei 2 Grenzpunkten**

Die dreieckige Toleranzmarke (<) im oberen Teil der Anzeige zeigt an, ob das Wägegut sich innerhalb der zwei Toleranzgrenzen befindet.

Die Toleranzmarke ist nur während der Betriebsart Toleranzwägung in Betrieb, sonst ist sie nicht sichtbar.

Die Toleranzmarke liefert folgende Information:

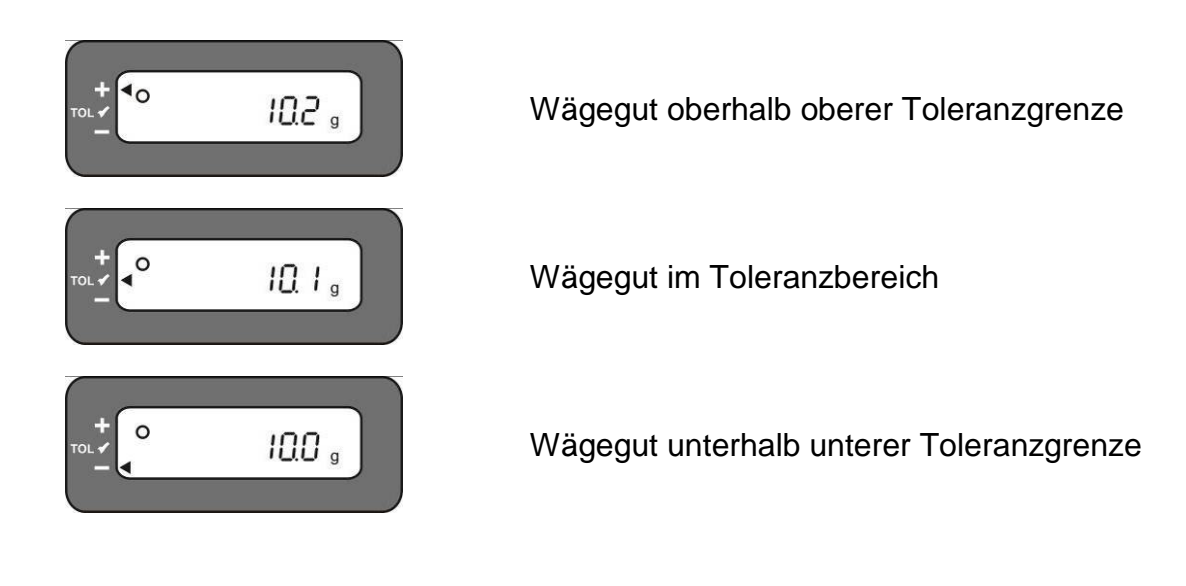

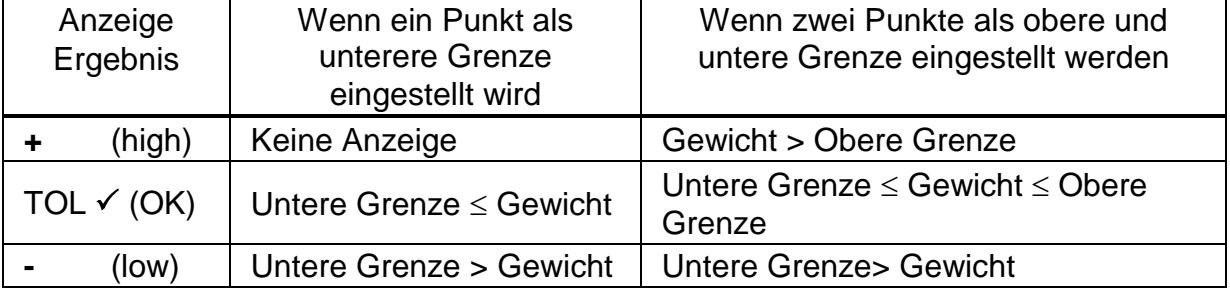

### **Anzeige Toleranzmarke:**

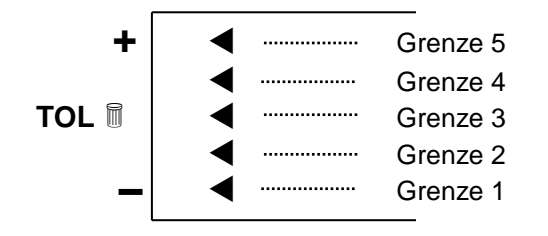

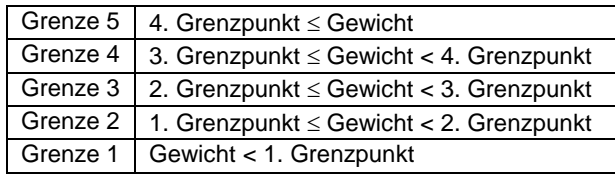

### **12.3. Grundeinstellungen bei Wägungen mit Toleranzbereich**

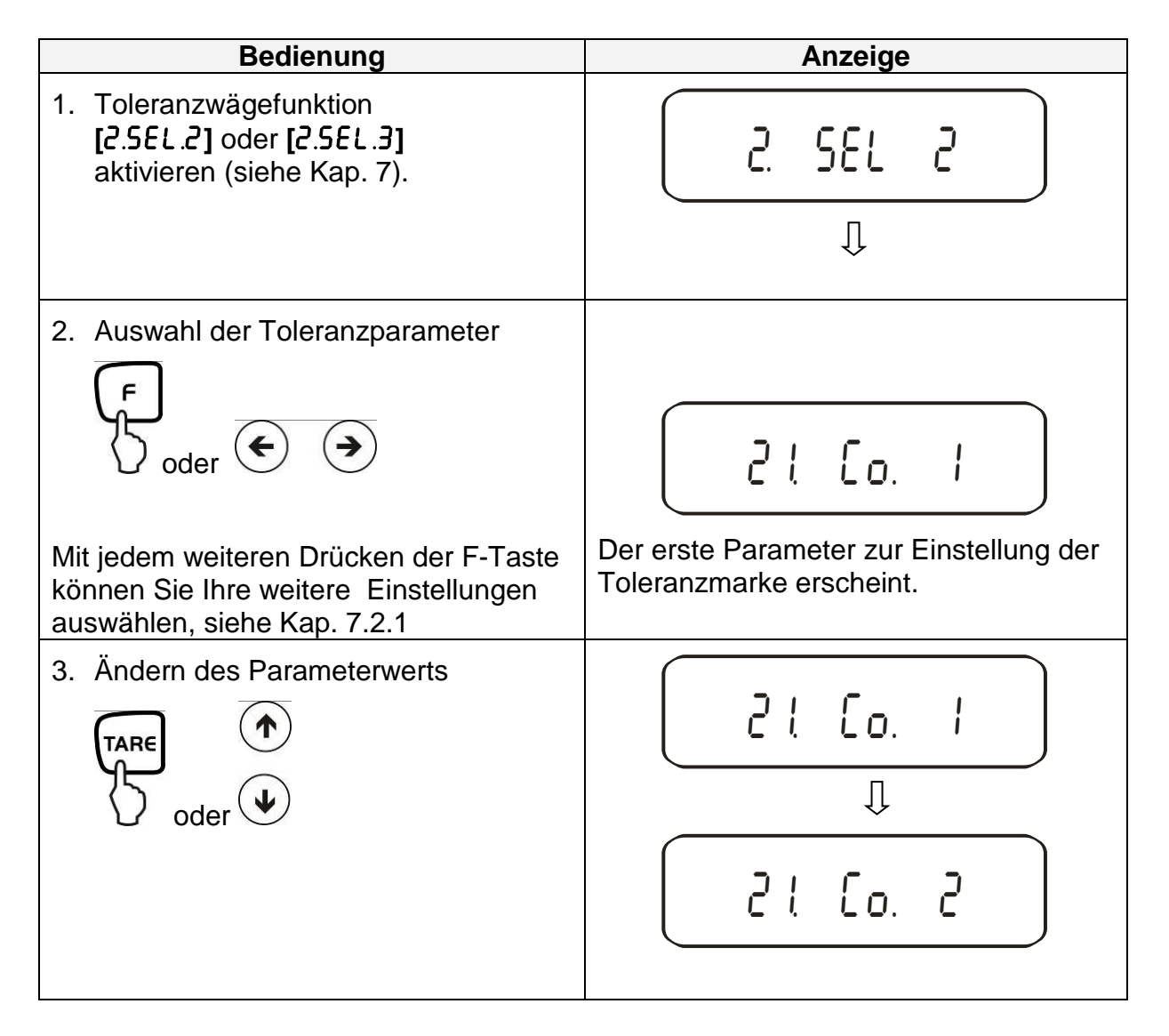

### **12.4. Beurteilung von Absolutwerten**

### **12.4.1. Eingabe von 2 Grenzwerten durch Wägung**

### **Wichtiger Hinweis!**

Immer zuerst den unteren Grenzwert, erst dann den oberen Grenzwert eingeben.

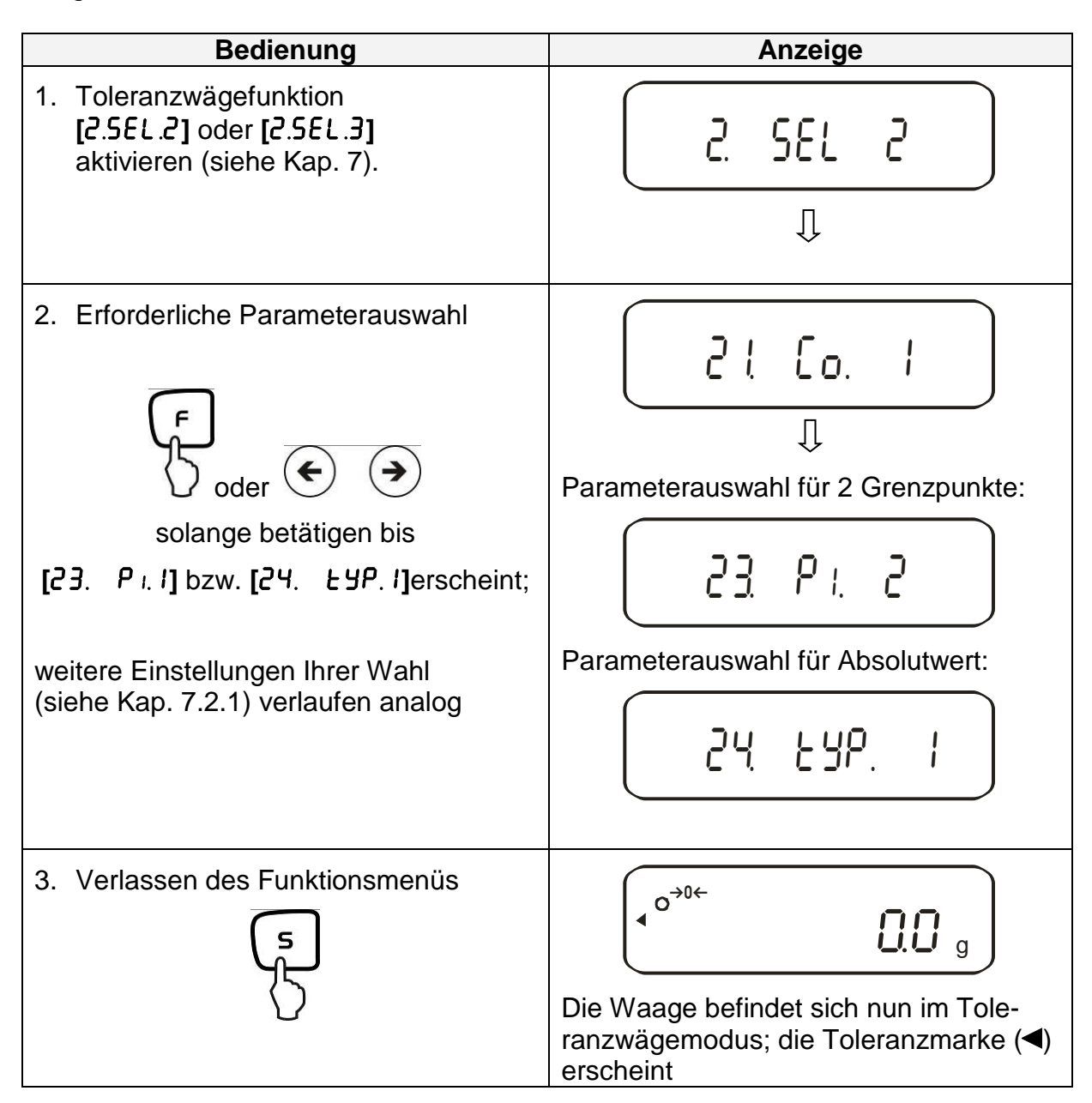

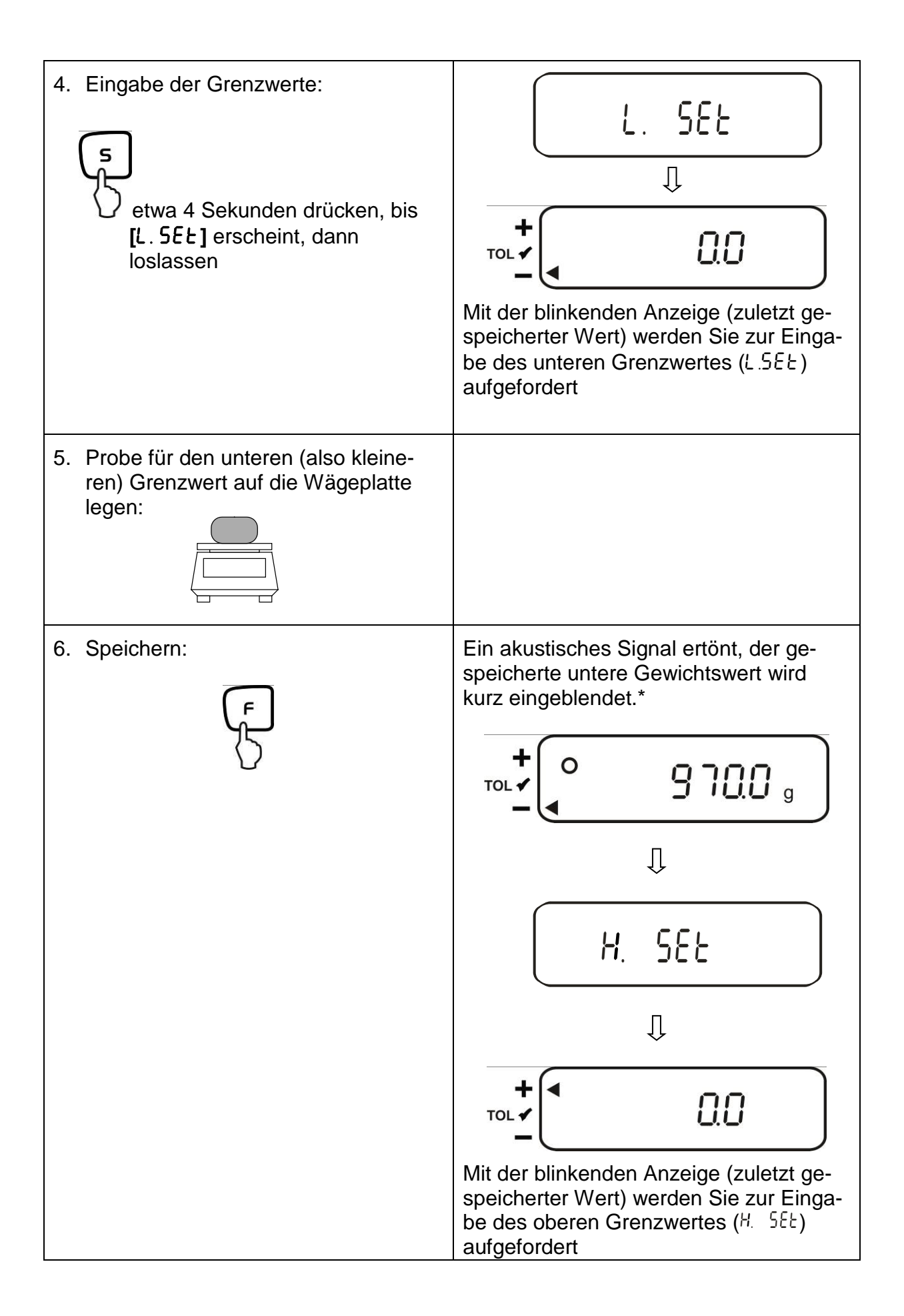

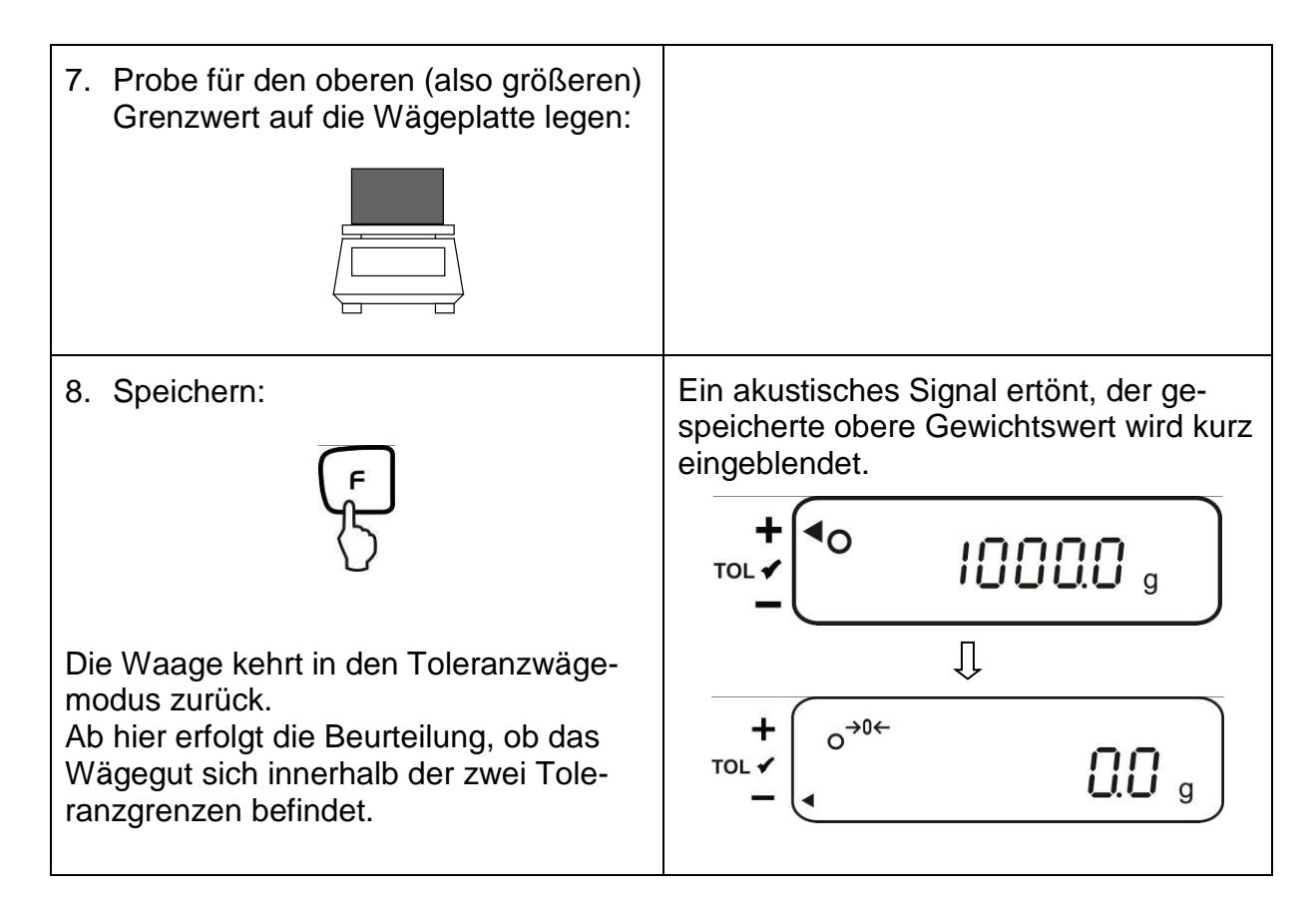

\* Wollen Sie für Ihre Toleranzwägung nur 1 Grenzpunkt setzen (Parameterauswahl **[**23.�P1.1**])**, ignorieren Sie Schritt 7 und 8.

### **12.4.2. Eingabe von 3 oder 4 Grenzwerten durch Wägung**

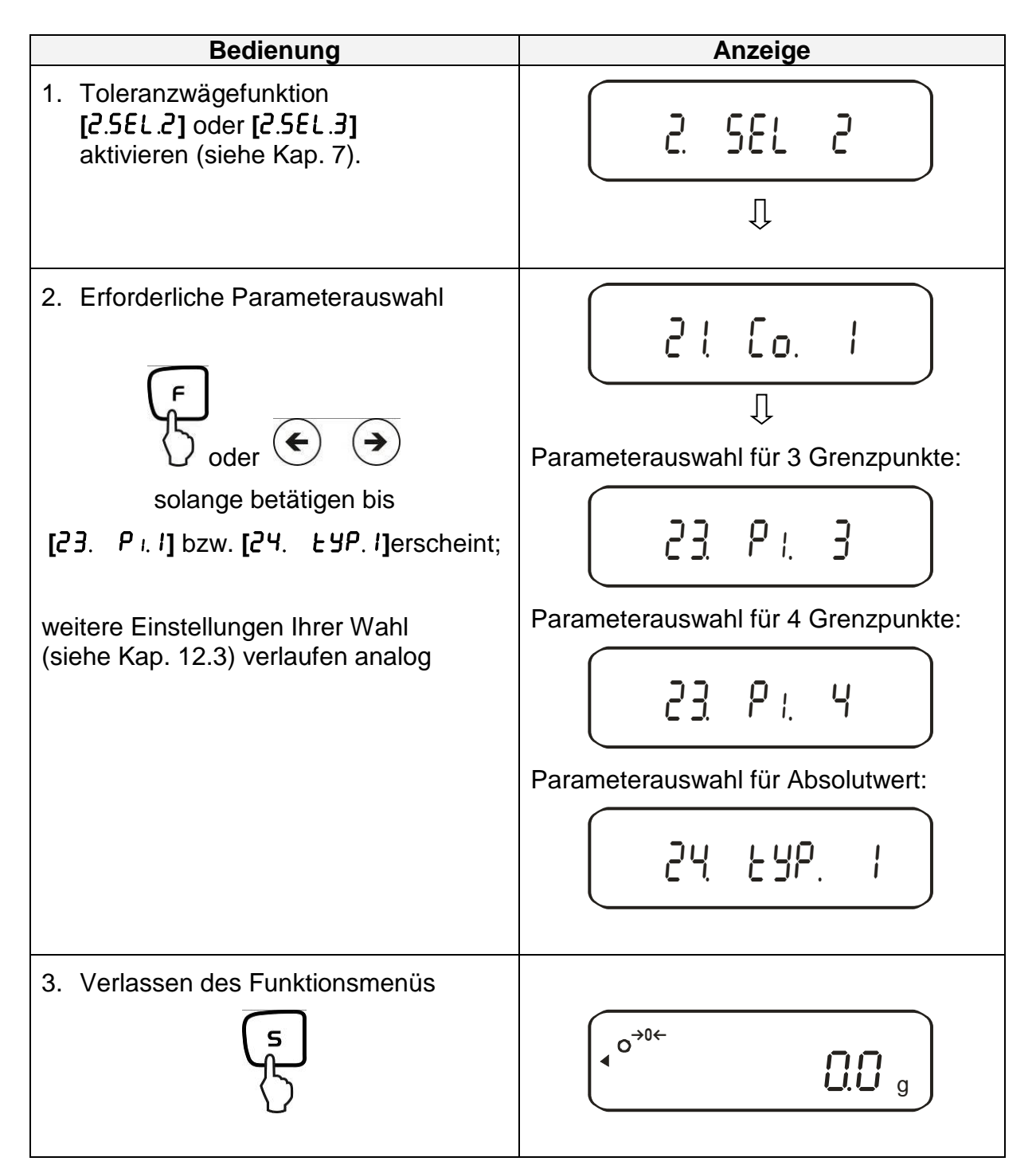

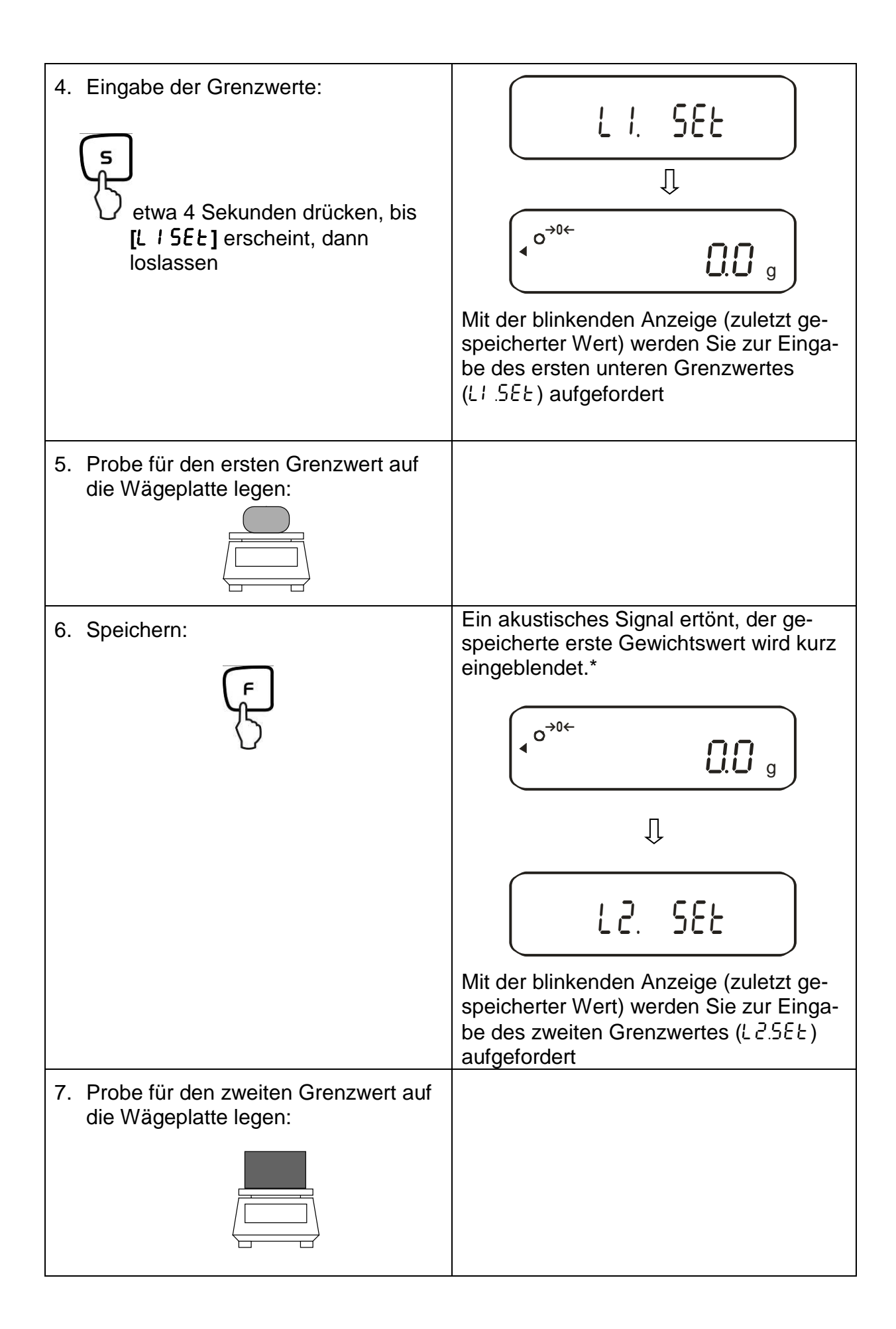

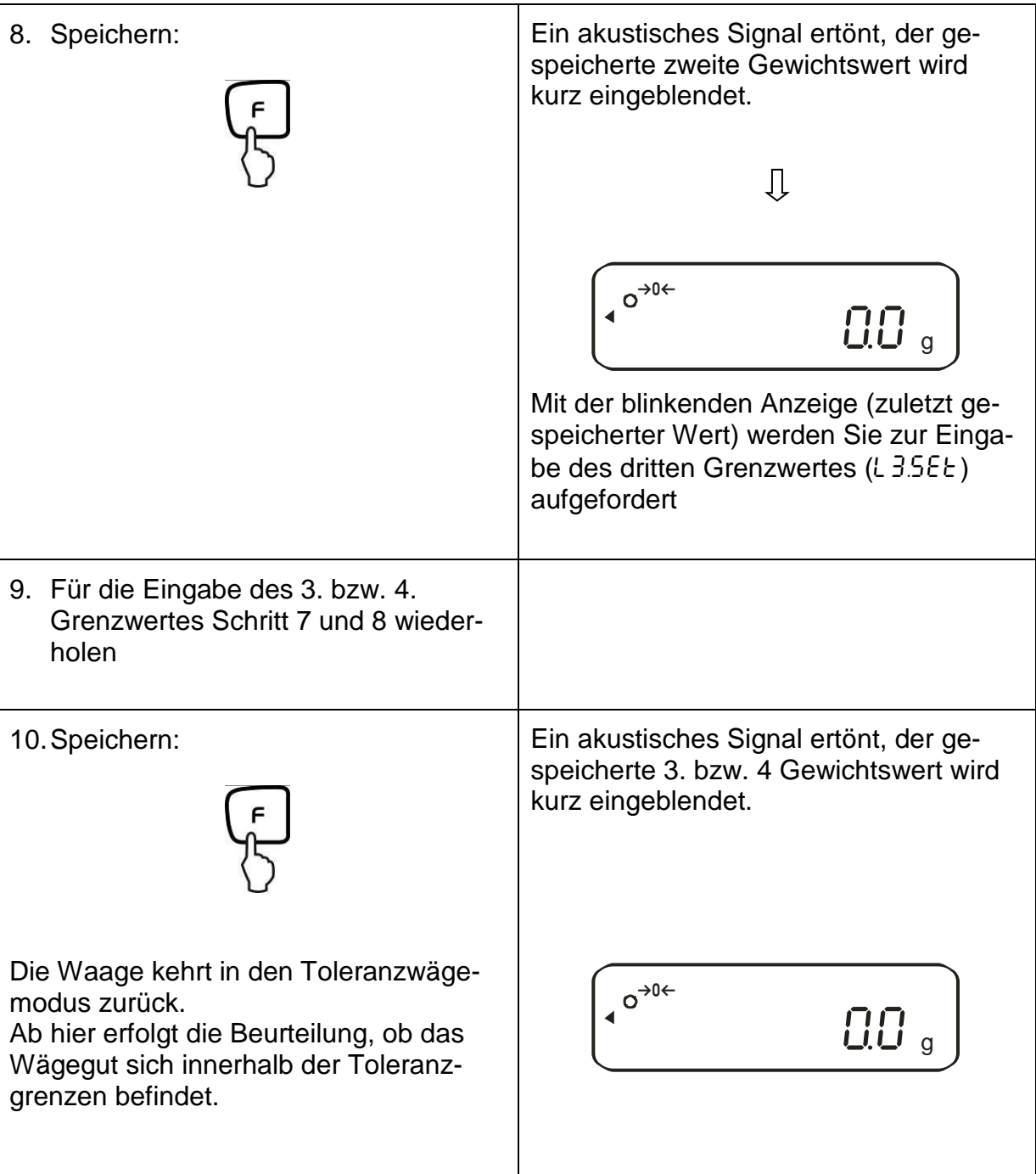

### **Anzeige Toleranzmarke:**

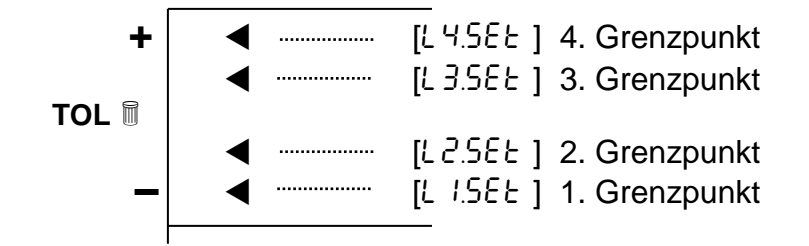

# **Bedienung Anzeige** 1. Toleranzwägefunktion **[**2.SEL.2**]** oder **[**2.SEL.3**]**  $[2.5EL.2]$  oder  $[2.5EL.3]$ <br>aktivieren (siehe Kap. 7). Л 2. Erforderliche Parameterauswahl 21 Co. 1 IJ oder  $\left(\bigoplus\right)$ Parameterauswahl für 2 Grenzpunkte: solange betätigen bis 2s�P .�2 1 **[**23.�P1.1**]** bzw. **[**24.�TXP.1**]**erscheint; Parameterauswahl für Absolutwert: weitere Einstellungen Ihrer Wahl (siehe Kap. 12.3) verlaufen analog 24 EYP. T 3. Verlassen des Funktionsmenüs  $\sqrt{2\pi}$  $\blacktriangleleft$  $\overline{0}\,\overline{0}$   $_{\rm g}$ Die Waage befindet sich nun im Toleranzwägemodus; die Toleranzmarke (<) erscheint 4. Eingabe der Grenzwerte: L. SEE IJ etwa 4 Sekunden drücken, bis **[**L. SET**]** erscheint, dann O 9700 , TOL · loslassen Der zuletzt gespeicherte Grenzwert erscheint blinkend

### **12.4.3. Numerische Eingabe von 2 Grenzwerten**

66 PES/PEJ-BA-d-1718

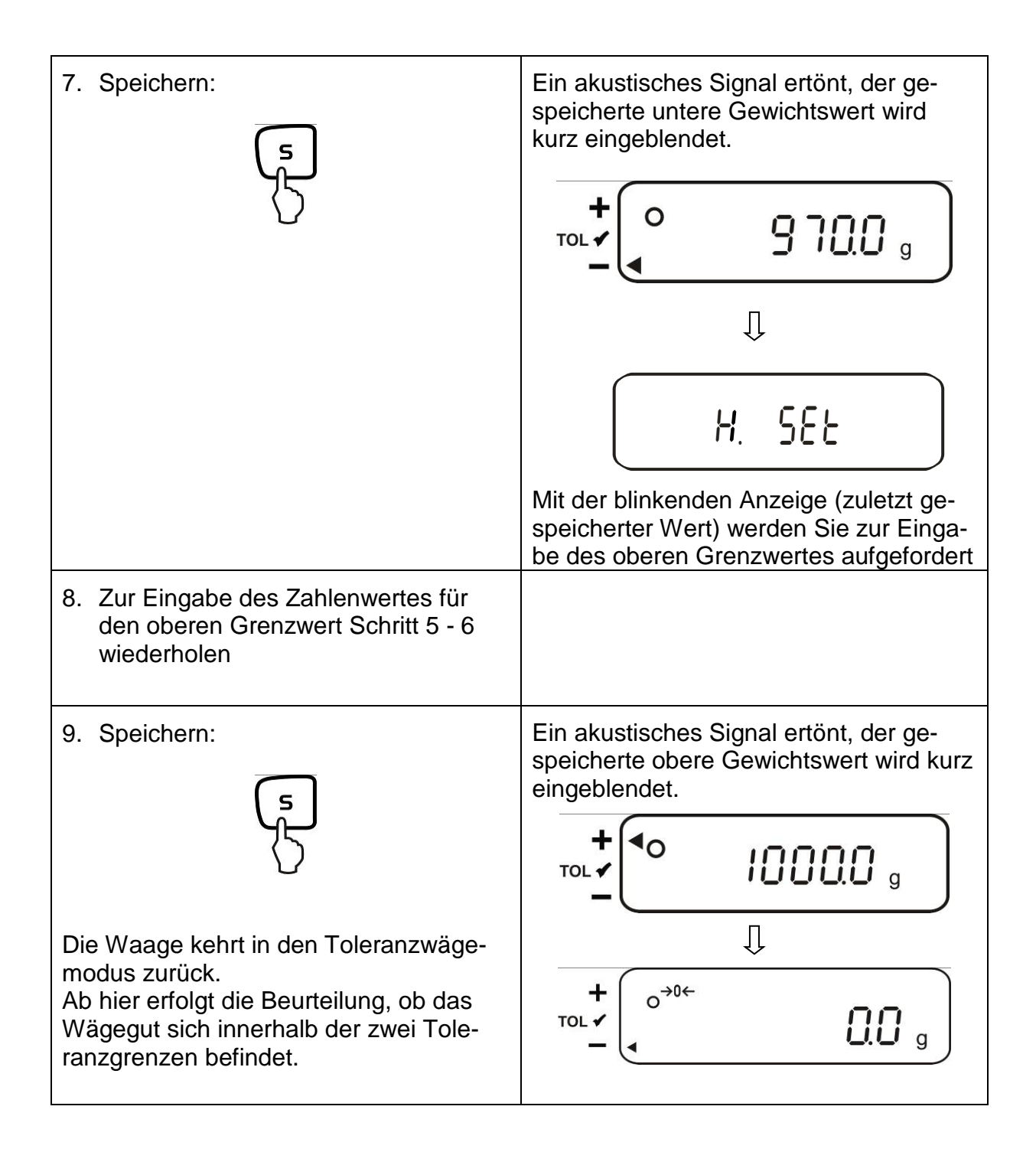

Zur numerischen Eingabe von 3 oder 4 Grenzwerten **[**L1 SET**] - [**L3 SET**]** bzw. **[**L4 SET**]** jeweils Schritt 5 bis 7 wiederholen (siehe auch Kap. 12.4.2).

### **12.5. Beurteilung mit Differenzwerten**

### **12.5.1. Eingabe von 2 Grenzwerten durch Wägung**

### **Wichtiger Hinweis!**

Immer zuerst den unteren Grenzwert, dann erst den oberen Grenzwert eingeben.

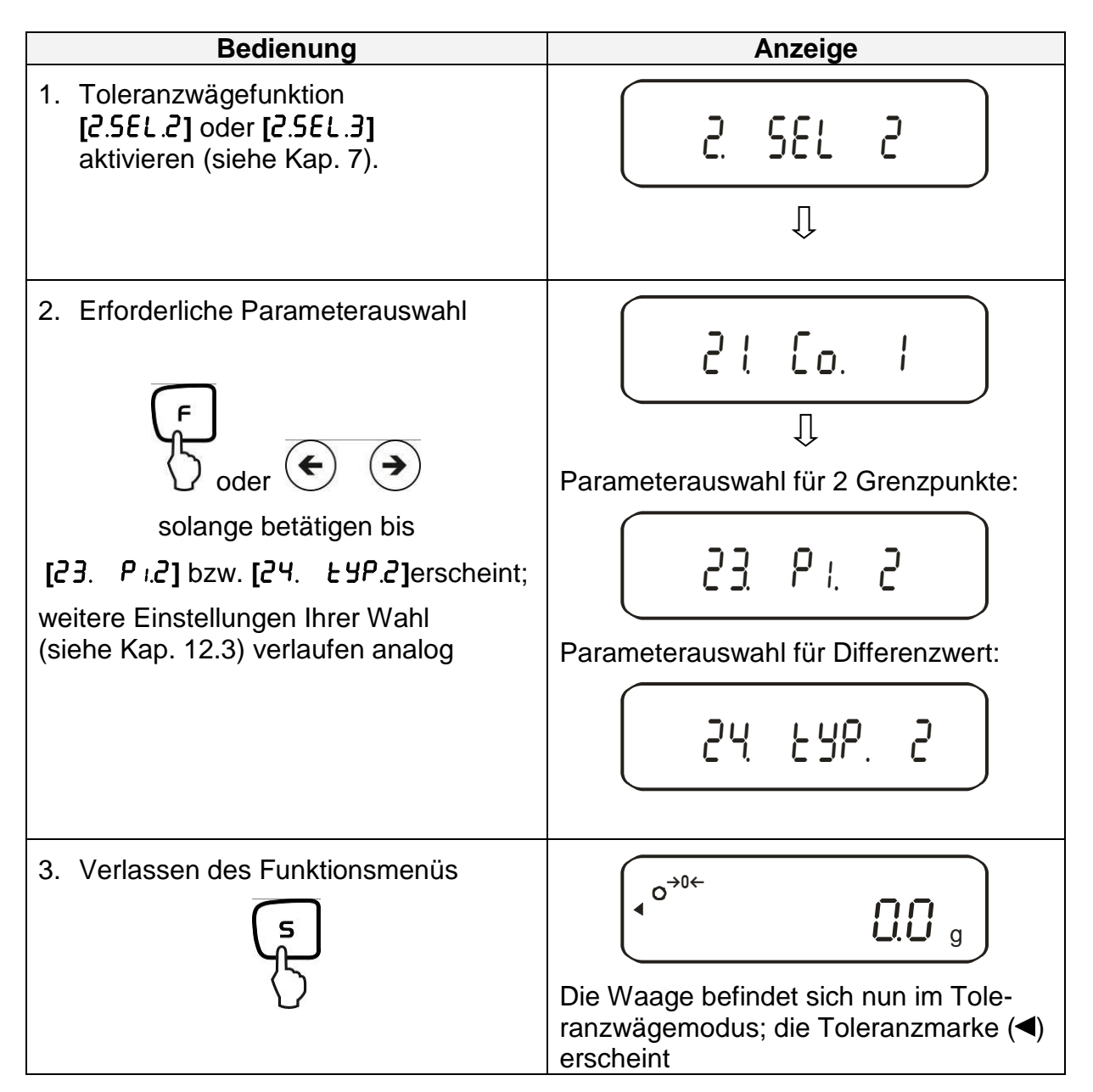

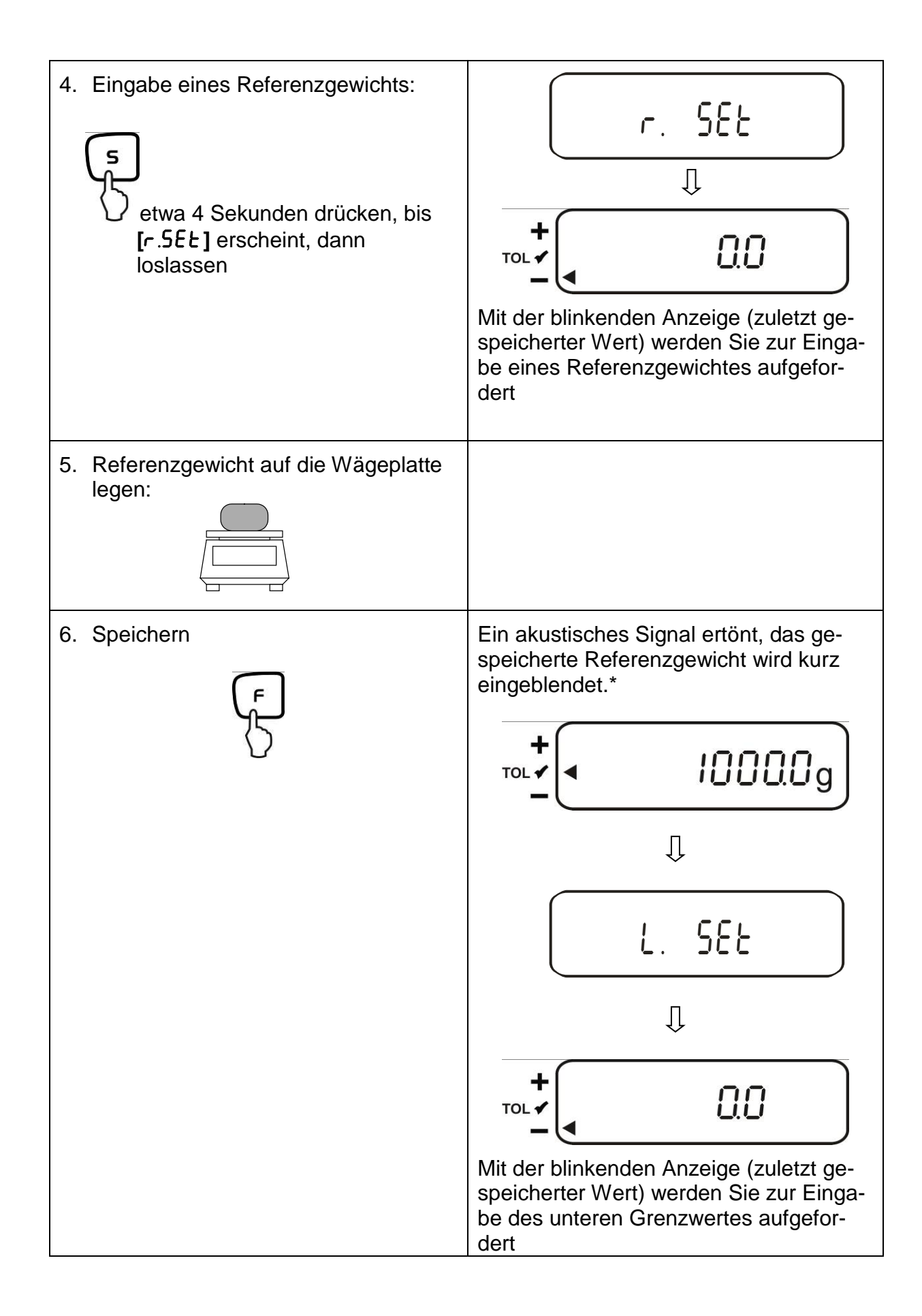

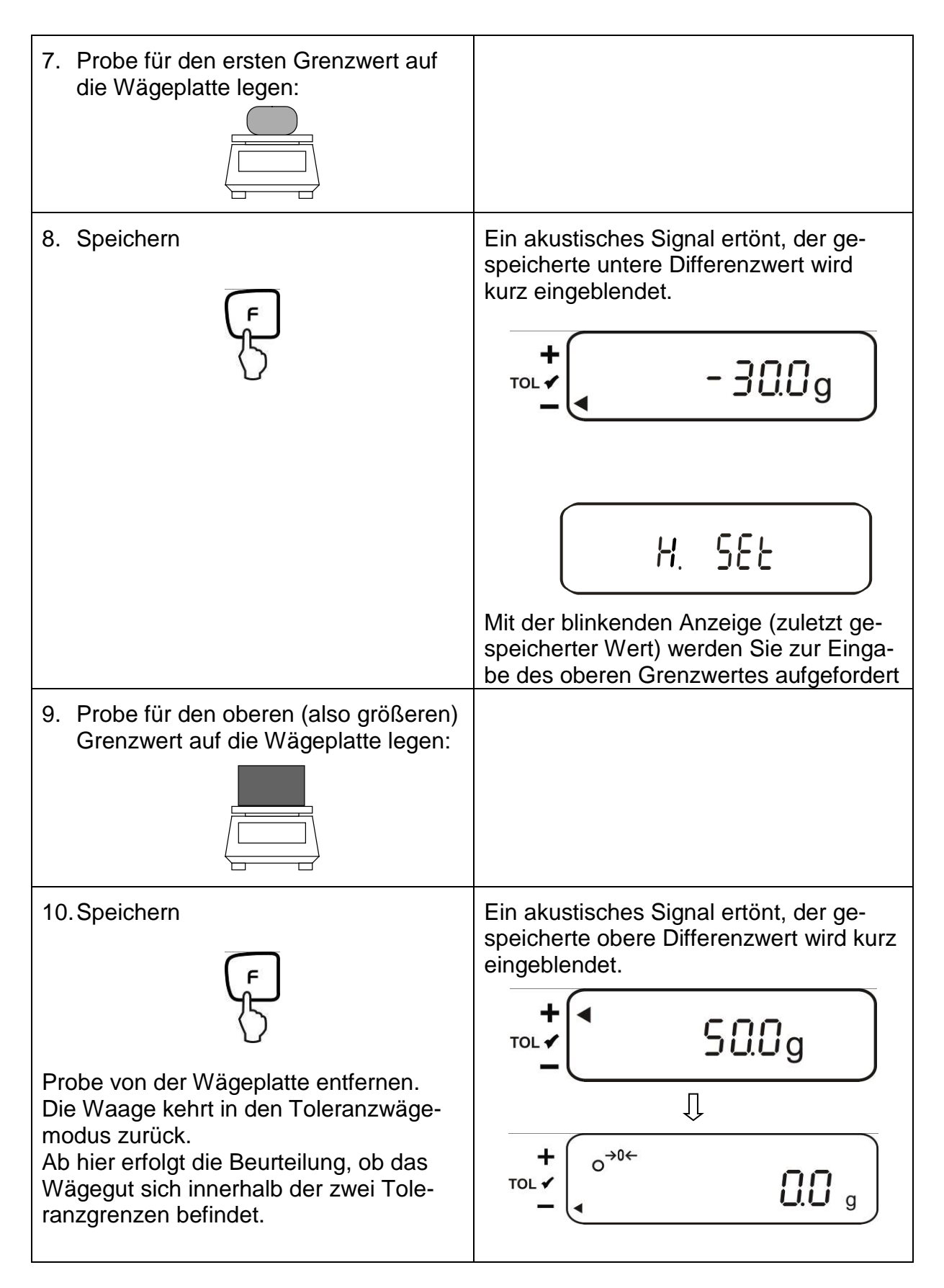

\* Wollen Sie für Ihre Toleranzwägung nur 1 Grenzpunkt setzen (Parameterauswahl **[**23.�P1.1**])** ist die Eingabe hiermit beendet.

### **12.5.2. Eingabe von 3 oder 4 Grenzwerten durch Wägung**

Zur Eingabe von 3 oder 4 Grenzwerten **[**L1 SET**] - [**L3 SET**]** bzw. **[**L4 SET**]** jeweils Schritt 7 und 8 wiederholen (siehe auch Kap. 12.4.2).

### **Anzeige Toleranzmarke:**

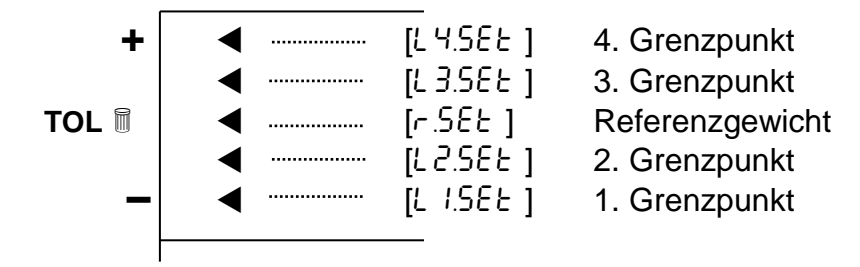

### **12.5.3. Numerische Eingabe von 2 Grenzwerten**

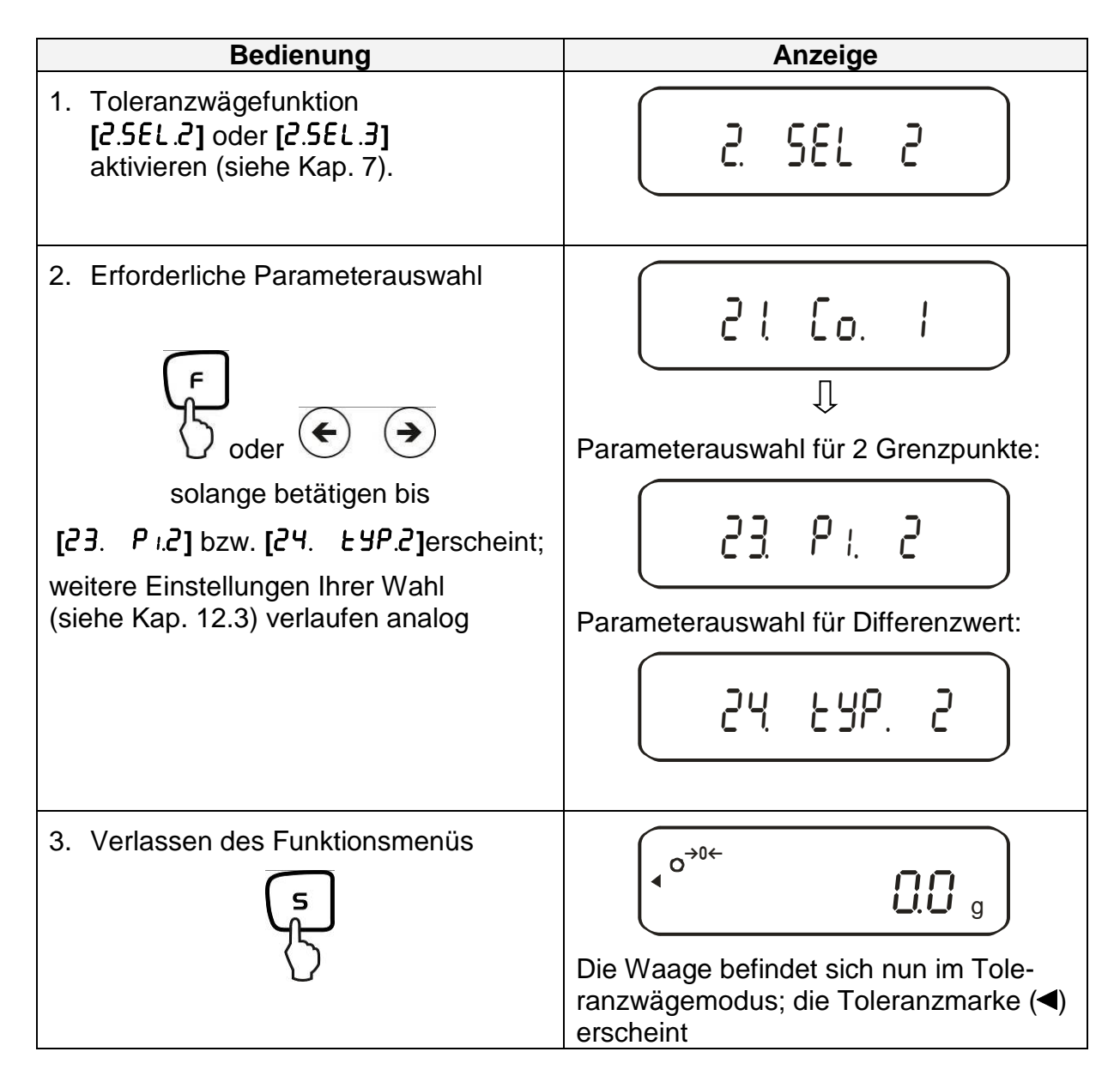

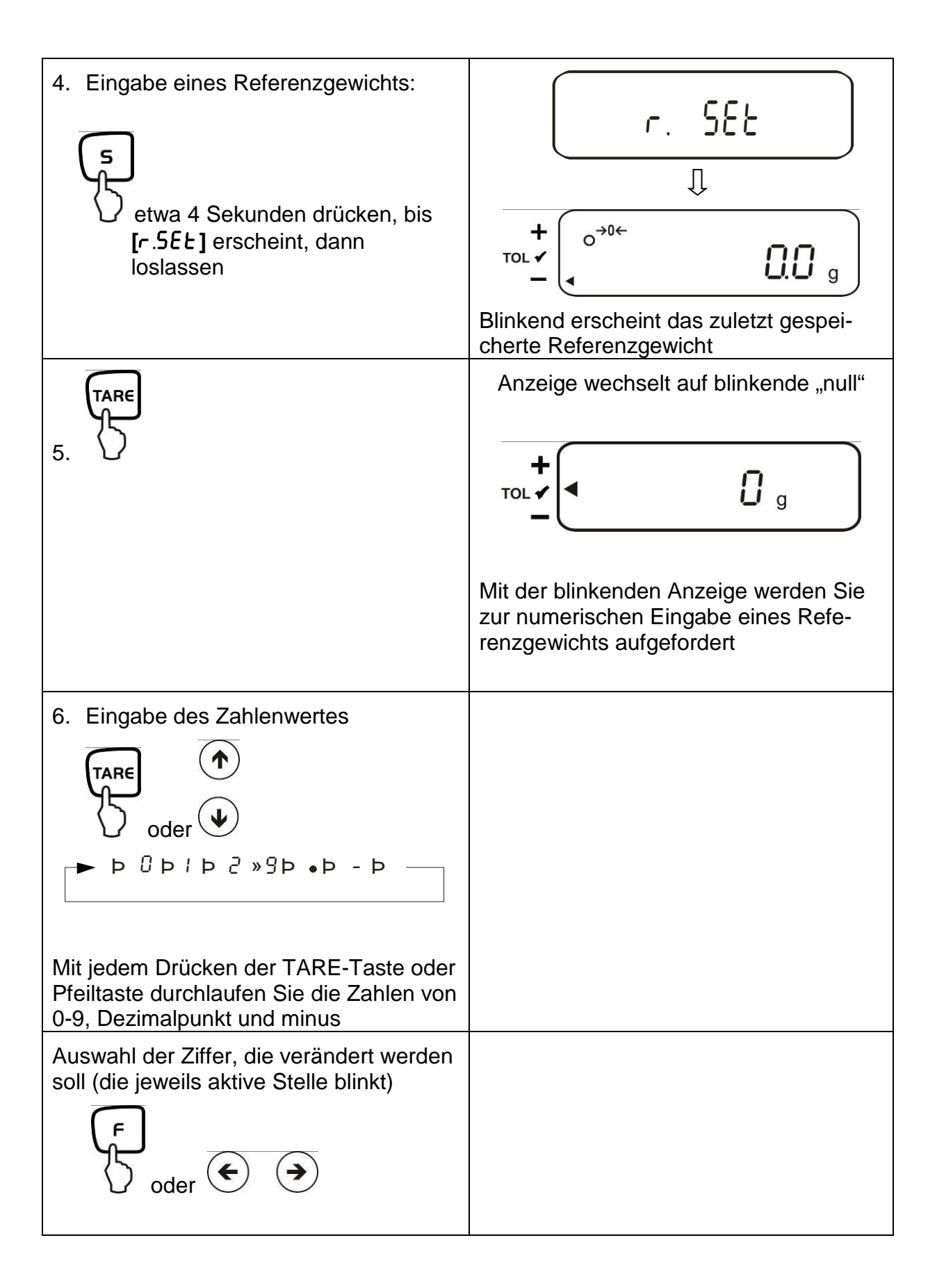
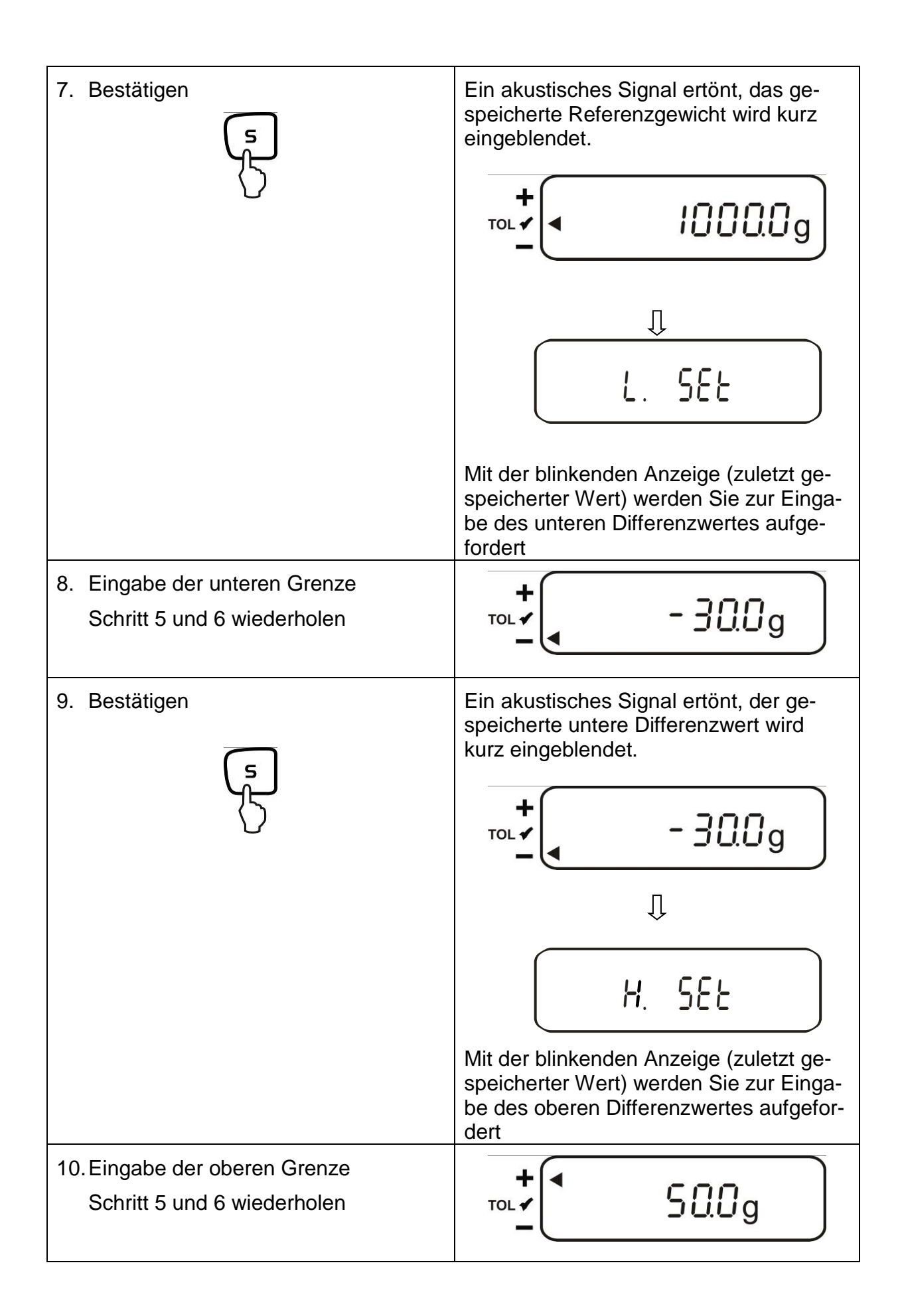

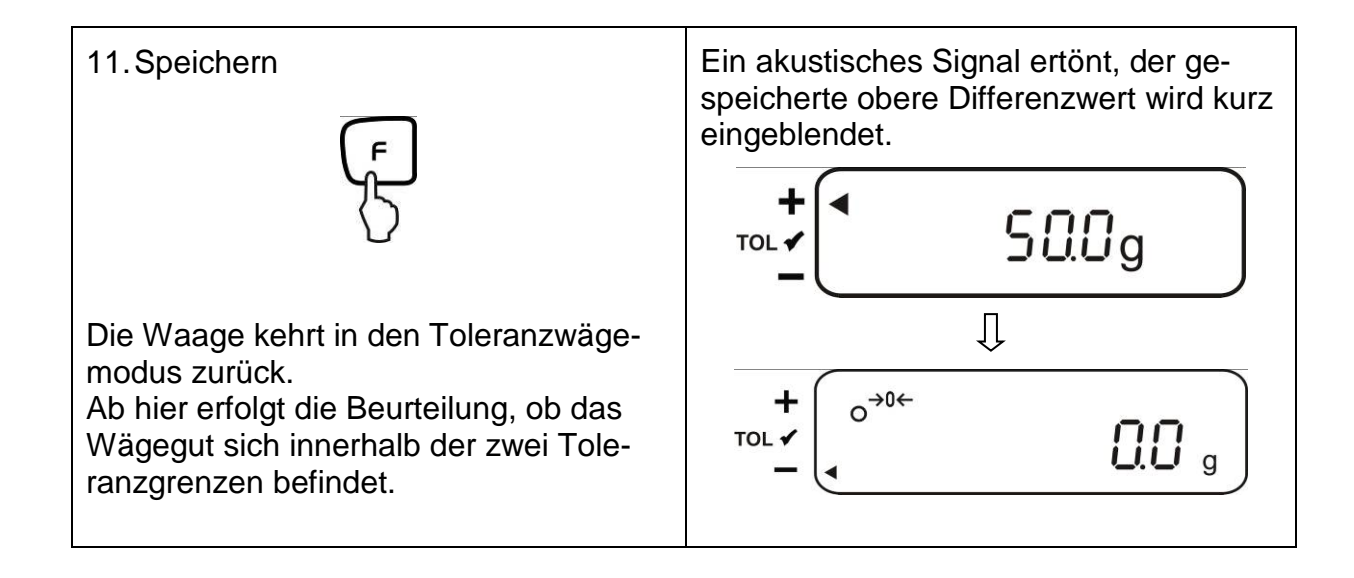

Zur numerischen Eingabe von 3 oder 4 Grenzwerten **[**L1 SET**] - [**L3 SET**]** bzw. **[**L4 SET**]** jeweils Schritt 8 und 9 wiederholen (siehe auch Kap. 12.4.2).

# **13. Einstellung von Datum und Uhrzeit**

Display-Symbol [<sup>0</sup>]

## **13.1. Uhrzeit**

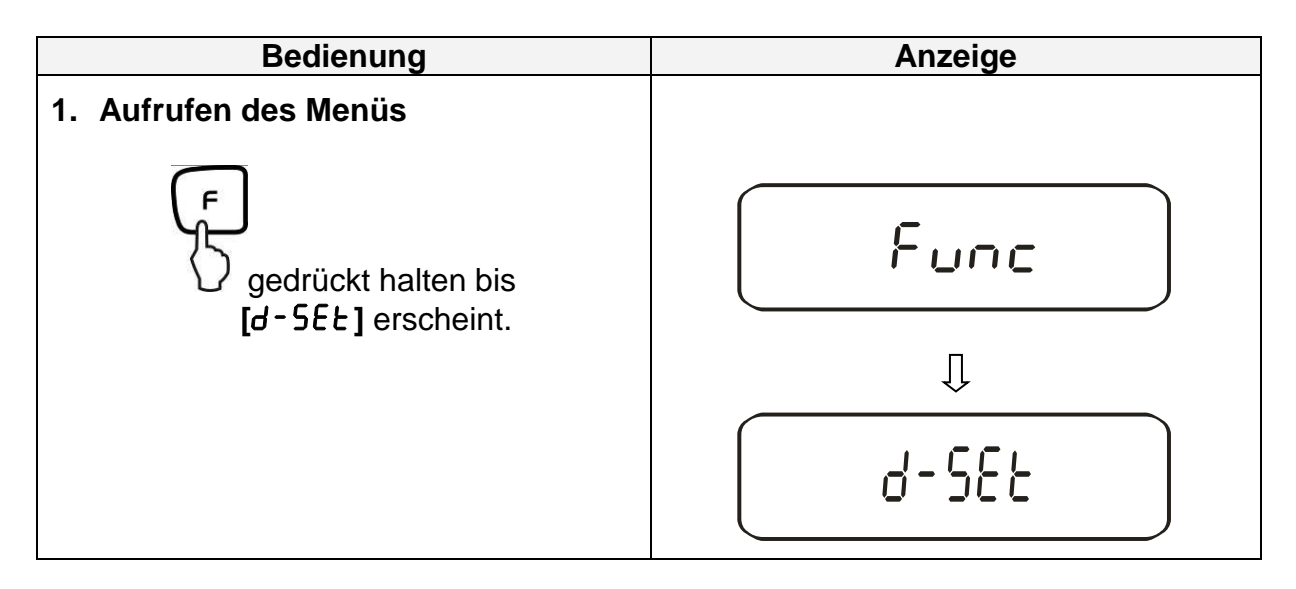

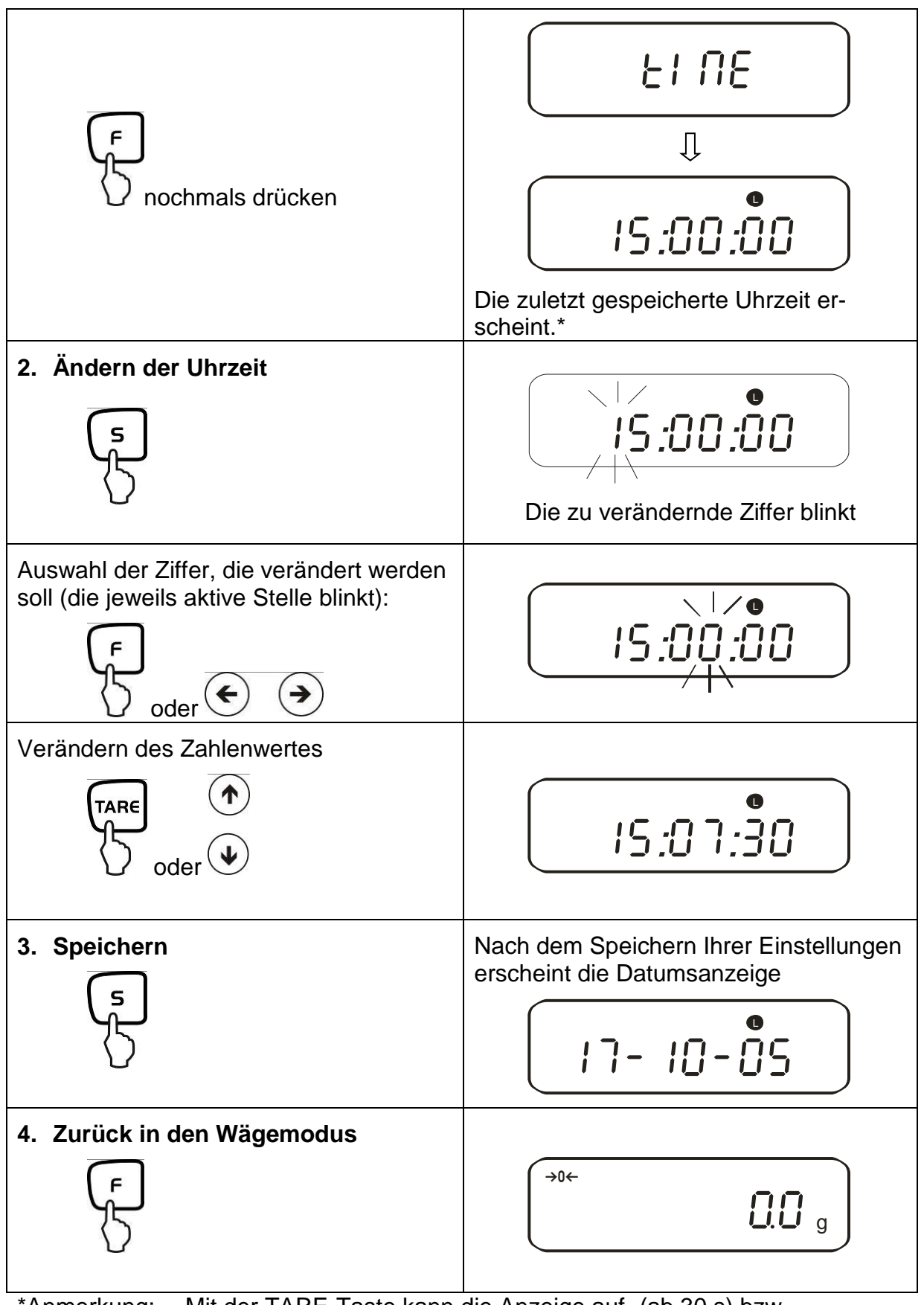

## **13.2. Datum**

Die Darstellung Ihrer Datumsausgabe können Sie im Menüpunkt  $F = dEE$  festlegen (siehe Menü-Übersicht Kap. 7.2.).

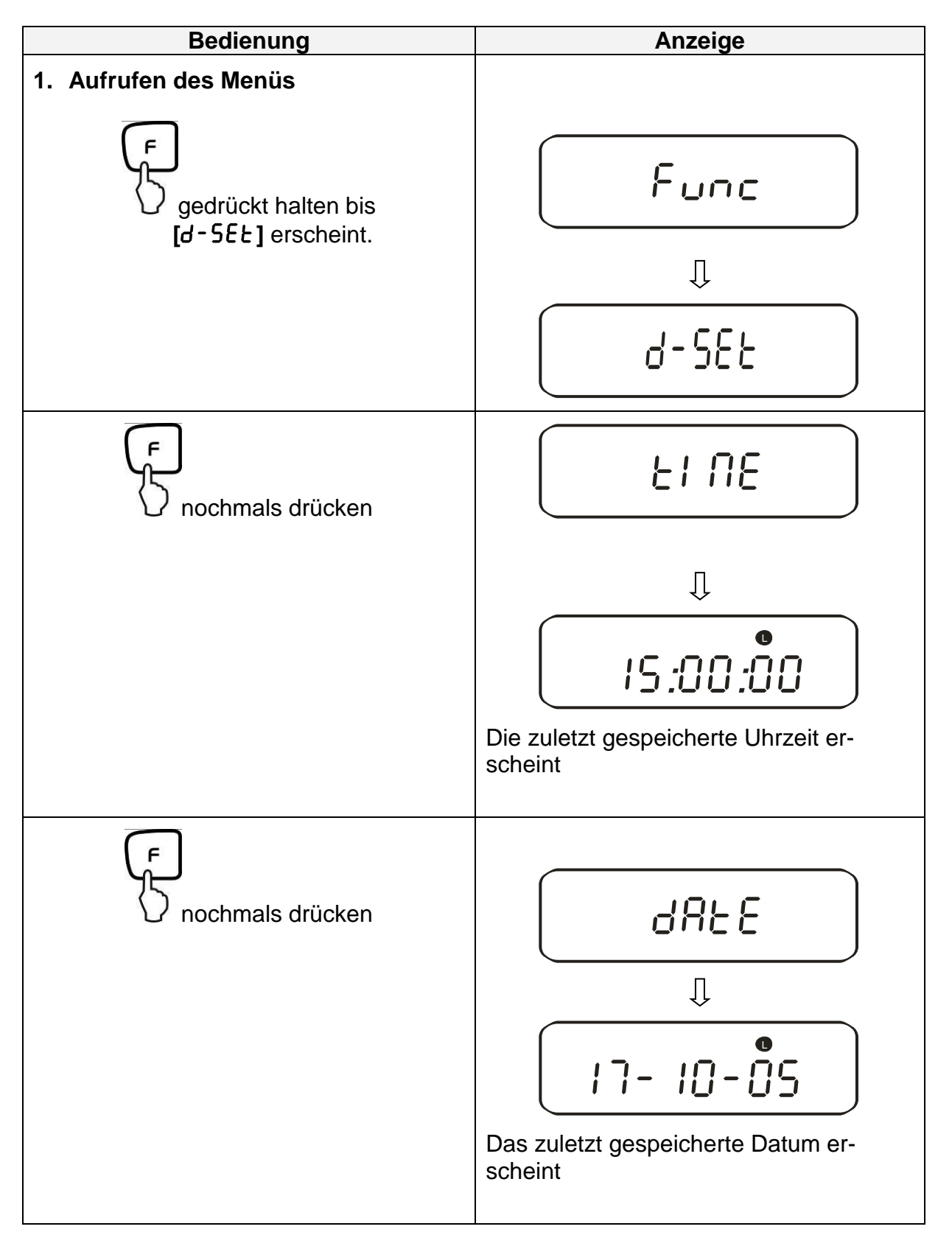

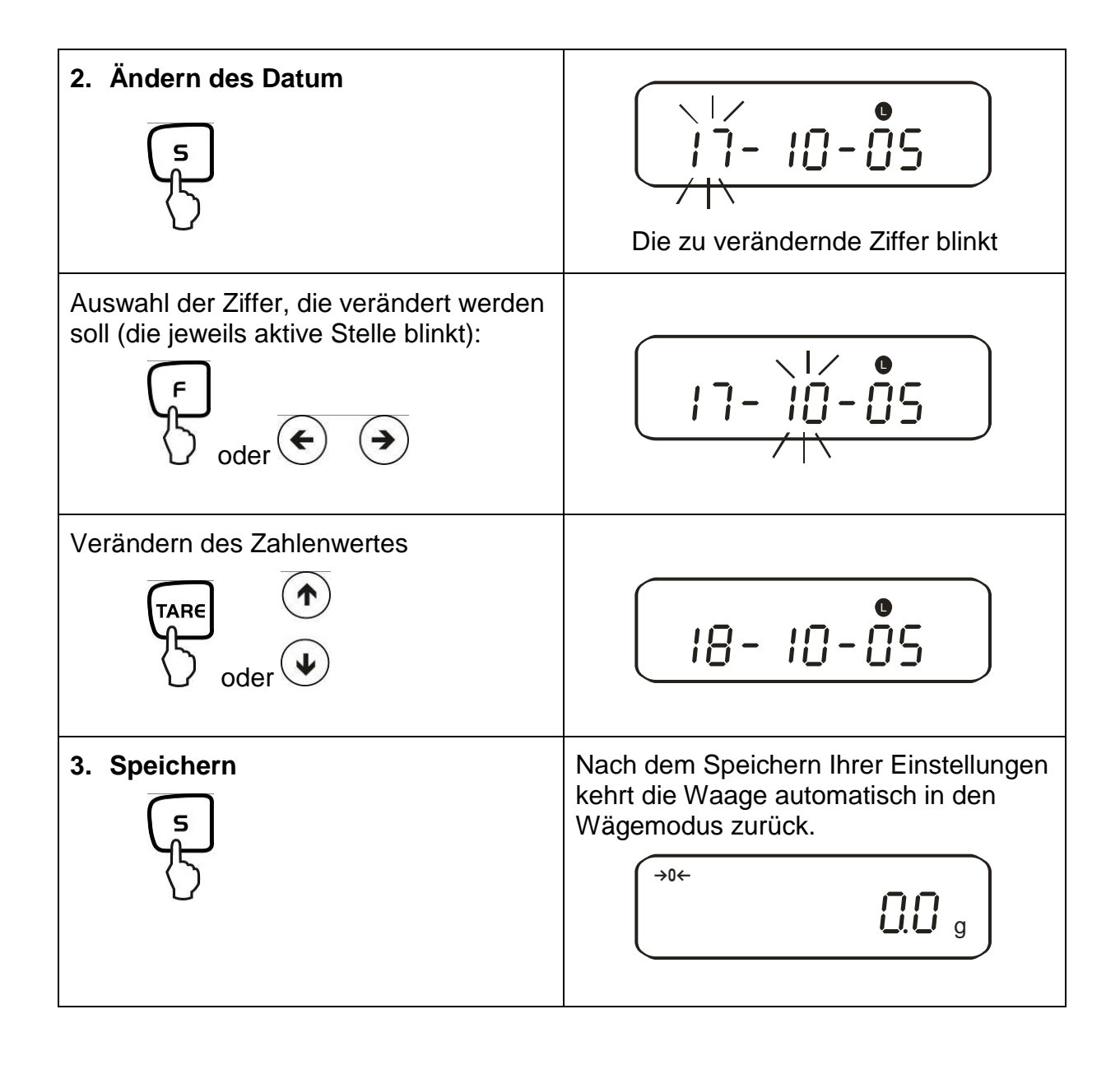

## **13.3. Intervall-Ausgabe Funktion**

Unter diesem Menüpunkt können Sie festlegen, nach welchem Intervall eine Datenausgabe erfolgen soll. Aktivieren Sie hierzu in im Menü die Funktion **[**  $\overline{5}$  *l. o.c.*  $\overline{B}$  **]** oder  $[61 \text{ o.c} 6]$  (siehe Kap. 7.2.1)

## **13.3.1. Intervall-Einstellung**

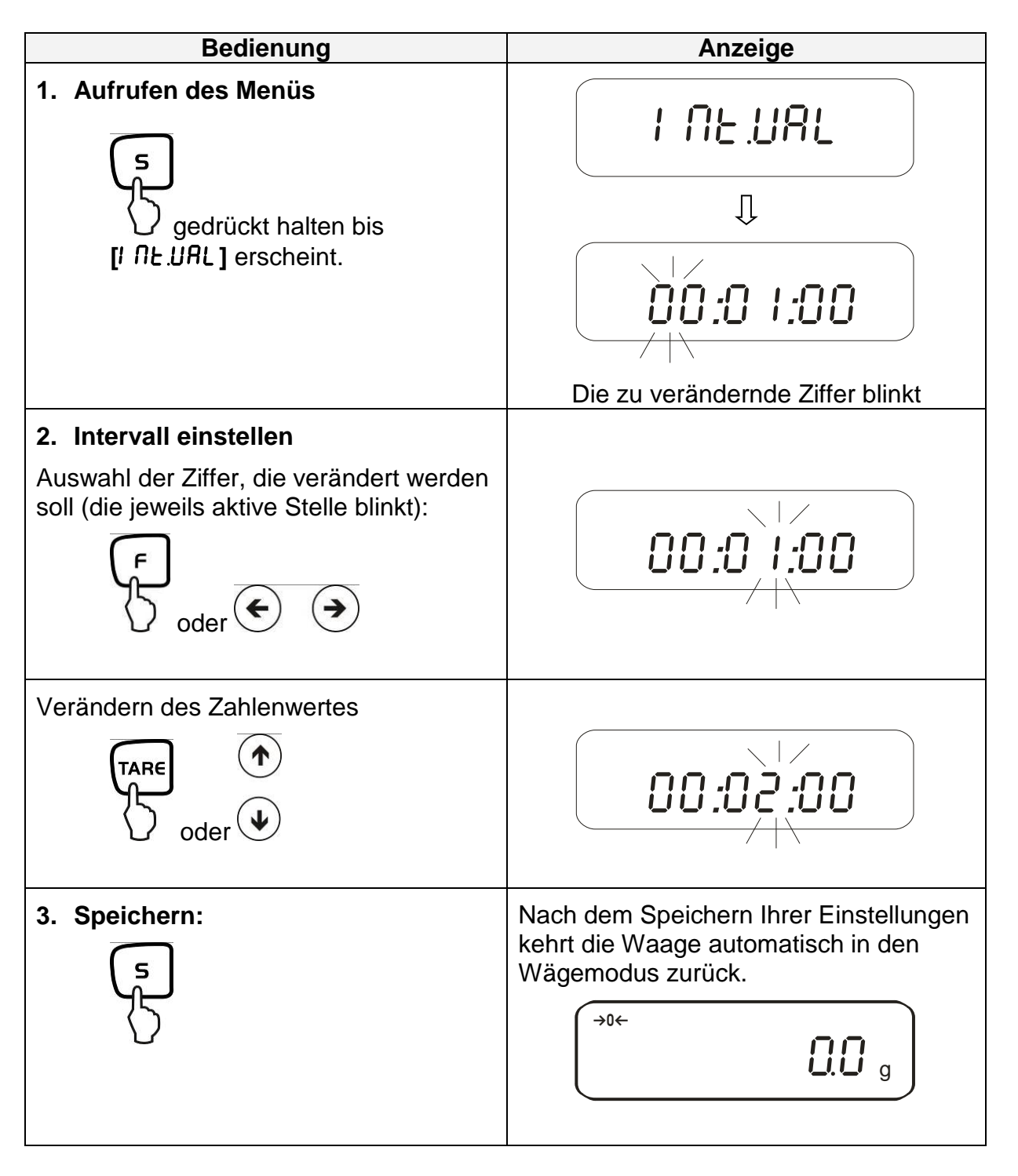

## **13.3.2. Start/Stop Intervall-Ausgabe**

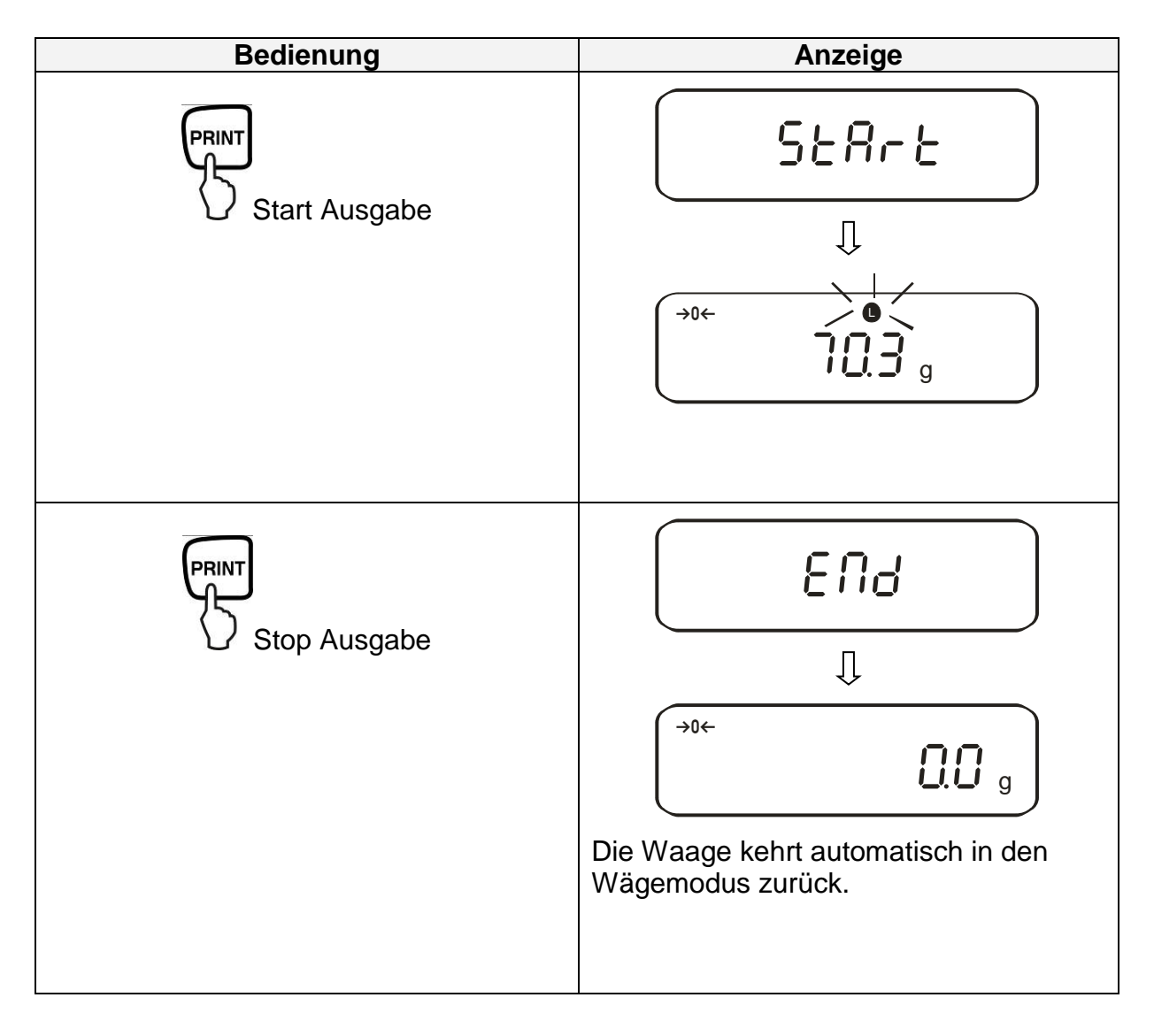

## **13.4. Eingabe Waagenidentifikations-Nummer**

Display-Symbol **[ ]** und **[ ]**

Sie können eine 6-stellige Nummer mit den Zahlen [0-9], [A-F] und [ - ] eingeben. Leerzeichen wird als [ \_ ] angezeigt.

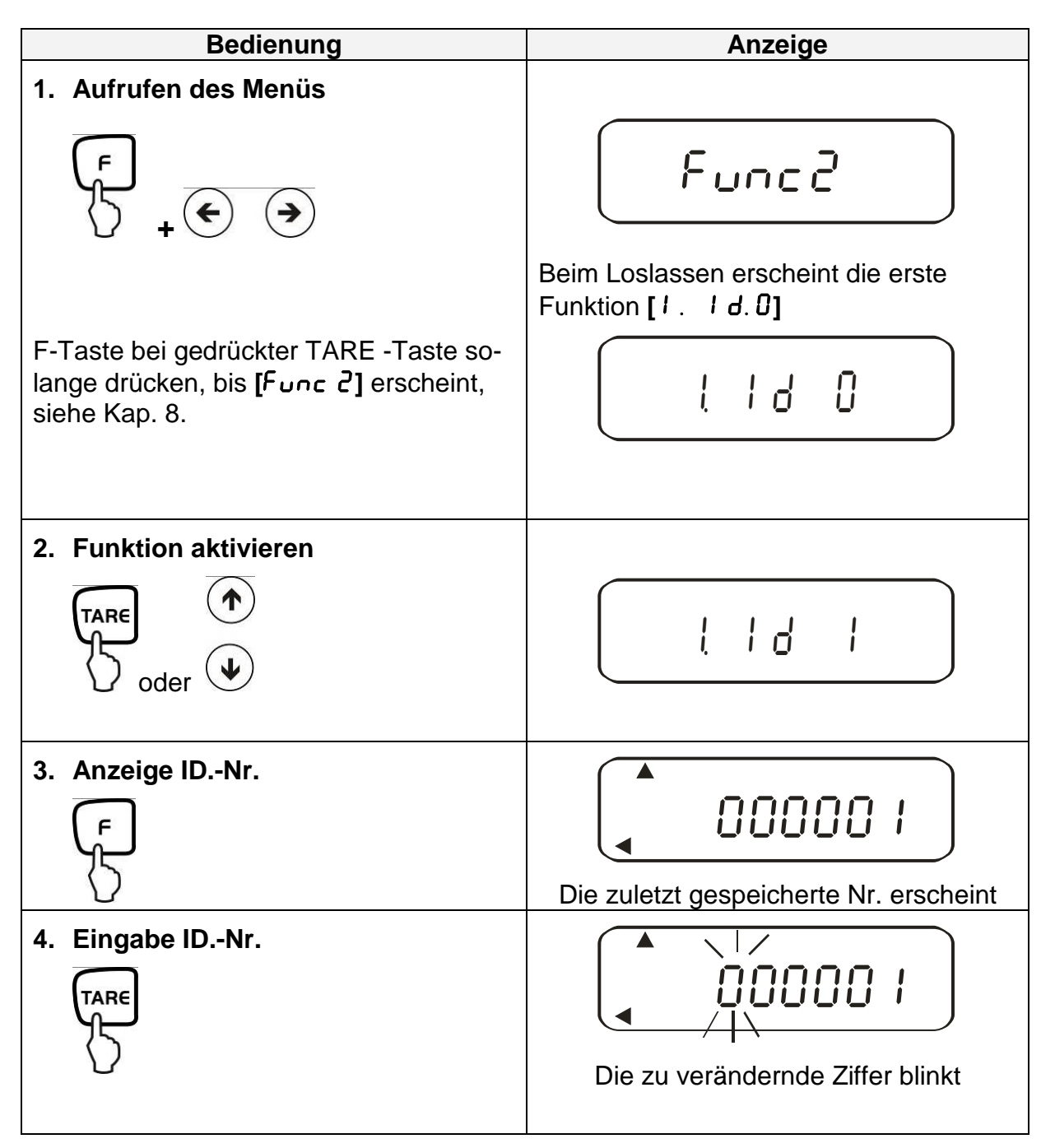

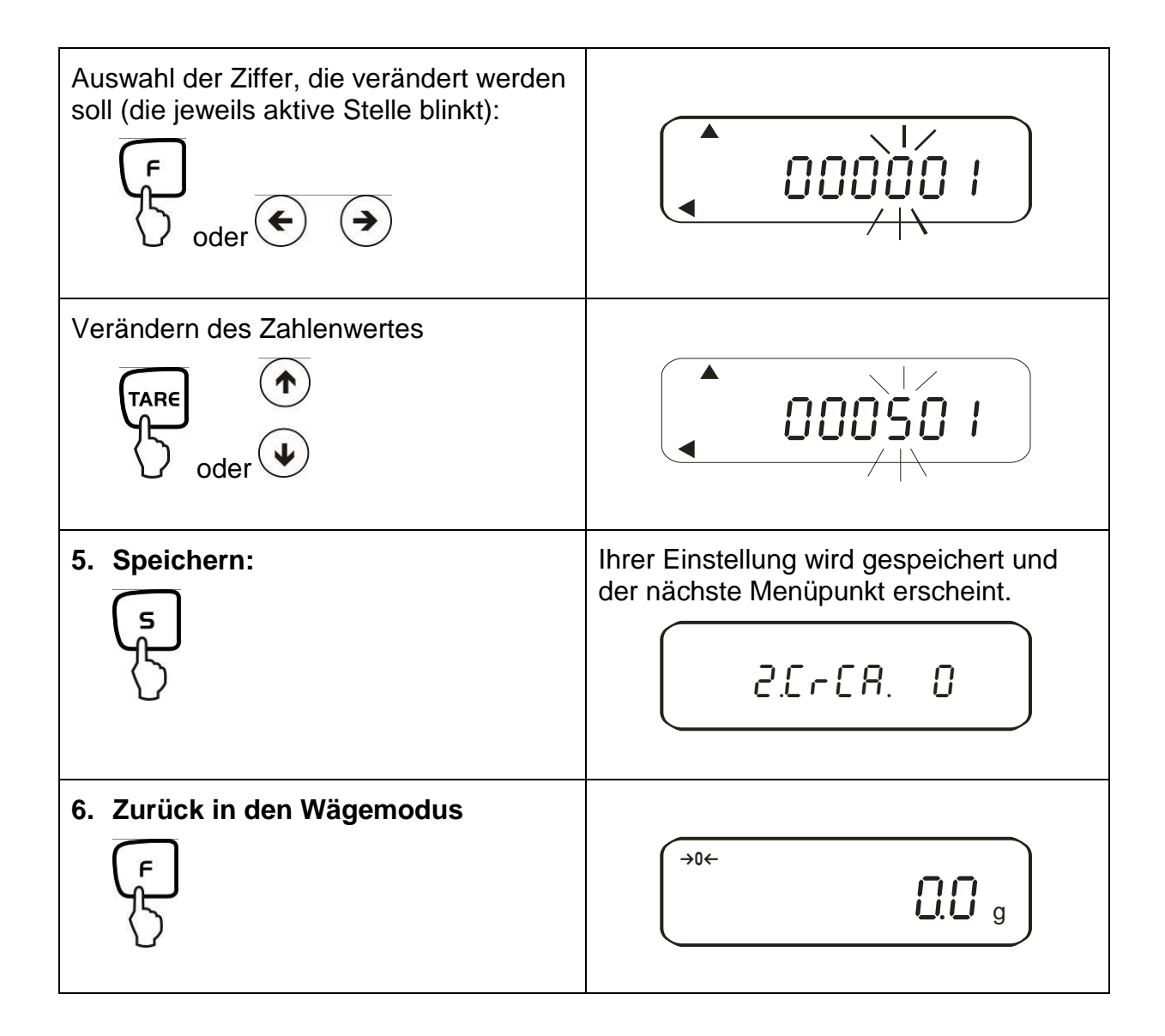

## **14. Datenausgang**

Die Waage ist serienmäßig mit einer RS 232C Schnittstelle und Druckerschnittstelle ausgerüstet.

## **14.1. RS 232C Schnittstelle**

Mit der RS 232C Schnittstelle kann ein bidirektionaler Datenaustausch von der Waage zu externen Geräten erfolgen. Die Datenübertragung erfolgt asynchron im ASCII - Code.

## **Pinbelegung des Waagenausgangssteckers:**

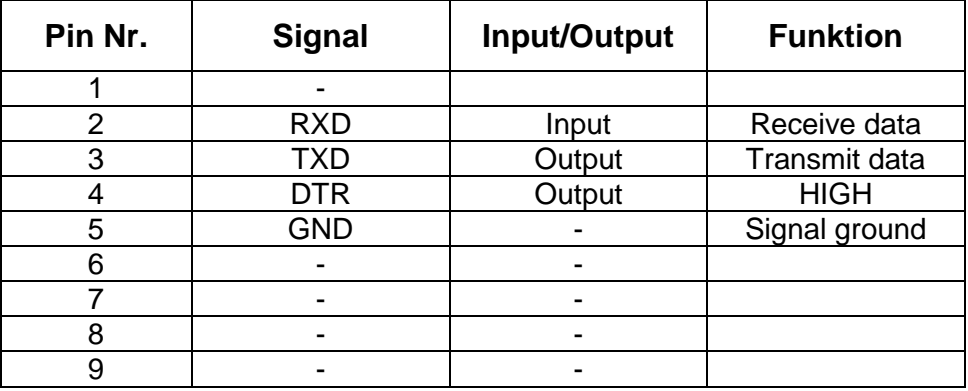

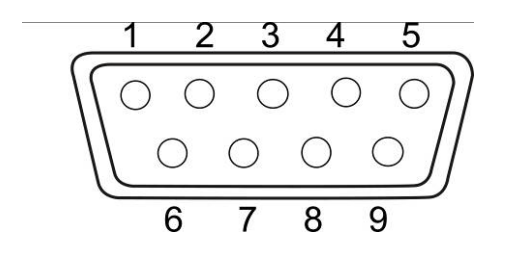

#### **14.2. Druckerschnittstelle (unidirektionaler Datenaustausch)**

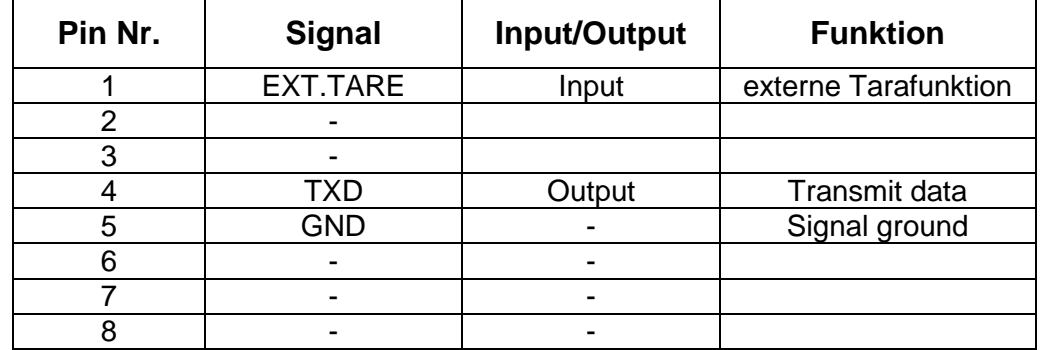

#### **Pinbelegung des Waagenausgangssteckers:**

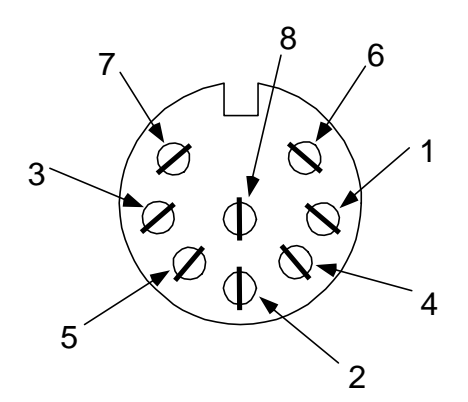

#### **14.3. Schnittstellenbeschreibung**

Durch die Wahl einer bestimmten Betriebsart lassen sich das Ausgabeformat, die Ausgabesteuerung, die Übertragungsgeschwindigkeit und das Paritätsbit einstellen. Die verschiedenen Möglichkeiten sind unter Kap. 7.2 "Parameter für die serielle Schnittstelle" beschrieben.

#### **14.4. Datenausgabe**

#### **14.4.1. Formate der Datenübertragung**

Durch entsprechende Funktionswahl an der Waage kann eines der folgenden Datenformate eingestellt werden, siehe Menü-Übersicht Kap. 7.2:

#### • **6-stelliges Datenformat**

Bestehend aus 14 Wörtern, einschließlich der Endezeichen; CR=0DH, LF=0AH (CR=Wagenrücklauf / LF=Zeilenvorschub)

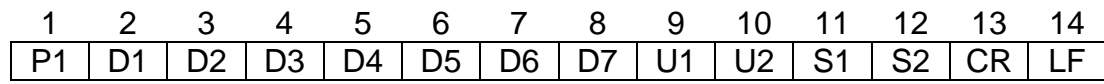

#### • **7-stelliges Datenformat**

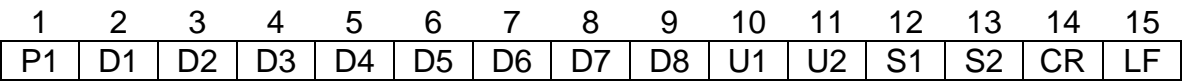

**Hinweis:** Das 7-stellige Format ist identisch zum 6-stelligen, mit Ausnahme des zusätzlichen Zeichens D8.

#### • **Erweitertes 7-stelliges Datenformat** Nicht dokumentiert.

## **14.4.2. Vorzeichen**

 $P 1 = 1$  Wort

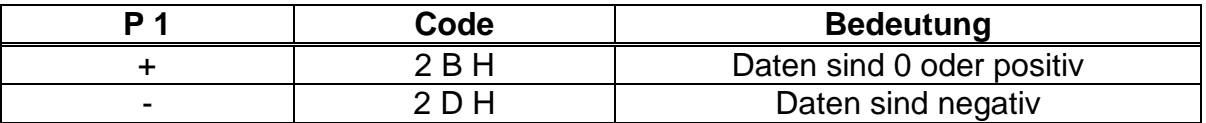

#### **14.4.3. Daten**

6-stelliges Datenformat (D1-D7): 7 Wörter 7-stelliges Datenformat (D1-D8): 8 Wörter

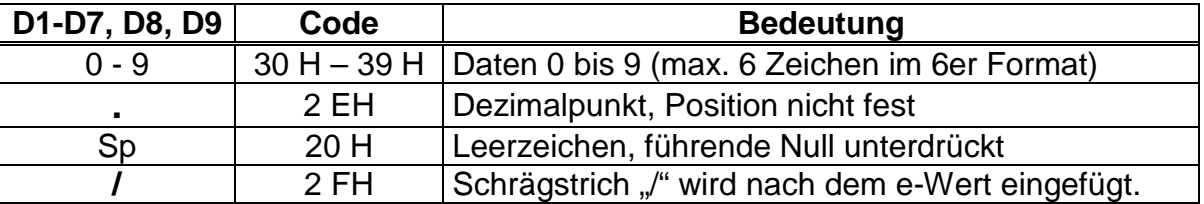

## **14.4.4. Einheiten**

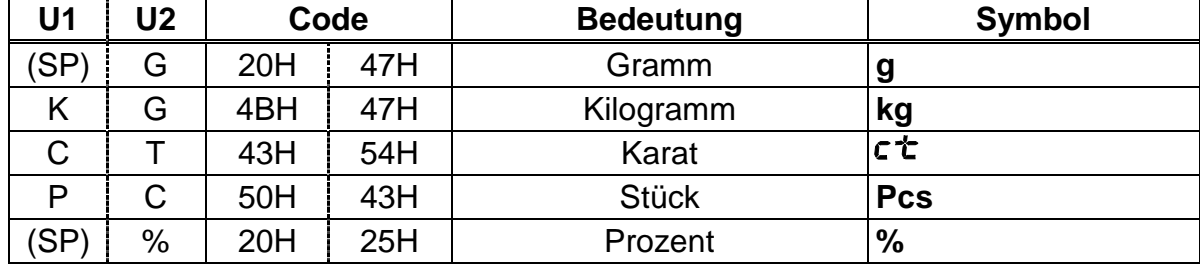

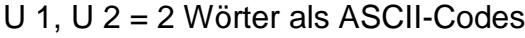

# **14.4.5. Ergebnisbewertung bei Wägen mit Toleranzbereich**

 $S = 1$  Wort

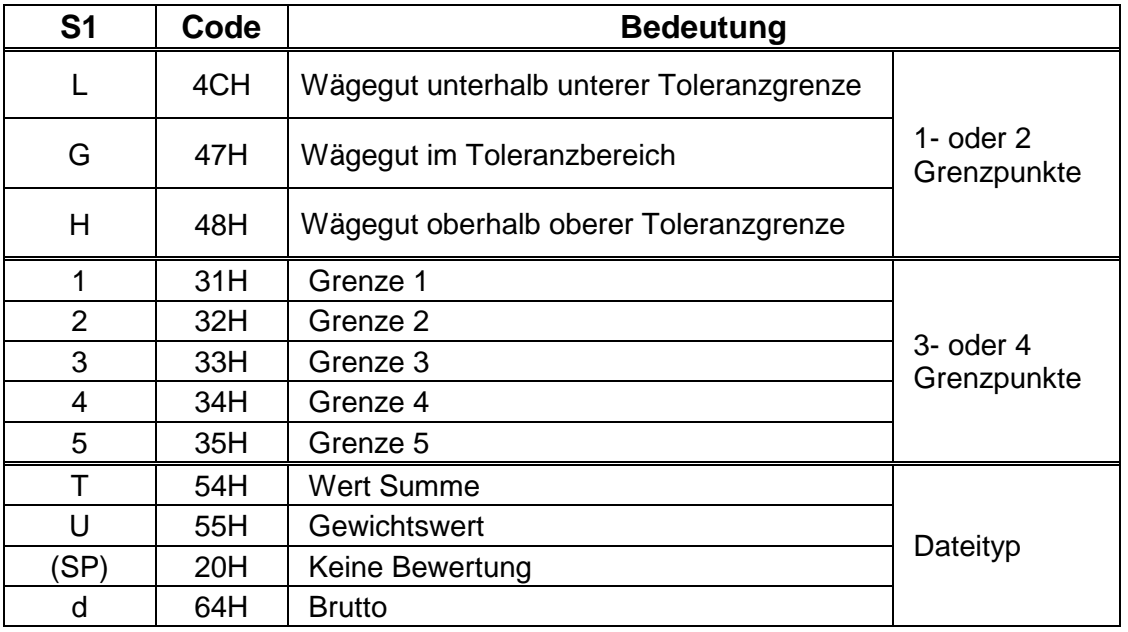

### **14.4.6. Status der Daten**

 $S = 1$  Wort

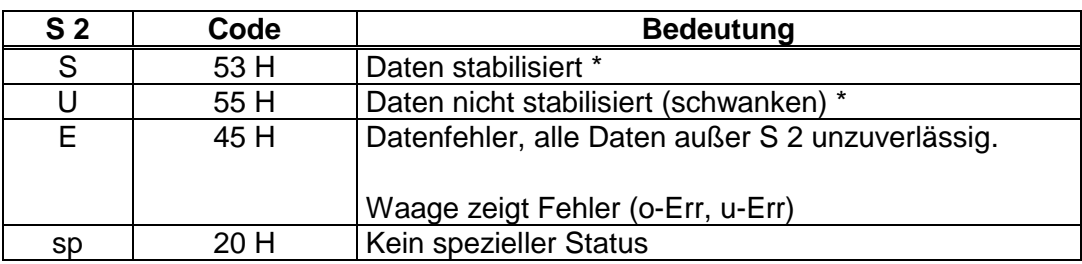

### **14.4.7. Intervall-Datenausgabe**

Wird eine Intervall-Ausgabe gestartet oder gestoppt, erfolgt die Ausgabe einer Kopfund Fußzeile.

Kopfzeile

**•** bestehend aus 15 Wörtern

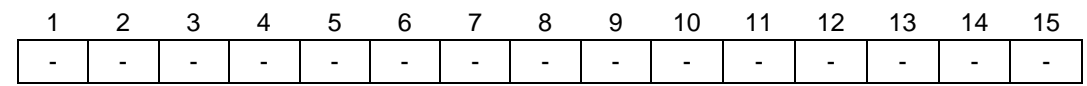

Fußzeile

**EXA** Zwei Zeilenvorschübe werden eingefügt.

## **14.4.8. Ausgabe Uhrzeit**

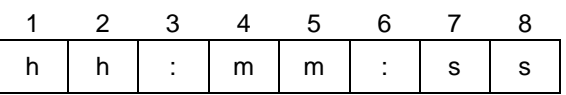

\* hh: Stunden (00-23), mm: Minuten (00-59), ss: Sekunden (00-59)

## **14.5. Fernsteuerbefehle**

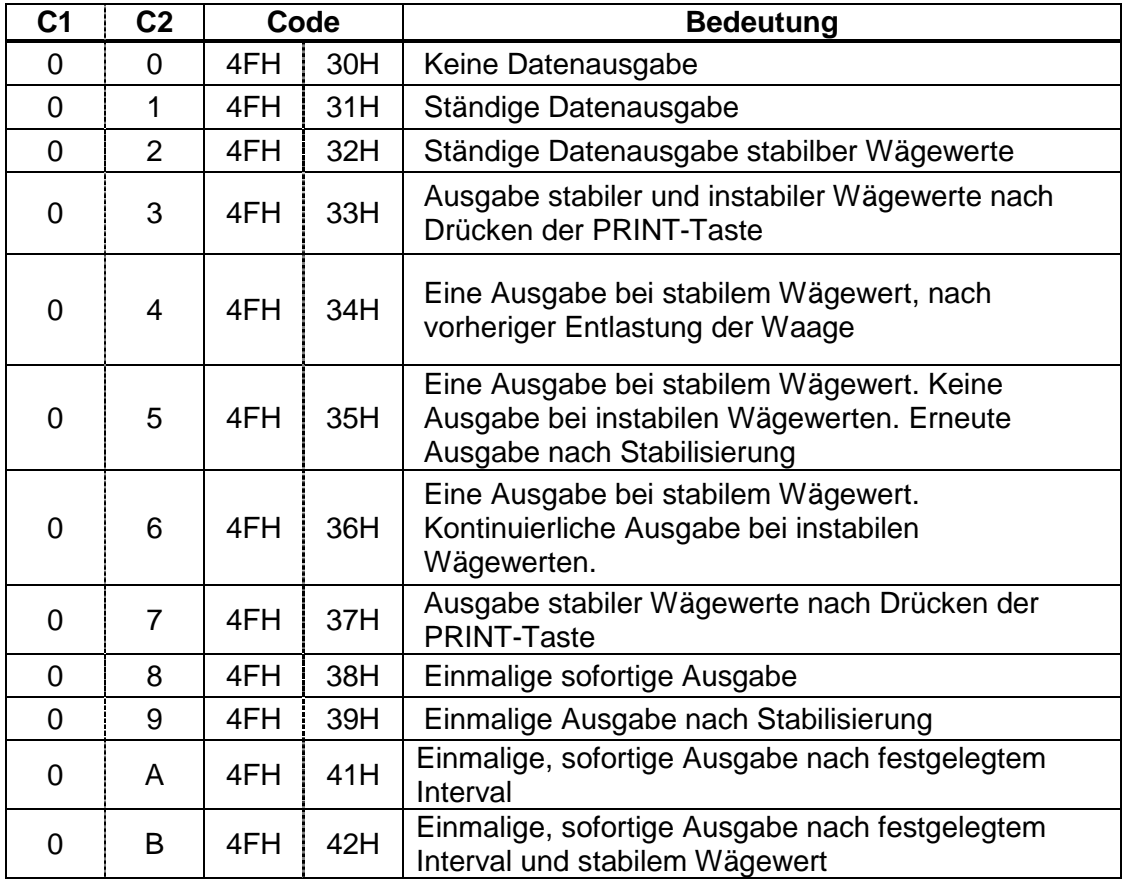

# **15. Wartung, Instandhaltung, Entsorgung**

#### **15.1. Reinigung**

Vor der Reinigung trennen Sie das Gerät bitte von der Betriebsspannung.

Benutzen Sie bitte keine aggressiven Reinigungsmittel (Lösungsmittel o.Ä.), sondern nur ein mit milder Seifenlauge angefeuchtetes Tuch.

Das Wägeterminal besitzt eine **Druckausgleichseinrichtung** .

Diese ist an der Unterseite des Terminals angeordnet und besteht aus einer aufgeklebten Membrane.

Bei der Reinigung sollte besonders darauf achten, dass die **Membrane nicht verletzt** oder verschmutzt wird.

### **15.2. Wartung, Instandhaltung**

Das Gerät darf nur von geschulten und von KERN autorisierten Servicetechnikern geöffnet werden.

Vor dem Öffnen vom Netz trennen.

### **15.3. Entsorgung**

Die Entsorgung von Verpackung und Gerät ist vom Betreiber nach gültigem nationalem oder regionalem Recht des Benutzerortes durchzuführen.

## **16. Kleine Pannenhilfe**

Bei einer Störung im Programmablauf sollte die Waage kurz ausgeschaltet und vom Netz getrennt werden. Der Wägevorgang muss dann wieder von vorne begonnen werden.

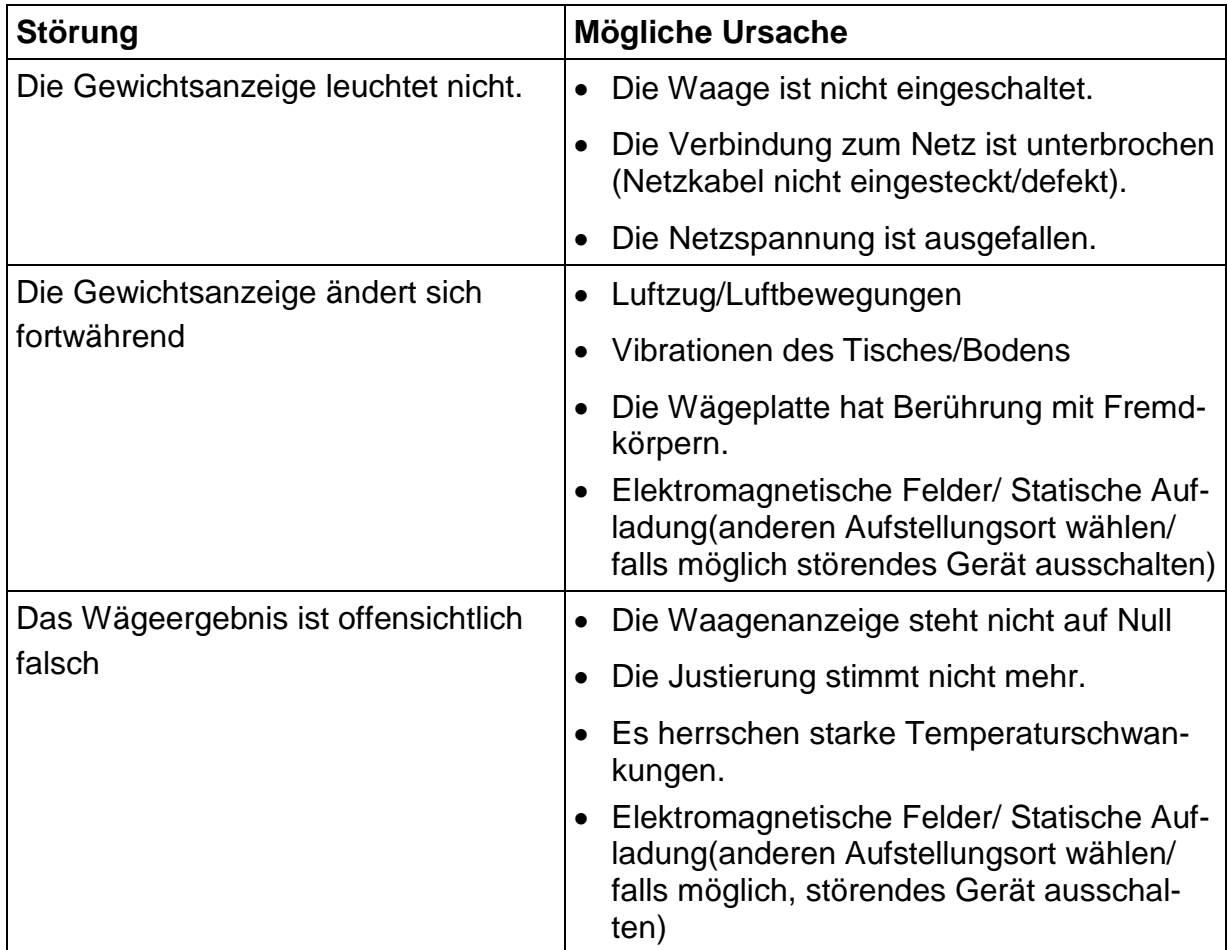

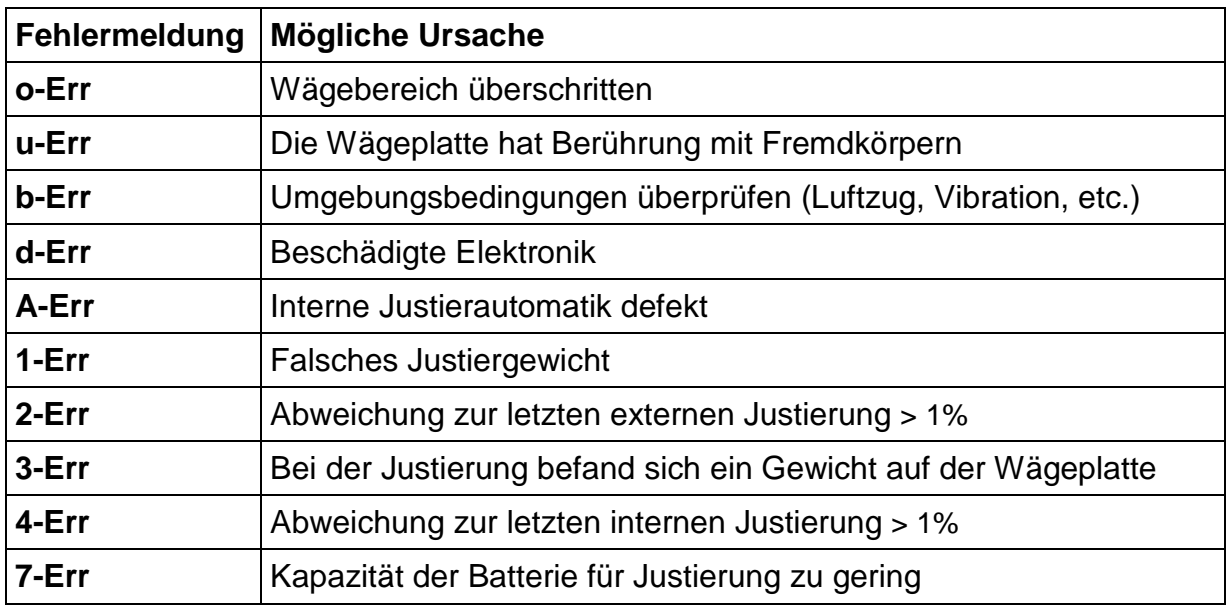

Beim Auftreten anderer Fehlermeldungen Waage aus- und nochmals einschalten. Bleibt die Fehlermeldung erhalten, Hersteller benachrichtigen.